# **BEDIENUNGSANLEITUNG**

**TKZ: 315 116 001 001 Ausgabe: 12 / 2023** 

**Batterielade- / Analysegerät** 

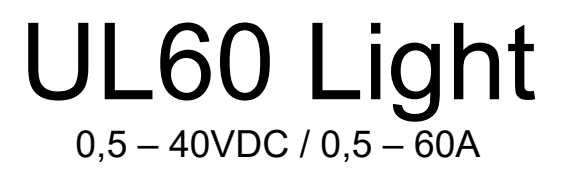

## **TKZ: UL60-L.040000**

Software-Version UL60 V1.72 Stand: 18.12.2023

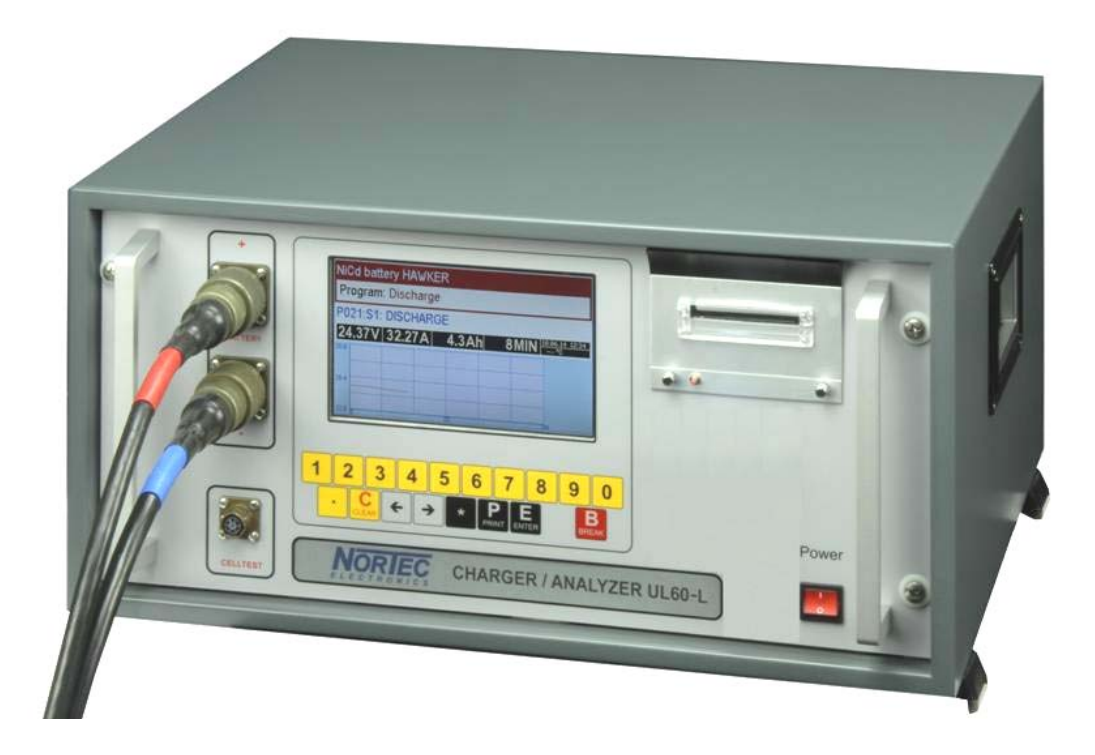

COPYRIGHT © 2014-2023 by Nortec Electronics GmbH & Co. KG An der Strusbek 32 B D – 22926 Ahrensburg Tel.: +49 4102 42002 Fax: +49 4102 42840 Email: info@nortec-electronics.de Web: www.nortec-electronics.de

## **ÄNDERUNGSÜBERSICHT**

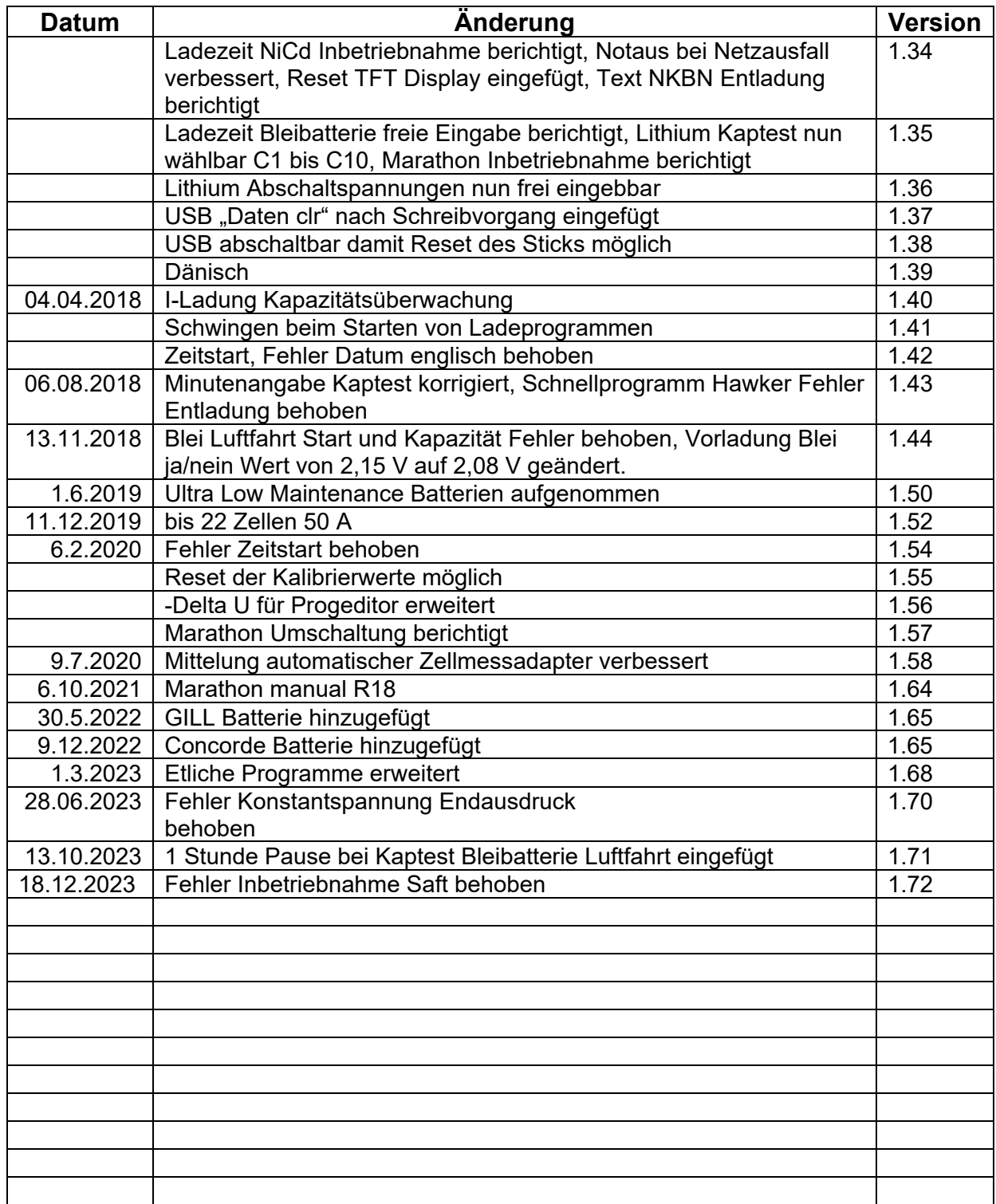

Name des Herstellers: Nortec Electronics GmbH & Co. KG An der Strusbek 32 B 22926 Ahrensburg

TKZ: 315 116 001 001

Ausgabe: 2 / 2023

© Copyright

Dieses Dokument und alle darin enthaltenen Informationen sind Eigentum der Nortec Electronics GmbH & Co. KG. Nortec Electronics GmbH & Co. KG behält sich das Recht vor, Produktänderungen ohne Ankündigung vorzunehmen.

## Inhalt

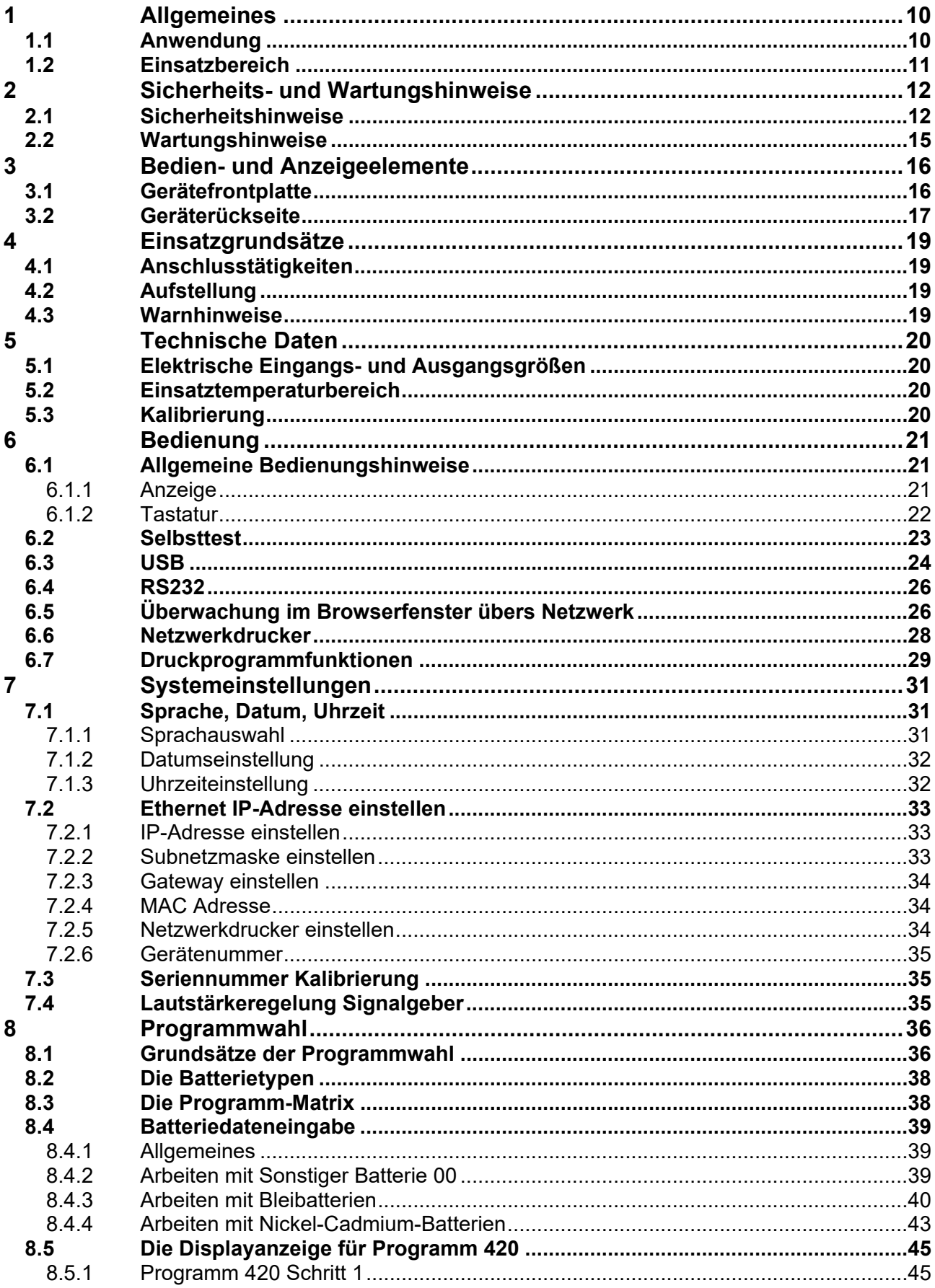

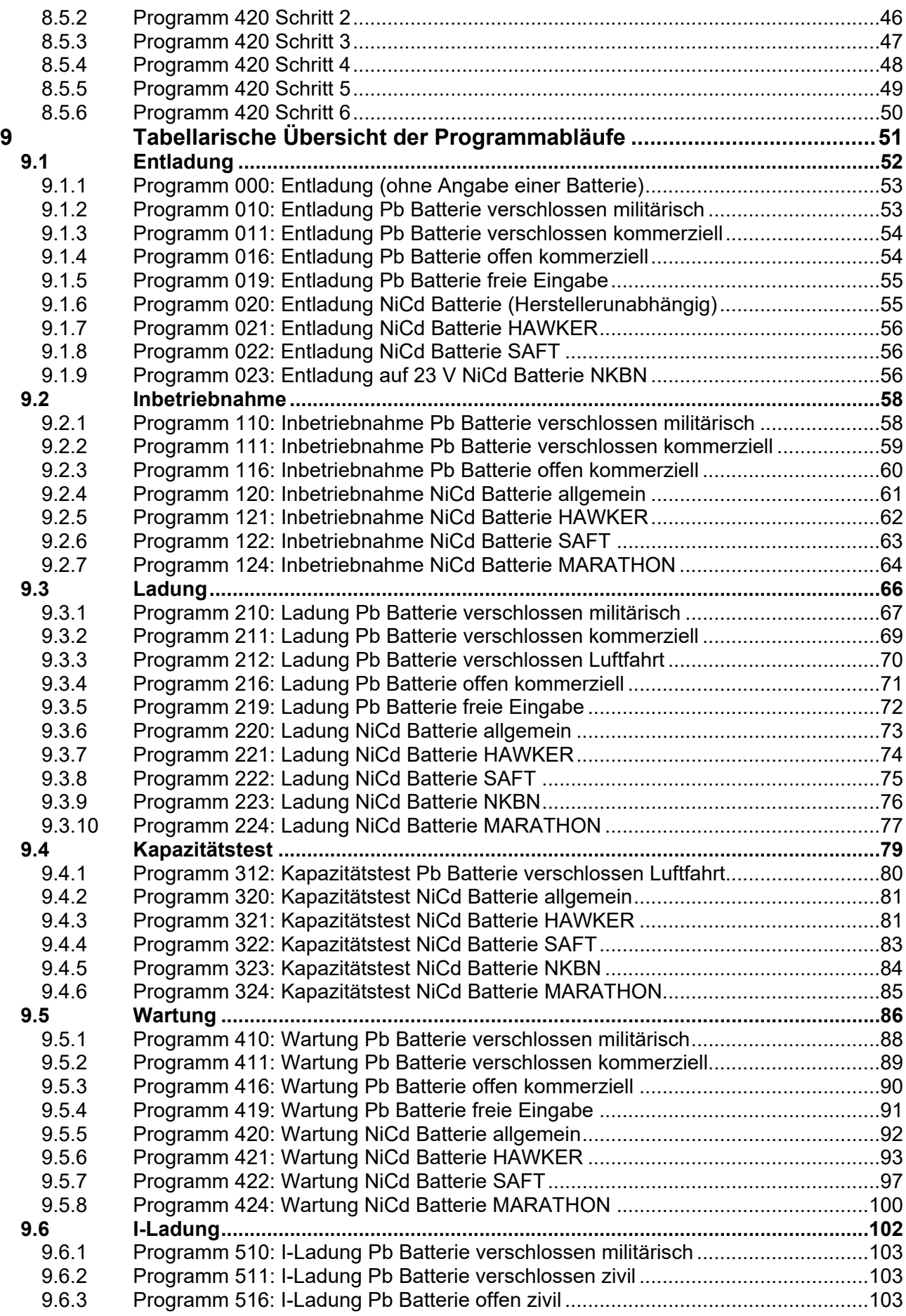

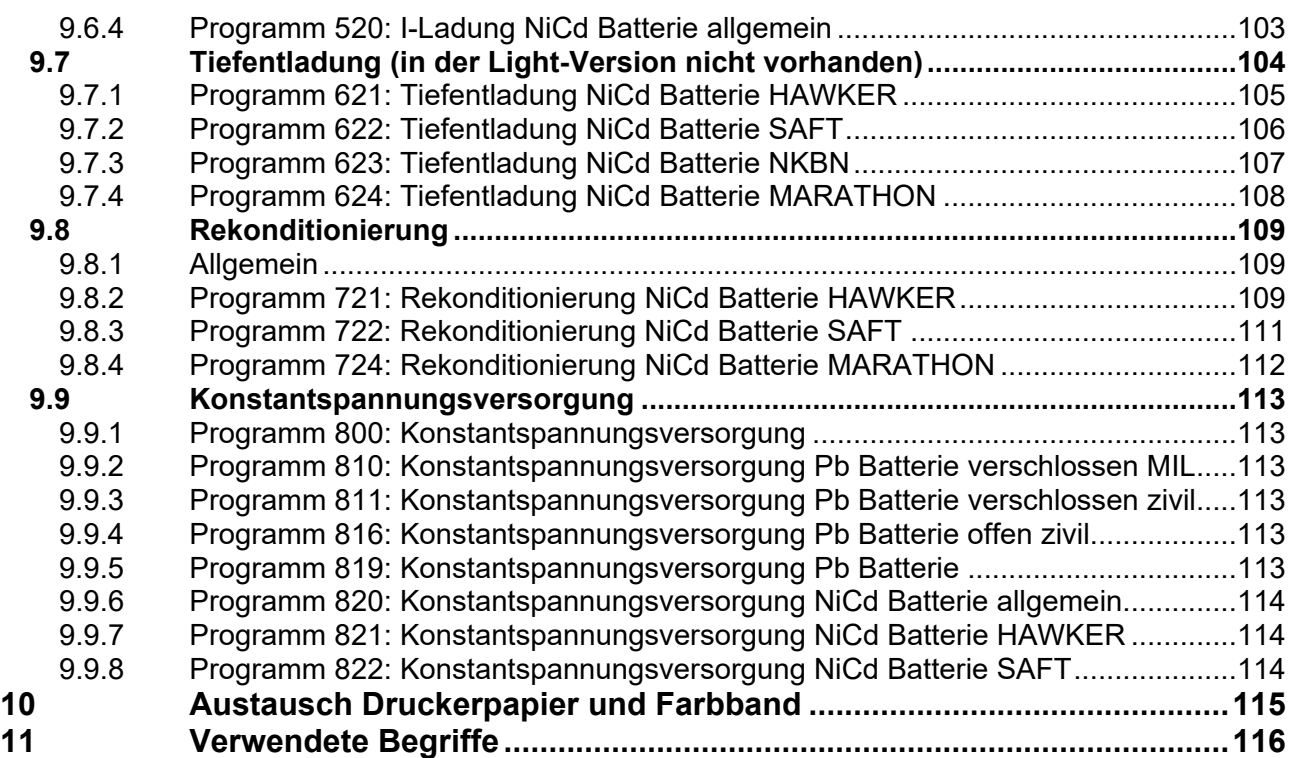

## **1 Allgemeines**

#### **1.1 Anwendung**

Das netzwerkfähige UL60 ist ein mikroprozessorgesteuertes Batterielade-, Entlade- und Analysegerät. Alle Programme können für Luftfahrt, Eisenbahnen oder stationäre Speicheranwendungen eingesetzt werden. Wiederaufladbare Blei-Säure und Nickel-Cadmium-Batterien können geladen, entladen oder optimal durch die individuell eingestellten Programme gewartet werden.

- Nennspannungen zwischen 1,2 und 28,8 V
	- Kapazitäten zwischen 1 und 900 Ah
		- ◆ NiCd Flugzeuge: max. 60 Ah mit C1
		- NiCd andere: max. 300 Ah
		- Bleisäure: max. 900 Ah (Grenzwerte im Gerät voreingestellt)

Alle Programme können menügeführt über die Tastatur angewählt werden.

Hauptmerkmal ist der Kapazitätstest von NiCd, Blei-Säure und Lithium-Batterien.

Schwerpunkt des UL60 sind Prozessoptimierung und die Wartung von Flugzeugbatterien. Insbesondere die typenspezifische Wartung von Luftfahrtbatterien muss gemäß den Wartungsvorschriften der Batteriehersteller erfolgen. Das UL60 erfüllt diese Anforderungen.

Optional kann das UL60 mit einem automatischen Zellmessadapter betrieben werden. Bei Verwendung dessen durchläuft das Gerät die implementierten Prozessabläufe voll automatisch. Der einzige manuelle Eingriff ist die Kontrolle bzw. das Wiederauffüllen des Elektrolytstandes.

Für die Messung und Aufzeichnung von Einzelzellspannungen bietet das UL60 ein spezifisches Programm.

Das UL60 ist netzwerkkompatibel via Ethernet mit TCP/IP-Protokoll. Dadurch ist es möglich, ein oder mehrere Geräte im Browserfenster zu überwachen (remote display), Messdaten zu protokollieren und Messdaten an einem Netzwerkdrucker direkt auszudrucken.

#### **Batterietypen**

#### **Folgende Batterietypen sind derzeit softwaremäßig implementiert:**

- 00 Sonstige Batterie
- 10 Bleibatterie militärisch verschlossen (mit festem Elektrolyt AGM oder Gel)
- 11 Bleibatterie handelsüblich verschlossen (mit festem Elektrolyt AGM oder Gel)
- 12 Bleibatterie verschlossen Luftfahrt
- 16 Bleibatterie handelsüblich offen
- 19 Bleibatterie (freie Eingabe)
- 20 NiCd Batterie (herstellerunabhängig)
- 21 NiCd Batterie HAWKER
- 22 NiCd Batterie Saft
- 23 NiCd Batterie NKBN
- 24 NiCd Batterie MARATHON

Durch die Eingabe von Batterieparametern (Nennspannung, Zellenzahl und Nennkapazität) kann der Anwender jede Batteriebehandlung auf den jeweiligen Batterietyp abstimmen und die bestmögliche Einsatzbereitschaft (elektrische Performance) über die Gebrauchsauer der Batterie erreichen.

#### **1.2 Einsatzbereich**

In der Standard-Gehäuseversion im Umgehäuse ist das Gerät für den Einsatz in überdachten, geschlossenen Räumen konzipiert, die über vorgeschriebene Belüftungseinrichtungen verfügen müssen. Dies können, Labore, Werkstätten, Laderäume etc. sein.

Der voll funktionsfähige Einschub kann alternativ sowohl in stationären 19" Rackanlagen als auch mobil auf einer Transportkarre montiert werden.

## **2 Sicherheits- und Wartungshinweise**

#### **2.1 Sicherheitshinweise**

Bitte lesen Sie die Bedienungsanleitung vor der ersten Inbetriebnahme sorgfältig durch und bewahren Sie diese auf.

Jedes Gerät wird vor Auslieferung auf alle Funktionen geprüft und in sicherheitstechnisch einwandfreiem Zustand ausgeliefert. Bei bestimmungsgemäßer Verwendung ist das Gerät betriebssicher.

Das Batterielade- /Analysegerät UL60 darf nur in einwandfreiem Zustand unter Beachtung der Bedienungsanleitung betrieben werden. Die Sicherheits- und Bedienhinweise müssen unbedingt beachtet werden.

Bei Fehlbedienung oder Missbrauch drohen Gefahren für:

- Leib und Leben des Bedieners.
- das Gerät und andere Sachwerte des Betreibers,
- die Funktion des Gerätes.

Alle Personen, die mit der Aufstellung, Inbetriebnahme, Bedienung, Wartung und Instandhaltung des Gerätes zu tun haben, müssen:

- entsprechend qualifiziert sein.
- diese Bedienungsanleitung genau beachten und
- die jeweils geltenden Regeln für Arbeitssicherheit befolgen.

Eigenmächtige Eingriffe oder Manipulationen am Gerät sind nicht zulässig. Desweiteren sind die ortsüblichen Sicherheitsvorschriften einzuhalten.

#### **Arbeiten mit dem Batterielade- /Analysegerät UL60:**

#### **WARNUNG!**

- Netzspannung (230V, 50Hz) im Batterielade- /Analysegerät UL60.
- Warnung vor gefährlicher elektrischer Spannung.
- Vor dem Öffnen des Gerätes Netzspannung unterbrechen.
- Gefahren durch geladene Kondensatoren mit hoher Kapazität und Leistung.
- Keine Manipulationen am Gerät vornehmen.

#### **Das Batterielade- /Analysegerät UL60 darf nur vom Hersteller selbst, von diesem befähigten Reparaturwerkstätten oder in individueller Absprache mit Nortec Electronics geöffnet und repariert werden.**

Vor jeder Benutzung sind das Gerät und die Leitungen auf ordnungsgemäßen Zustand zu prüfen.

Bei Unterbrechung der Netzspannung durch Stromausfall >1 Sekunde setzt sich das Gerät in den Ausgangszustand beim Einschalten zurück.

Das Ladekabel darf im Betrieb nicht unter Last von der Batterie getrennt werden.

Das UL60 ist nur in den vom Hersteller vorgesehenen Gehäusen oder Gestellen zu betreiben, da im Einschub der Lüfter ungeschützt läuft und somit Geräteschäden bzw. Verletzungsgefahren bestehen können.

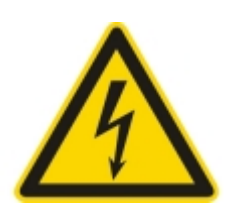

Das Batterielade- /Analysegerät UL60 erfüllt die Schutzart IP20. Es sollte sauber und trocken gehalten werden. Elektrolytkontaminierte Werkzeuge und Flüssigkeiten dürfen nicht auf dem Gerät abgelegt werden.

Das Gerät ist gegen Vertauschung der Polarität oder bei Umpolung der Batterie geschützt. Bei vertauschtem Anschluss des Ladekabels signalisiert das Gerät "Spannung <0,1 V" und fordert zum Abbruch des Programmes auf. Nach Korrektur des Fehlers muss das Programm neu gestartet werden.

Generell sind die Ventilstopfen vor der elektrischen Wartung zu entfernen. Dies gilt insbesondere beim Arbeiten mit automatischen Zellmessadaptern, da die Ventilstopfen bei aufgesetztem Adapter nachträglich nicht entfernt werden können.

Von verschlossenen Flugzeugbatterien ist stets der Deckel vorab zu entfernen.

Bei der Eingabe der Batteriedaten, Ladeparameter sowie der Zellenzahl von NiCd-Batterien ist größte Sorgfalt aufzuwenden. Fehleingaben können die Batterie schädigen.

**Die Programme im Batterielade- /Analysegerät UL60 wurden mit der größten Sorgfalt gemäß der Wartungsvorschriften der Batteriehersteller erstellt, werden aber ohne Gewähr angeboten. Vor Anwendung der Programme sind diese auf Übereinstimmung mit den aktuell gültigen Wartungsvorschriften der Batteriehersteller zu prüfen. Im Zweifel oder bei Abweichungen gilt immer die aktuell gültige Wartungsvorschrift des Batterieherstellers.** 

#### **Wir bitten Sie uns über Unstimmigkeiten zu informieren.**

#### **Arbeiten mit Batterien:**

Bei bestimmungsgemäßem Gebrauch und unter Beachtung der Herstellervorschriften gehen von Batterien keine besonderen Gefährdungen aus.

#### **Die aktuell gültigen Wartungsvorschriften und Sicherheitshinweise der jeweiligen Batteriehersteller müssen unbedingt eingehalten werden und gelten vorrangig zu den hier beschriebenen Sicherheitsmaßnahmen.**

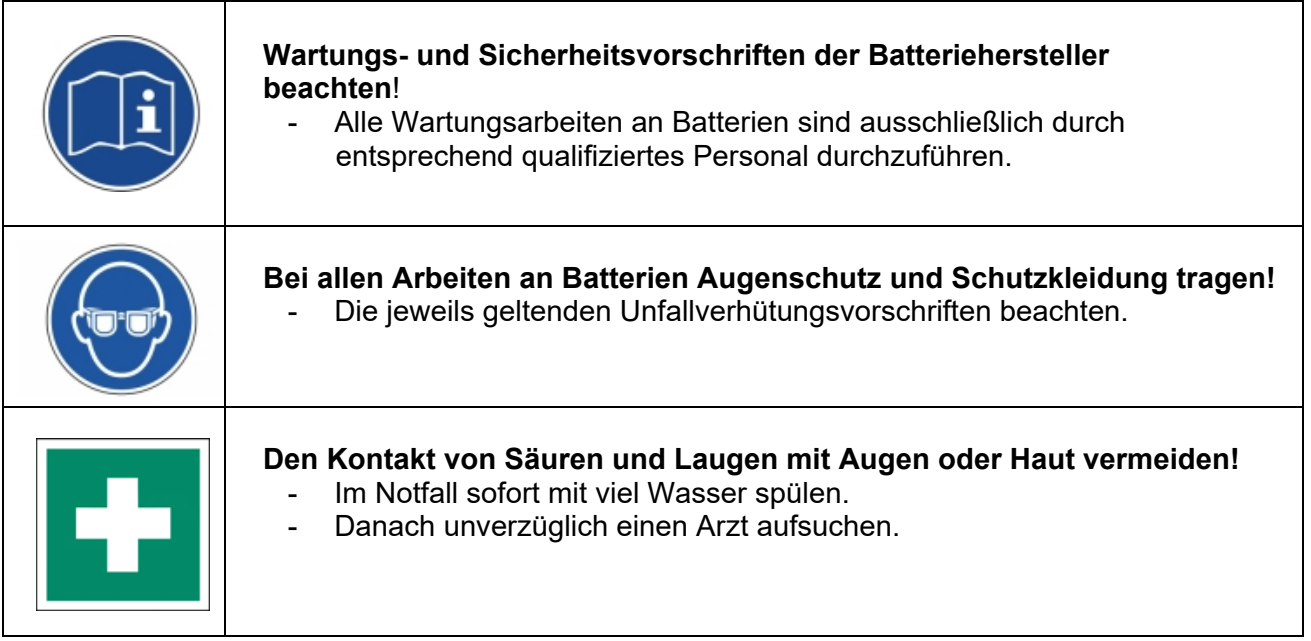

 $\overline{1}$ 

h

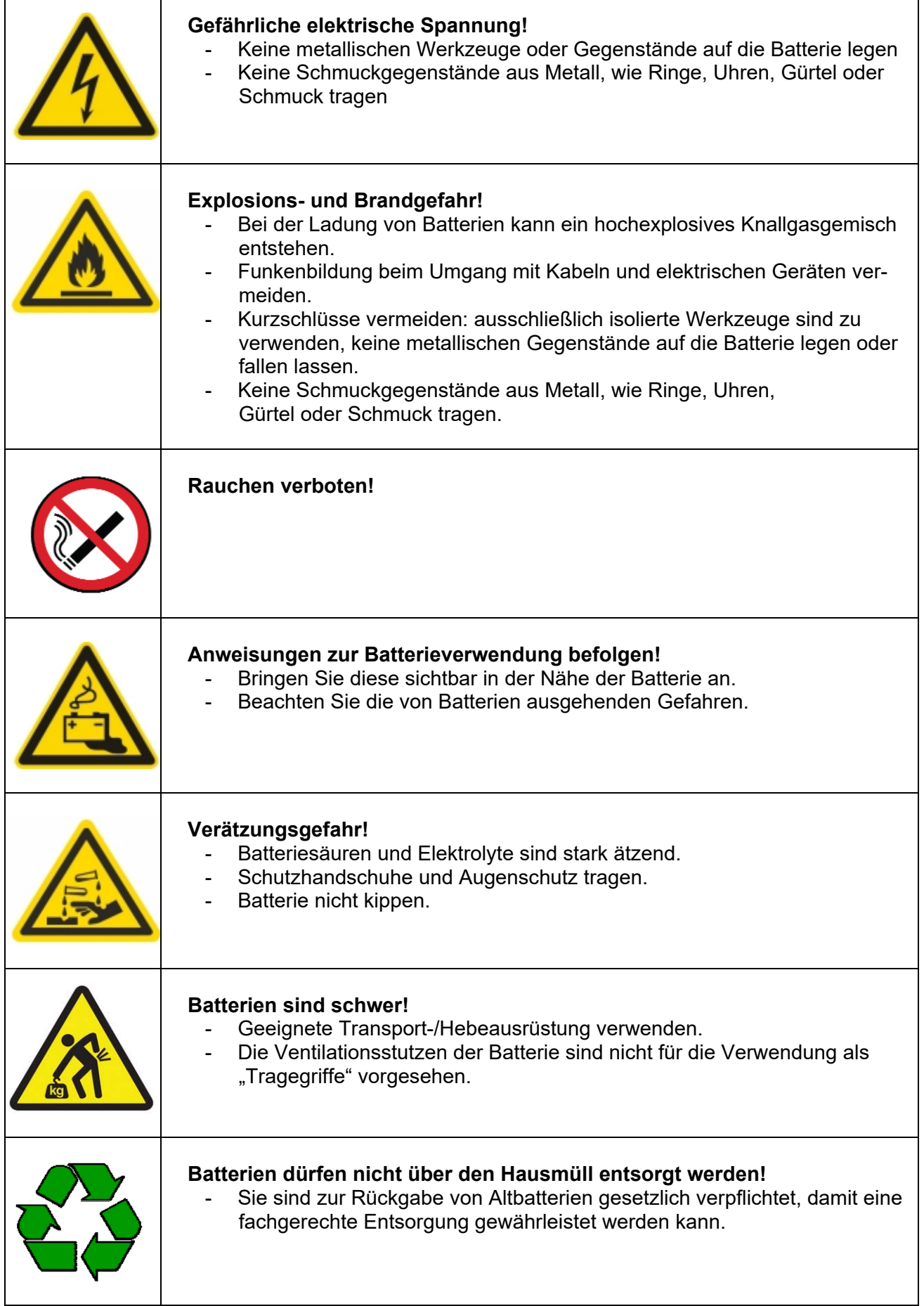

#### **Arbeiten mit automatischem Zellmessadapter (in der Light-Version nicht vorhanden):**

#### **Verletzungsgefahr: Die Messpitzen des Zellmessadapters sind scharfkantig und können bei unvorsichtiger Handhabung zu Verletzungen führen.**

#### **Es dürfen nur die zur Batterie passenden Adapter verwendet werden.**

Vor dem Aufsetzen des Zellmessadapters ist auf freie Beweglichkeit der Messpitzen zu achten. Dies kann durch leichtes anheben geprüft werden. Beim Aufsetzen des Adapters darf dieser nicht verkantet werden. Der Adapter wird mit den Deckelhalterungen der Batterie fixiert. Dabei ist ein Gegenwiderstand durch die Federwirkung der Messpitzen vorhanden. Die Messpitzen müssen auf den Batteriepolen bzw. Verbindern aufsitzen.

Der Adapter sollte auf einer weichen Unterlage gelagert werden, um die Messpitzen bzw. die Unterlage nicht zu beschädigen.

#### **2.2 Wartungshinweise**

Das Batterielade- /Analysegerät UL60 sollte sauber und trocken gehalten werden. Gereinigt werden kann es mit einem feuchten oder antistatischen Tuch. Verwenden Sie zur Reinigung keine chemischen oder scheuernden Reinigungsmittel. Seifenlauge kann verwendet werden.

Der automatische Zellmessadapter wird direkt auf der Batterie aufgesetzt und sollte regelmäßig gereinigt werden. Verwenden Sie dazu klares Wasser oder Seifenlauge.

Die Reinigung und Pflege von Batterien entnehmen Sie den aktuell gültigen Wartungsvorschriften der Batteriehersteller.

## **3 Bedien- und Anzeigeelemente**

Die Bedien- und Anzeigeelemente sowie die Anschlusselemente des Batterieprüfgerätes UL60 befinden sich auf der Gerätefrontplatte, die Anschlusselemente für automatische Zellspannungserfassung und für die Vernetzung des Gerätes mit dem PC sind auf der Rückwand angeordnet.

## **3.1 Gerätefrontplatte**

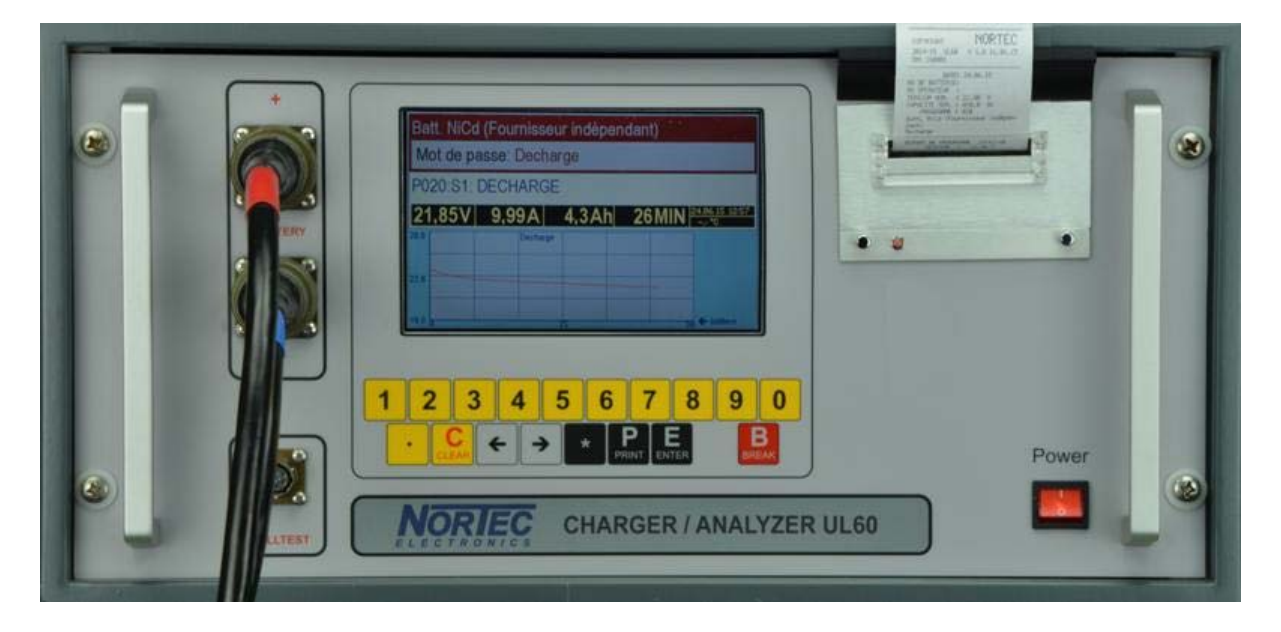

#### **POWER ON / OFF-Schalter mit Anzeige**

schaltet das Gerät ein bzw. aus. Der beleuchtete Schalter zeigt, dass Netzspannung im Gerät vorhanden ist

#### **Anzeige**

TFT-Display (800 × 480 Pixel) dient der Kommunikation mit dem Anwender und zeigt u.a. Programm- und Ladeparameter an.

#### **Tastatur**

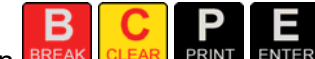

Die Tasten BREAK CLEAR PRINT ENTER erlauben Programmunterbrechungen, das Löschen fehlerhafter Eingaben, das Starten eines Ausdruckes sowie die Bestätigung von Abfragen oder Eingaben.

Der Ziffernblock ermöglicht dem Anwender numerische Eingaben, wie z.B. die Eingabe von Batterieparametern oder der Bedienernummer.

Die Taste öffnet ein Menü, um eine andere Sprache auszuwählen oder die Uhrzeit einzustellen. Außerdem dient sie dem Starten von Programmen.

#### **Drucker**

Der eingebaute Protokolldrucker kann zu jedem Zeitpunkt durch Drücken der Taste PRINT vor, während oder nach der Batteriebehandlung aktiviert werden. Es erfolgt ein Ausdruck aller wesentlichen Batterieparameter sowie aufgetretener Batteriefehler.

#### **Zelltester**

Der manuelle Zelltester wird über einen 6-poligen VG-Steckverbinder VG 95 328 C10-6PN mit dem UL60 verbunden. Mit dem Zelltester können Zellspannungen bis +4,0V gemessen werden.

#### **Batterieanschluss**

Über zwei 4-polige VG-Steckverbinder gemäß VG 95 234 wird das UL60 mittels verschiedener Batterieanschlusskabel mit der zu behandelnden Batterie verbunden.

#### **USB-Anschluss für USB-Stick (in der Light-Version nicht vorhanden)**

Die aufgezeichneten Daten können auf einem USB-Stick gespeichert werden.

#### **3.2 Geräterückseite**

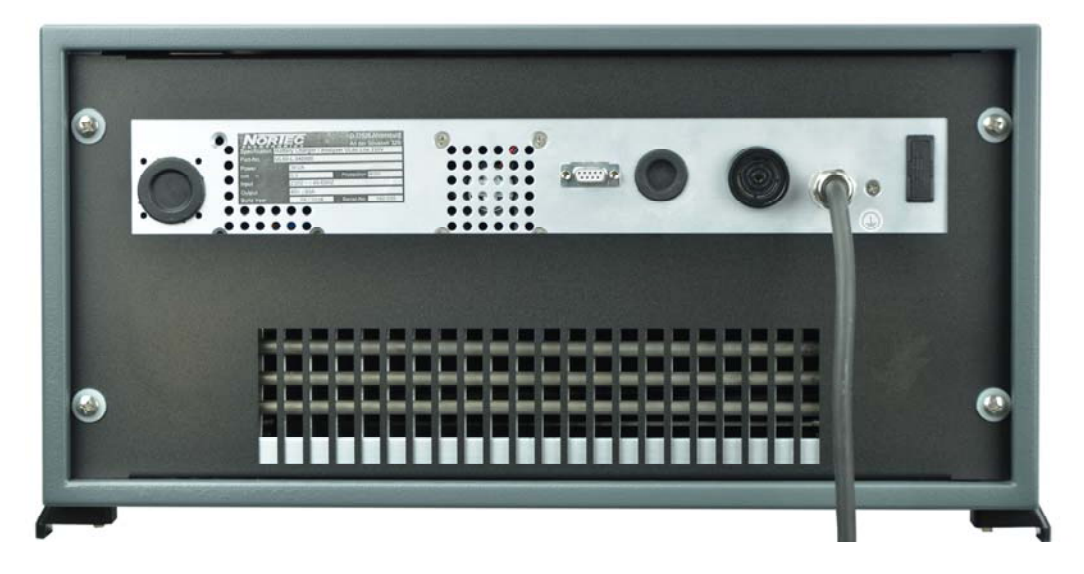

#### **Netzkabel**

Zur Spannungsversorgung des Prüfgerätes an das vorhandene 230 V ~ Netz.

#### **Netzsicherung**

Zur Absicherung des Netzeinganges.

#### **Signalgeber**

Durch den Signalgeber wird der Bediener akustisch auf bestimmte Zustände bzw. erforderliche Aktionen hingewiesen. U.a. können das Auftreten eines Batteriefehlers, Fehleingaben oder Beenden einer Behandlung das akustische Signal auslösen.

#### **Anschlussdose 28-polig (in der Light-Version nicht vorhanden)**

Zum Anschluss des automatischen Zellmessadapters (Zubehör), der für verschiedene NiCd-Batterien lieferbar ist.

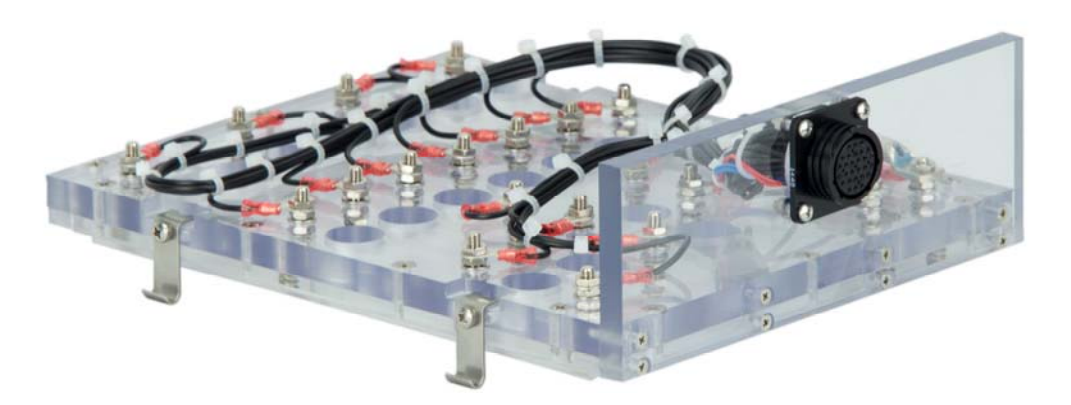

*Abb. Automatischer Zellmessadapter (ohne Temperaturmessung)* 

#### **Sub–D (9-poliger) Stecker**

für PC-Schnittstelle RS 232 und für Softwareupdate.

#### **Ethernet-Anschluss RJ45 (in der Light-Version nicht vorhanden)**

für Verbindung mit einem Netzwerk, um Daten über einen Browser anzusehen oder um nach Beendigung eines Programms Daten automatisch auf einem Netzwerkdrucker auszudrucken.

## **4 Einsatzgrundsätze**

#### **4.1 Anschlusstätigkeiten**

Der für alle Programme gültige grundsätzliche Ablauf ist wie folgt:

- Verbindung zum 230VAC-Netz herstellen
- Batterie anschließen
- Netzschalter POWER I O auf I "Gerät eingeschaltet"

Danach erfolgt automatisch der Selbsttest.

#### **HINWEIS! Bei einer Fehlermeldung lässt sich der Funktionsablauf nicht weiterführen.**

Nach dem Einschalten ist die angeschlossene Batterie im Menü auszuwählen. Dazu werden die

П Tasten Sum Sowie ENTER benötigt. Es stehen die Batterietypen gemäß Punkt 8.2 Seite 38 zur Verfügung.

#### **4.2 Aufstellung**

Das Gerät muss so aufgestellt werden, dass eine ungehinderte Gerätezu- bzw. Geräteabluft sichergestellt ist (min. 10 cm Freiraum hinter dem Gerät).

Die Kühlluft wird von unten angezogen und tritt rückseitig aus. Bei Betrieb im Freien, z.B. Zelte etc. ist darauf zu achten, dass das Gerät nicht auf staubigem Untergrund steht, da durch diese vermeidbare Verschmutzung die Kühlwirkung beeinträchtigt werden kann.

Das Gerät ist in den vorgesehenen Gehäusen oder Gestellen zu betreiben, da im Einschub der Lüfter ungeschützt läuft und somit Geräteschäden bzw. Verletzungsgefahr besteht.

#### **4.3 Warnhinweise**

#### **Vorsicht bei Berührung!**

Die Rückwand des Einschubes kann sich insbesondere bei Entladeprogrammen erwärmen. Unzulässige Temperaturerhöhung des Kühlkörpers führt zur Geräteabschaltung.

#### **Eingeschaltetes Gerät nicht öffnen!**

Auch nach Trennung des Gerätes vom 230VAC Netz stehen geräteintern berührungsgefährliche Spannungen aufgrund geladener Kondensatoren an. Zur Wahrung der Garantieansprüche ist das Gerät ausschließlich durch den Hersteller zu warten bzw. instandzusetzen!

**Achtung:** Der Hersteller übernimmt keine Haftung für Schäden, die durch unsachgemäße Installation, Inbetriebnahme oder Gebrauch entstehen.

#### **Bei Einsatz des UL60 für luftfahrttechnische Anwendungen darf das Gerät nur vom Hersteller repariert und kalibriert werden.**

## **5 Technische Daten**

#### **5.1 Elektrische Eingangs- und Ausgangsgrößen**

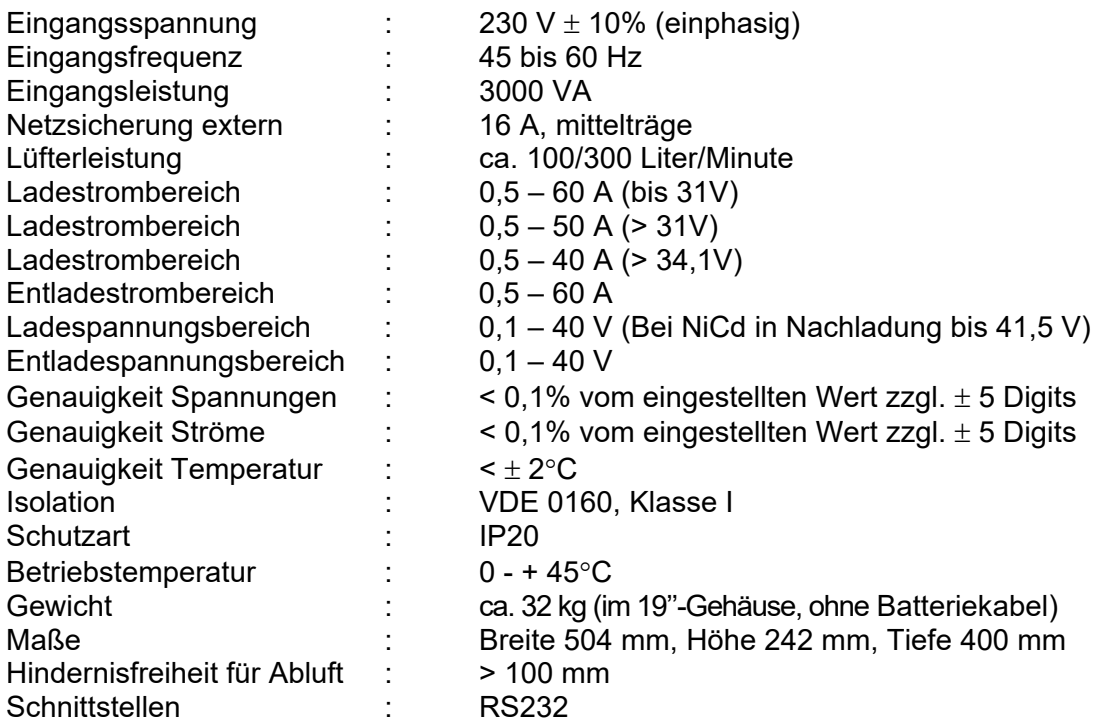

#### **5.2 Einsatztemperaturbereich**

Die Funktion des Gerätes ist im Temperaturbereich 0 °C bis +45 °C sichergestellt.

Die Genauigkeit der im Display angezeigten und vom Protokolldrucker ausgedruckten Lade- und Entladeparameter entspricht den unter 5.1 angegebenen Genauigkeiten.

Die Genauigkeit der Ausgangsgrößen ist im Temperaturbereich 0 °C bis +45 °C für 2 Jahre gewährleistet, beginnend mit der Auslieferung des Gerätes.

#### **5.3 Kalibrierung**

Nach 2 Jahren empfehlen wir eine Werkskalibrierung durch Nortec Electronics durchführen zu lassen.

Für sicherheitsrelevante Anwendungen empfehlen wir eine jährliche Wartung und Kalibrierung. Zusätzlich müssen die internen bzw. die Vorschriften der zuständigen Behörden für die betroffenen Länder beachtet werden.

## **6 Bedienung**

#### **6.1 Allgemeine Bedienungshinweise**

#### **6.1.1 Anzeige**

Das Anzeigedisplay des UL60 gliedert sich in 3 Anzeigebereiche:

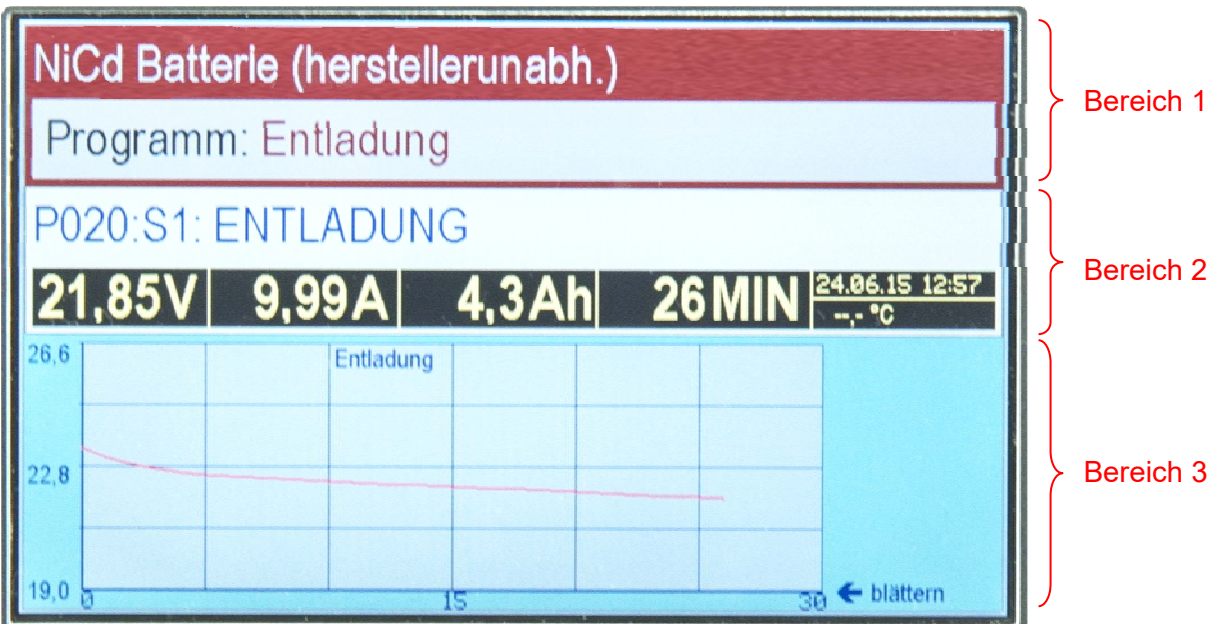

#### **Bereich 1 (erste 2 Zeilen):**

Anzeige des Batterietyps und der Behandlungsart

#### **Bereich 2 (3. - 4. Zeile):**

#### Programmstatus

In dieser Zeile wird immer der allgemeine Gerätezustand angezeigt. Das können u.a. sein: PROGRAMMWAHL, PROGRAMMSTART, **PROGRAMMENDE**.

#### **Schrittstatus**

Hier werden Informationen wie z.B. die Programmschritte und Programmschritt Beschreibungen während einer Behandlung angezeigt.

#### Uhrzeit

Es wird die Uhrzeit im Stunden : Minuten : Sekunden Format angezeigt.

#### Eingaben, Informationen oder Betriebsparameter

In diesem Bereich werden alle aktuellen Abfragen oder Parameter dargestellt, z.B.:

- Parameter- oder Programmeingaben
- Fehlermeldungen
- Betriebsparameter (Strom, Spannung etc.) während des Batteriebehandlungsprozesses
- Informationen zum Menüablauf, Temperaturanzeigen

#### **Bereich 3 (unten):**

Außerhalb eines Programms: Hilfetexte, weitere Informationen

Während des Programmlaufs:

- Hilfetext,
- letze Entladekurve (falls im gewählten Programm eine Entladung vorkommt),
- letzte Ladekurve (falls im gewählten Programm eine Ladung vorkommt),
- Messwerte der Zellmessungen (falls Einzelzellen gemessen wurden),
- Balkendiagramm Zellmesswerte (falls Einzelzellen gemessen wurden).

Die Auswahl erfolgt mit Hilfe der  $\left| \leftarrow \right| \rightarrow \right|$  Tasten.

#### **6.1.2 Tastatur**

#### **Tastenfunktionen**

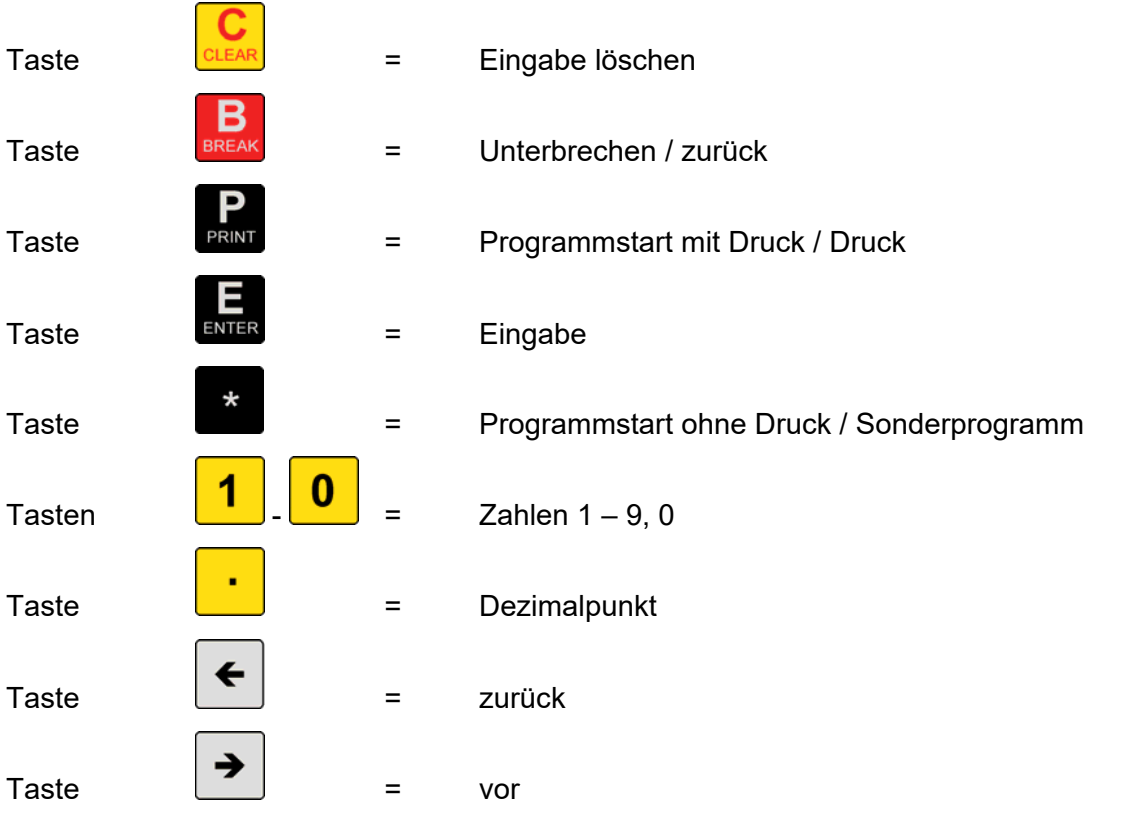

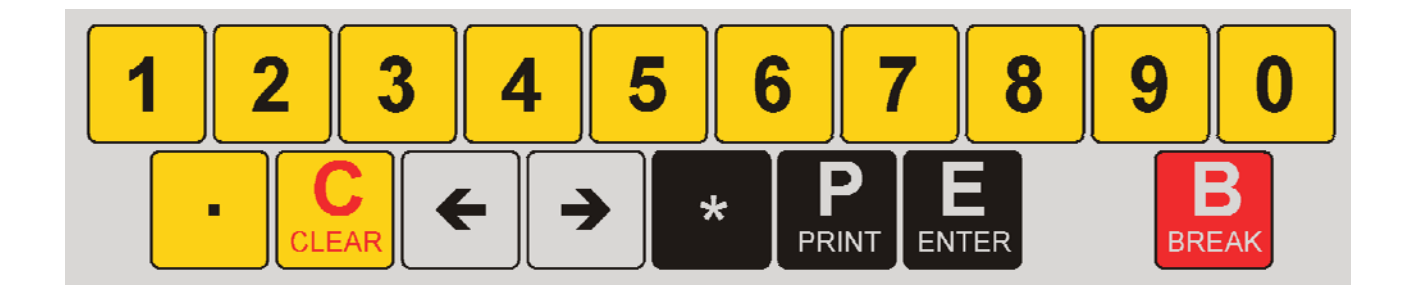

#### **6.2 Selbsttest**

POWER I – O Schalter auf I "Gerät eingeschaltet"

Das Anzeige-Display ist beleuchtet.

Nach dem Einschalten der Versorgungsspannung erscheint im Display für 2 Sekunden eine Anzeige mit

- Copyright des Herstellers
- Gerätetyp
- **Softwareversion**
- Softwaredatum
- **Teststatus**

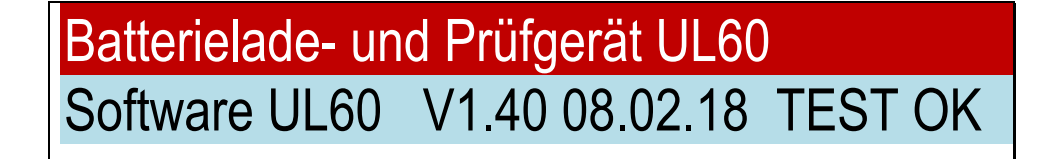

Gleichzeitig ertönt ein kurzes akustisches Signal, das die Betriebsbereitschaft des Gerätes signalisiert.

Wird beim Selbsttest ein geräteinterner Fehler festgestellt, so ergibt sich z.B. folgende Anzeige:

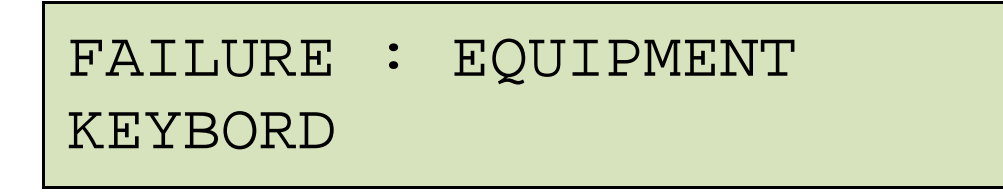

Diese Meldungen erscheinen grundsätzlich in englischer Sprache.

#### **6.3 USB**

(in der Light-Version nicht vorhanden)

Das Gerät verfügt über eine eingebaute USB Schnittstelle. Über diese USB-Schnittstelle können die aufgezeichneten Daten auf einen USB-Stick gespeichert werden.

Die Daten der letzten Batteriebehandlung können mit Hilfe des Menüpunktes "USB-Stick beschreiben" auf einen Stick kopiert werden.

Eine bequemere Methode ist es, spätestens kurz vor Ende des Ladebetriebs einen USB-Stick einzustecken, dann wird die Datenübertragung zum USB-Stick automatisch bei Beendigung des Programms ausgeführt. Der USB-Stick kann dauerhaft im USB-Anschluss verbleiben. Alle Daten werden automatisch auf dem Stick gespeichert.

#### **Hinweise:**

p

Das Gerät speichert nur die Daten von Programmen, die mit FRINT (Drucker) gestartet wurden. Durch Starten eines Programmes werden die vorherigen Daten im internen Speicher des UL60 gelöscht.

Der USB-Stick kann entnommen werden, sobald nach Beendigung eines Programmes die Meldung "Daten erfolgreich auf USB geschrieben" erscheint.

#### Auf dem USB-Stick werden 2 Dateien gespeichert:

Das UL60 generiert die Dateinamen automatisch fortlaufend aus Datum und Uhrzeit.

Die erste Datei ist eine Textdatei (.rtf). Die Datei kann mit MS Word oder OpenOffice geöffnet werden. Sie enthält denselben Text, wie er auf dem eingebauten Drucker ausgedruckt wurde. Außerdem sind die

Lade- und die Entladekurve dargestellt, sofern das Programm Lade- bzw. Entladefunktionen enthält.

Der USB-Stick sollte keine Unterverzeichnisse enthalten.

#### Das UL60 kann USB-Sticks nur bis zu einer Größe von 16GByte beschreiben.

```
NORTEC 
  2014-15 UL60 V 1.0 16.06.15 
  SN: 160001 
-------------------------------- 
         DATUM: 17.06.15 
   BATTERIE NR: 
   BEDIENER NR: 
 NENNSPANNUNG: 24.00 V 
NOM.KAPAZITÄT: 006.0 Ah 
      PROGRAMM: 020 
NiCd Batterie (herstellerunabh.) 
Entladung 
-------------------------------- 
PROGRAMMANFANG 12:33:58
      SPANNUNG = 27.19 V 
-------------------------------- 
P020:S1: 12:56:16 
ENTLADUNG 
     SPANNUNG = 26.18 V... 
V
28.0
20.0
24.0
```
Die zweite Datei ist eine .csv (Komma separierte Datei) und kann von MS Excel oder OpenOffice verarbeitet werden. In ihr werden die Messwerte abgespeichert:

 $Z$ ; U; I 1;22,34;-25,03 1;20,28;-25,00 2;22,27; 12,51 2;25,44; 12,49 2;25,73; 12,50

Die Spalte Z steht für Zyklus. Dann folgt Spannung und Strom. Die Werte werden 1 × pro Minute geschrieben.

Der Dateiname setzt sich wie folgt zusammen:

0 15 30

- 1 Buchstabe fürs Jahr
- 2 Ziffern für den Monat
- 2 Ziffern für den Tag
- 2 Ziffern für die Stunde
- 1 Ziffer für die Zehnerstelle der Minuten

Die Dateien enthalten aber auch Datum und Uhrzeit in den Eigenschaften.

#### **6.4 RS232**

Die RS 232 arbeitet mit 9600 Baud,8,N,1. Tx ist an Pin 2 und GND an Pin 7 zu finden. Während eines Programmlaufs werden die folgenden Daten übertragen:

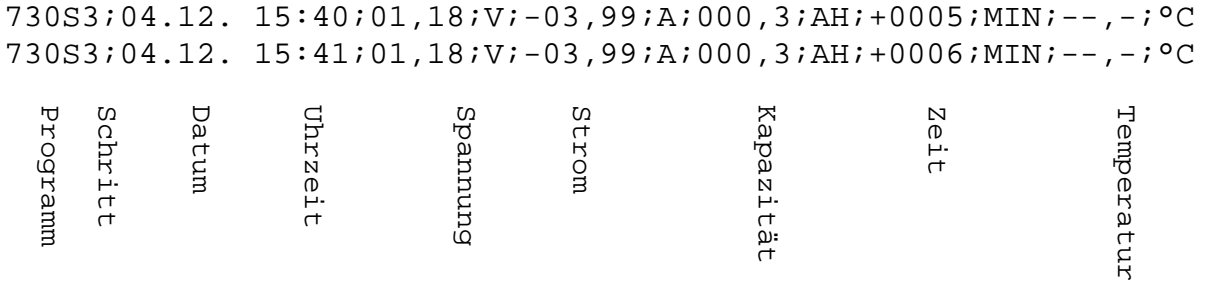

Die Daten können mit jedem Terminalprogramm oder BTMON Win (von Nortec) aufgenommen und abgespeichert werden. Das Format der Daten ist mit Programmen wie MS Excel oder OpenOffice kompatibel.

Die Daten sind dabei als "Textdatei \*.CSV" einzulesen. Separator ist das Semikolon. Nach dem Einlesen ist die Spalte Datum mit "Format Zellen" zu bearbeiten. Dort ist das Zahlenformat als benutzerdefiniert mit TT.MM. hh:mm zu definieren.

#### **6.5 Überwachung im Browserfenster übers Netzwerk**

(in der Light-Version nicht vorhanden)

Das UL60 ist mit einem Netzwerkanschluss ausgerüstet. Nachdem die Parameter eingegeben wurden (siehe 7.2 Ethernet IP-Adresse einstellen, Seite 33), können die Daten über jeden Browser abgerufen werden. Dazu ist lediglich die IP-Adresse des UL60 in der Adresszeile einzugeben.

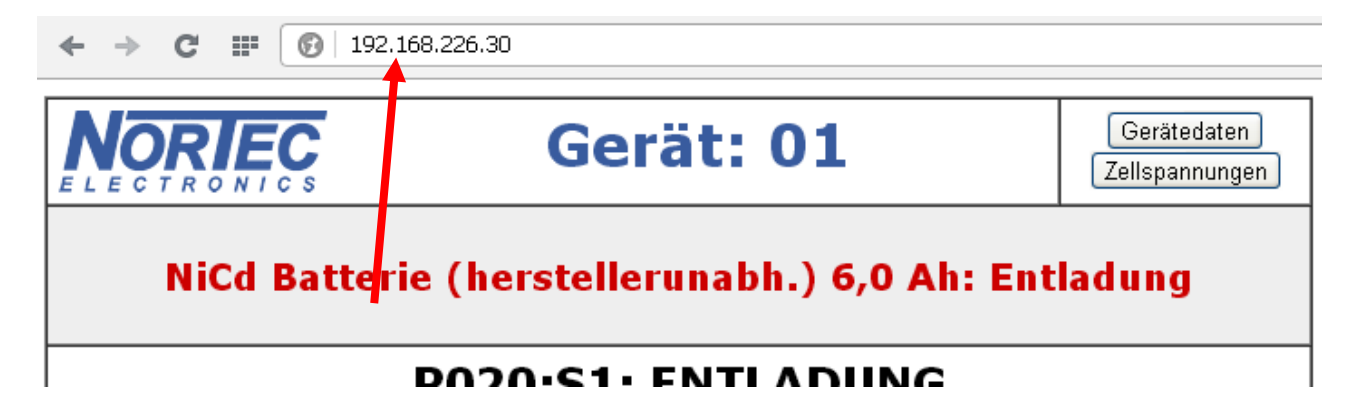

Unter Gerätedaten kann man die Gerätedaten einsehen:

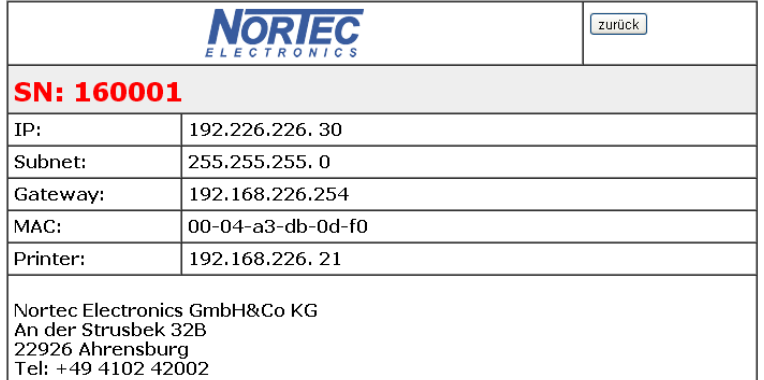

Bei NiCd-Batterien können auch die gemessenen Einzelzellen dargestellt werden:

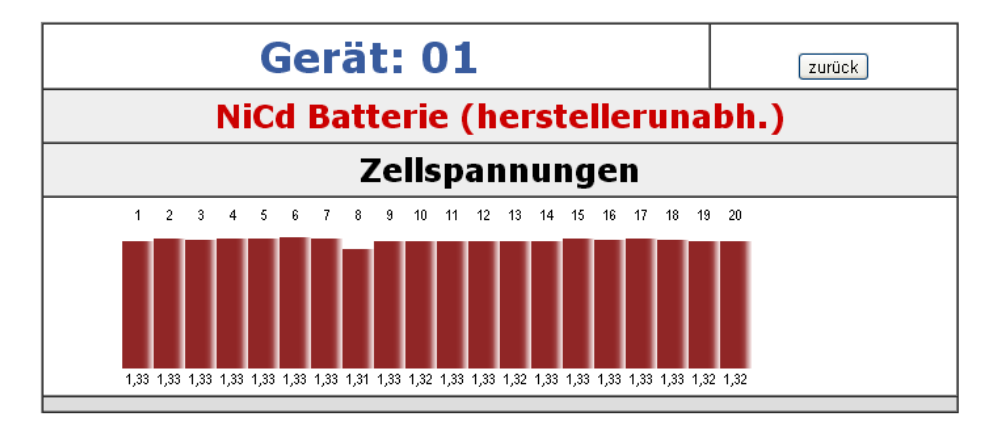

Unter Download stehen nach Beendigung eines Batteriebehandlungsprogrammes ebenfalls die 2 Dateien zur Verfügung, die man auch mit einem USB-Stick auslesen kann.

#### **6.6 Netzwerkdrucker**

(in der Light-Version nicht vorhanden)

Das UL60 kann so konfiguriert werden, dass am Ende eines Programms, das mit Printer gestartet wurde, ein Ausdruck auf einem Netzwerkdrucker erfolgt. Das Aussehen des Ausdrucks entspricht dem der gespeicherten .rtf-Datei (siehe 6.3 USB, Seite 24). Die Aktivierung des Druckers erfolgt im Menü Ethernet IP-Adresse einstellen (7.2 Ethernet IP-Adresse einstellen, Seite 33).

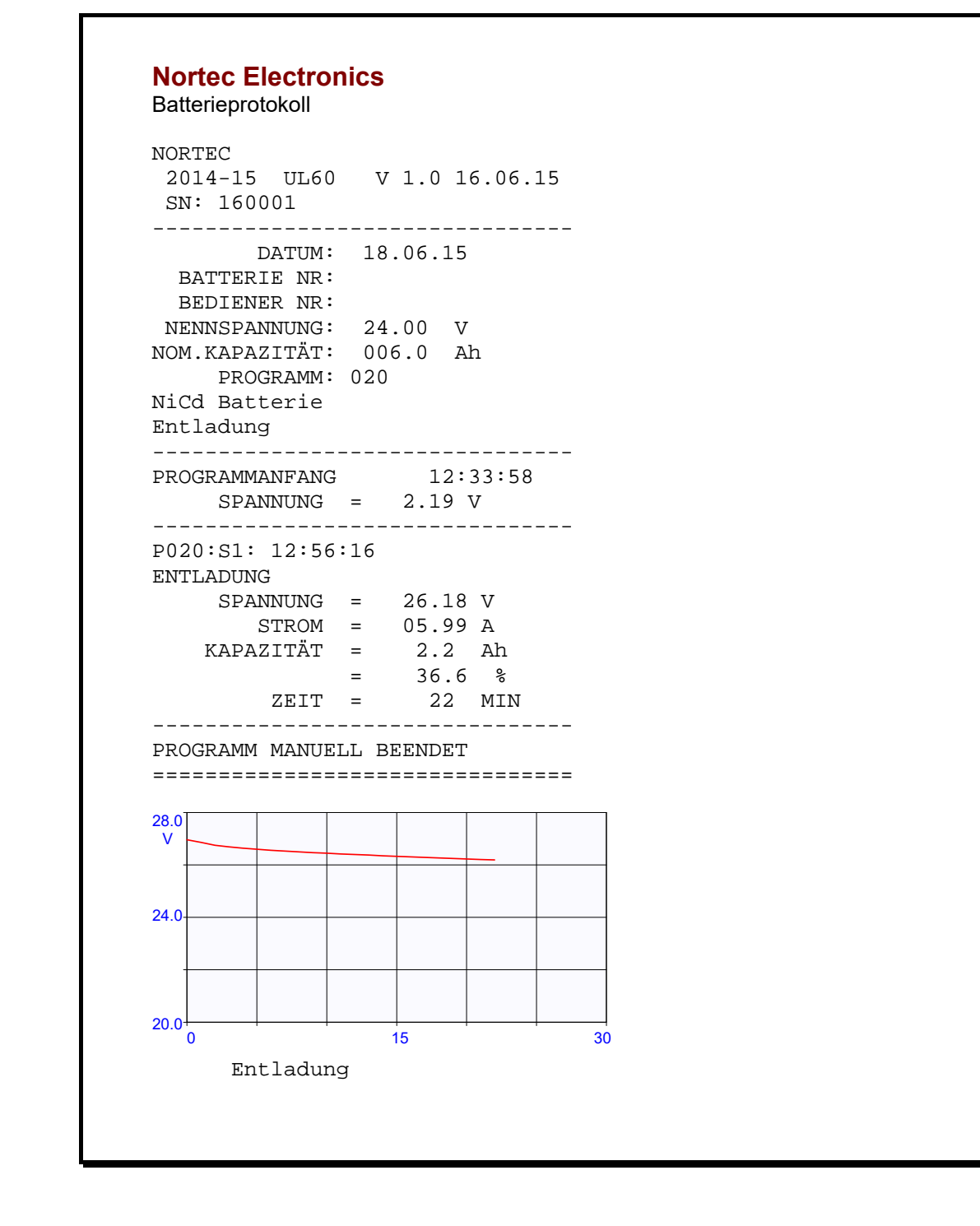

Alle Drucker, welche über die Druckersprache PCL5 verfügen und über TCP-IP-Anschluss 9100 Direct Mode ansprechen lassen, können verwendet werden. Das sind fast alle netzwerkfähigen Laserdrucker.

#### **6.7 Druckprogrammfunktionen**

Das Gerät ist mit einem eingebauten Drucker ausgestattet. Damit ist es möglich, die Prozessresultate jeder Behandlungsart zu dokumentieren und der entsprechend behandelten Batterie einen Ausdruck beizufügen. Unabhängig von einem Ladeprogramm kann jederzeit in das Druckmenü gewechselt werden.

#### **Druckprogramme**

#### **Allgemeines**

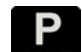

Durch Drücken der Taste **FRINT** im Grundmenü oder im Untermenü wird der letzte Ausdruck erneut ausgedruckt.

#### **Programm P: Drucker und Zellspannungsmessung**

Mit dem Programm P kann jederzeit - ohne oder innerhalb eines Programmablaufes - einen Protokollausdruck generiert werden, insbesondere im Zusammenhang mit der Messung und Protokollierung von einzelnen Zellspannungen.

Zu unterscheiden ist zwischen folgenden Möglichkeiten:

- Automatischer Protokolldruck in einem Programm
- Manueller Protokolldruck in einem Programm

#### **HINWEIS: Automatischer Protokolldruck ist nur in Verbindung mit einem automatischen Zellmessadapter (optional) möglich.**

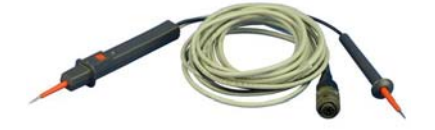

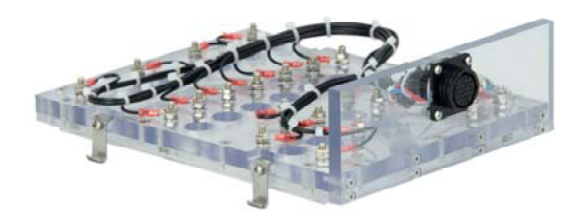

*Manueller Zelltester Automatischer Zellmessadapter* 

#### **HINWEIS FÜR ALLE DRUCKERANWENDUNGEN**

Die Kapazitätsangaben in % beziehen sich auf die Nennkapazität der Batterie.

Die Druckzeile TEMPERATUR wird nur ausgedruckt, wenn Plus- und Minuskabel mit Temperaturfühler ausgerüstet sind. Bei Blei-Säure Batterien werden beide Pole gemessen und der Wert mit der jeweils höheren Temperatur dargestellt.

Die Einzelzellenmessung ist nur im manuellen Protokolldruck möglich und wird durch drei kurze Pieptöne angekündigt. Zu diesem Zeitpunkt besteht die Möglichkeit, mit Hilfe des Einzelzellentesters, die einzelnen Zellspannungen zu messen und auszudrucken. Es können maximal 99

Zellenmessungen erfolgen.

Ertönt während der Zellmessung ein Piepton, so ist die Messung in Ordnung. Die Zellennummer wird erst weitergezählt, wenn eine gültige Messung durchgeführt wurde. Die Zellspannung wird auf dem Display angezeigt und gleichzeitig gedruckt.

Wird vor die betreffende Zellspannung ein \* gedruckt bedeutet dies, dass die Zellenspannung unter der Mindestspannung in der Nachladung einer NiCd-Zellen liegt. Diese Werte sind nicht abänderbar. Der Wert beträgt normalerweise 1,55 oder 1,56 V pro Zelle

Ausnahmen: HAWKER XLM Batterie: 1,58 V MARATHON M<sup>3</sup> Batterie: 1,60 V SAFT VO/VP/VHP/VXP-Batterien: 1,50V

Der Nutzer wird bei Lade- und Wartungsprogrammen dieser Hersteller nach dem Batterietyp gefragt. Das UL60 setzt dann entsprechend dieser Eingabe die Kennzeichnung \*.

Wurden keine Einzelzellenmessungen durchgeführt, entfallen die Druckzeilen ZELLE 01 bis ZELLE xx.usw.

Werden im Druckprogramm Eingaben nicht beantwortet, so schaltet das Gerät nach 30 Sekunden in die nächste Abfrage usw. und zum Schluss ggf. zurück in den Programmablauf.

#### **Zellspannungserfassung**

==================================== COPYRIGHT  **NORTEC** 2014‐15 UL60 V1.0 16.06.15 SN: 160 001 <u>‐‐‐‐‐‐‐‐‐‐‐‐‐‐‐‐‐‐‐‐‐‐‐‐‐‐‐‐‐‐</u> DATE: 23.06.15 BATTERIE NR: 12345 BEDIENER NR: 0002 NOM.SPANNUNG: 24.00 V KAPAZITÄT: 004.0 Ah PROGRAM: 420 NiCd Batterie (herstellerunabh.) Wartung ‐‐‐‐‐‐‐‐‐‐‐‐‐‐‐‐‐‐‐‐‐‐‐‐‐‐‐‐‐‐‐‐‐‐‐‐ PROGRAMMSTART 08:42:24  $SPANNUNG = 26.66 V$ ‐‐‐‐‐‐‐‐‐‐‐‐‐‐‐‐‐‐‐‐‐‐‐‐‐‐‐‐‐‐‐‐‐‐‐‐ P420:S1: ENTLADUNG 1 08:42:24  $SPANNUNG = 25.91 V$  $STROM = 04.01 A$  KAPAZITÄT = 000.4 Ah  $= 010.0 %$  $ZEIT = 006$  MIN <u>---------------------------------</u> \* ZELLE 01: 1.292 V \* ZELLE 02: 1.291 V \* ZELLE 03: 1.294 V

## **7 Systemeinstellungen**

Unmittelbar nach dem Einschalten führt das UL60 selbständig einen Geräteselbsttest durch. Nach

diesem Selbsttest und der Batterieauswahl kann der Bediener mittels der Taste das Datum verändern.

Falls das Gerät längere Zeit nicht genutzt wurde, müssen die Uhrzeit und die Sprache erneut eingegeben werden. In diesem Fall erfolgt nach dem Einschalten die Aufforderung, Datum und Uhrzeit einzustellen.

Die interne Uhr wird über einen Kondensator versorgt, der die Uhr ca. einen Monat bei ausgeschaltetem Gerät versorgt.

Das vollständige Systemmenü kann durch  $\rightarrow$  erreicht werden:

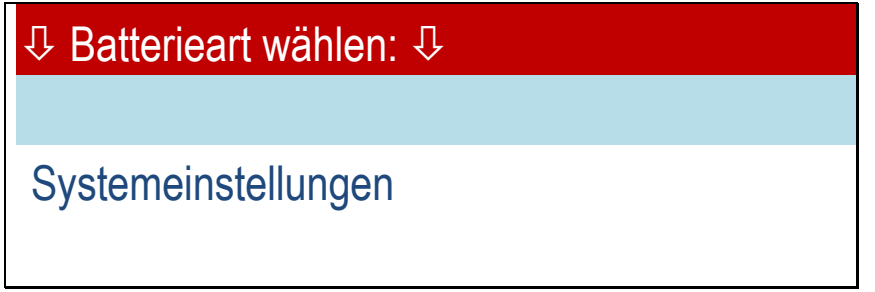

Dort stehen außerdem die Eingaben zur Kalibrierung zur Verfügung.

#### **7.1 Sprache, Datum, Uhrzeit**

#### **7.1.1 Sprachauswahl**

Nachdem man durch Drücken der Taste in das Menü der Systemeinstellungen gelangt ist,

kann durch einfaches Drücken von z.B. **[1]** für Deutsch die Menüsprache bis zur nächsten Änderung dauerhaft umgestellt werden. Auch nach dem nächsten Einschalten ist die Displayanzeige in Englisch.

Folgende Menüsprachen können gewählt werden:

- Deutsch
- **Englisch**
- Französisch \*)
- Holländisch \*)
- Russisch \*)
- Dänisch \*)

\*) Die Hilfetexte für diese Sprachen werden in englischer Sprache dargestellt.

Weitere Sprachen sind auf Kundenwunsch bei Anlieferung der entsprechenden Übersetzungen für Geräteanzeige und -ausdruck jederzeit möglich.

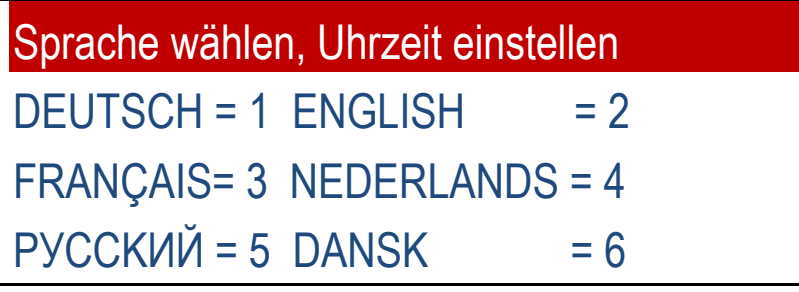

## **7.1.2 Datumseinstellung**

Nach der Auswahl der Sprache wird die Zeit eingestellt.

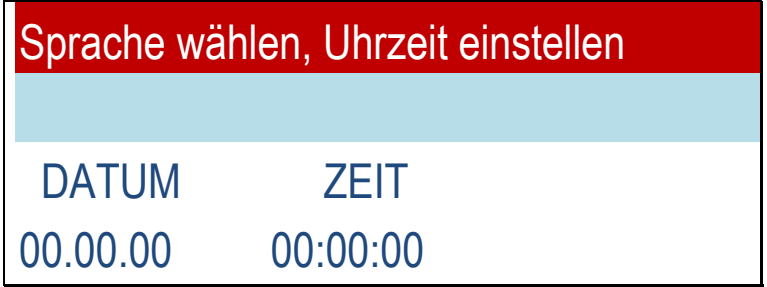

Unter der ersten Stelle der Datumsanzeige erscheint der Eingabe-Cursorstrich. Durch Drücken von E

ENTER wird das eingegebene Datum übernommen. Der Cursor springt auf Uhrzeiteingabe. Mithilfe der Zahlentasten (1 ...9 und 0) wird das aktuelle Datum eingegeben. Die Eingabe der Trennpunkte wird automatisch übersprungen.

Fehlerhafte Angaben werden bei der Datumseingabe nicht akzeptiert.

#### **7.1.3 Uhrzeiteinstellung**

Das Stellen der internen Uhr erfolgt mittels der Zahlentasten (0 ...9).

Der Doppelpunkt (Stunden : Minuten-Trennung) wird automatisch übersprungen. Nach

Bestätigung durch oder Eingabe der letzten Ziffer der Minutenanzeige springt das Display zurück zum Grundmenü.

Die Sekundenzählung beginnt automatisch zu laufen.

## **7.2 Ethernet IP-Adresse einstellen**

(in der Light-Version nicht vorhanden)

Unter "Ethernet IP-Adresse einstellen" werden alle relevanten Parameter für die Ethernet-Schnittstelle angegeben.

#### **7.2.1 IP-Adresse einstellen**

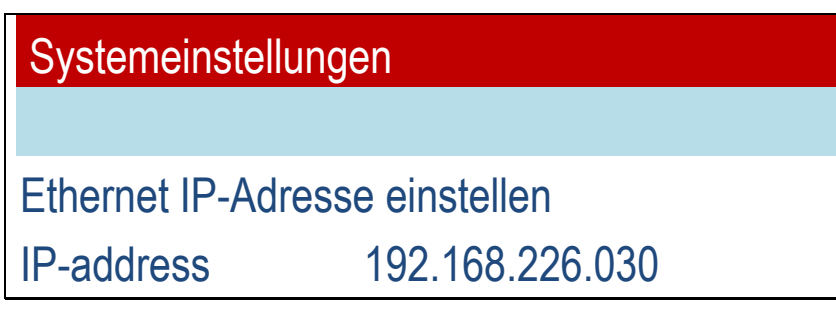

Als erstes ist die IP-Adresse anzugeben. Alle UL60 müssen unterschiedliche IP-Adressen aufweisen. Üblicherweise wird die Adresse mit 192.168. beginnen. Häufig wird dies 192.168.0.xxx sein. Fragen Sie den Netzwerkadministrator nach einer freien IP in Ihrem Netzwerk. Das UL60 arbeitet nur mit festen IPs, nicht mit DHCP. Die hier eingegebene IP müssen Sie dann im Browser eingeben, um die Daten des UL60 empfangen zu können:

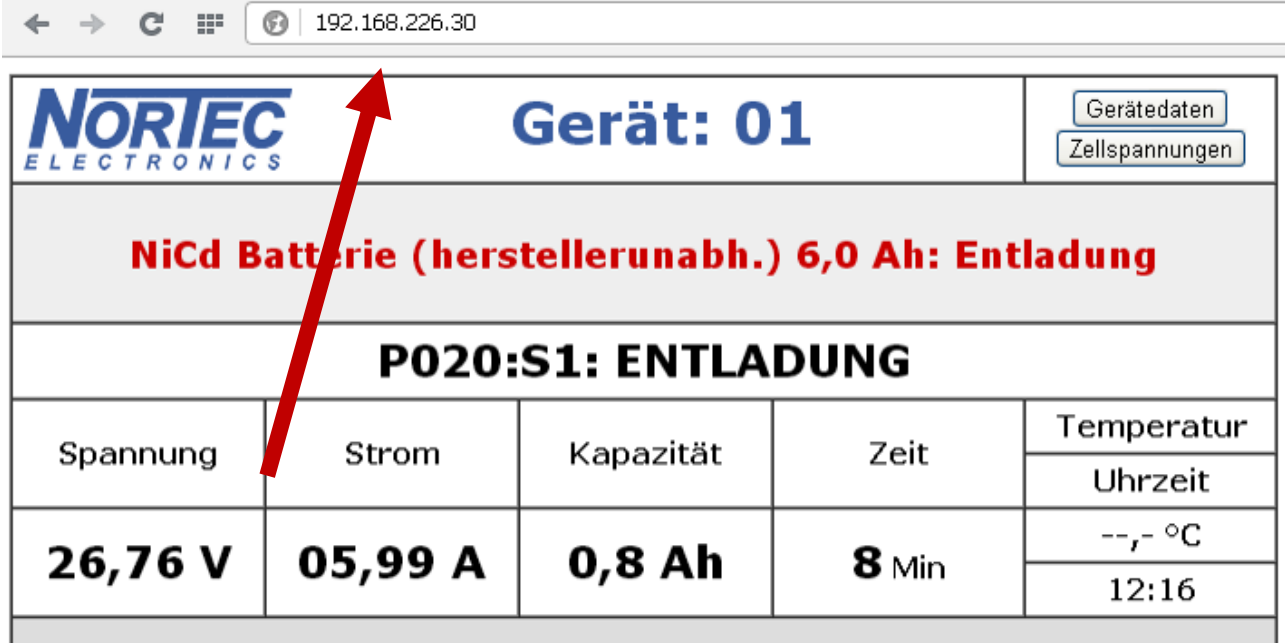

#### **7.2.2 Subnetzmaske einstellen**

Nachdem Sie die Ethernet IP-Adresse eingestellt haben, müssen Sie die Netzmaske angeben. Üblicherweise wird dies 255.255.255.0 sein.

#### **7.2.3 Gateway einstellen**

Danach ist das Gateway anzugeben. Häufig wird dies 192.168.0.1 sein. Unter Windows kann man unter der Eingabeaufforderung (cmd.exe) (Start, Ausführen und "cmd") . Das Programm "ipconfig /all" ausführen. Es gibt Gateway und Subnetzmaske aus.

## **7.2.4 MAC Adresse**

MAC steht für "Media Access-Control". Sie identifiziert jedes Netzwerkgerät weltweit und wird nur einmal vergeben. Die MAC Adresse ist daher fest eingestellt und kann vom Benutzer nicht geändert werden.

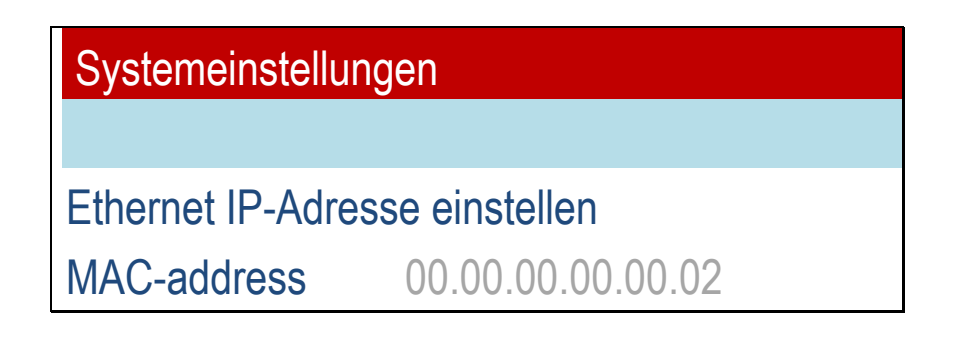

## **7.2.5 Netzwerkdrucker einstellen**

Das UL60 kann so konfiguriert werden, dass am Ende eines Programms, das mit **PRINT** gestartet wurde, ein Ausdruck auf einem Netzwerkdrucker erfolgen kann.

Netzwerkfähge Laserdrucker werden mit der Druckersprache PCL5e/c angesprochen. Die Kommunikation erfolgt über den TCP/IP Port 9100.

Der Netzwerkdrucker wird durch Eingabe einer gültigen IP aktiviert. Durch Eingabe von 0:0:0:0 wird der Drucker deaktiviert.

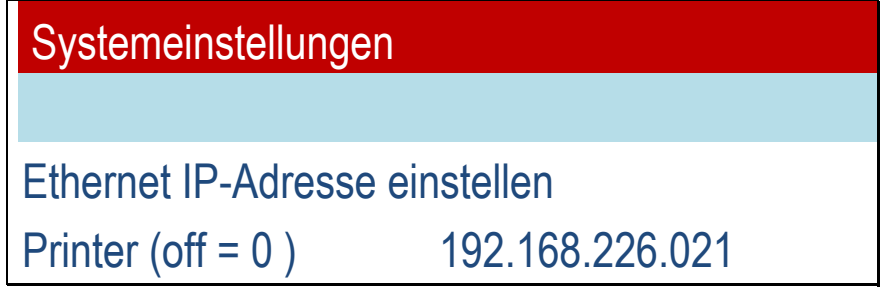

#### **7.2.6 Gerätenummer**

Unter Gerätenummer kann man Nummern von 01 bis 99 vergeben, um auf einem Bildschirm die verschiedenen Geräte unterscheiden zu können.

Wer mehrere Geräte über ein Netzwerk auf einem Bildschirm darstellen will, sollte eine kleine Datei erstellen:

```
<html> 
<head> 
       <title>UL60</title>
</head> 
<frameset rows="50%,50%"> 
        <frameset cols="50%,50%"> 
                <frame src="http://192.168.0.70"> 
                <frame src="http://192.168.0.71"> 
        </frameset> 
        <frameset cols="50%,50%"> 
                <frame src="http://192.168.0.72"> 
                <frame src="http://192.168.0.73"> 
        </frameset> 
</frameset> 
</html>
```
und diese unter einem Namen mit der Endung .html abspeichern. Wenn dann die Datei aufgerufen wird, erscheinen die Daten von 4 verschiedenen Geräten UL60 auf dem Bildschirm. Bei http:// sind die verschiedenen IP Adressen der 4 Geräte anzugeben.

#### **7.3 Seriennummer Kalibrierung**

Der Menüpunkt Seriennummer, Kalibrierung ist durch ein Passwort geschützt. Einstellungen in diesem Bereich sollten nur von geschultem Personal erfolgen.

#### **7.4 Lautstärkeregelung Signalgeber**

Im Menüpunkt Lautstärke kann die Lautstärke des eingebauten Signalgebers verändert werden.

## **8 Programmwahl**

#### **8.1 Grundsätze der Programmwahl**

Ein Behandlungsprogramm im UL60 wird grundsätzlich durch eine dreistellige Zahl definiert.

- Die erste Stelle definiert die Behandlungsart.
- Die Stellen zwei und drei repräsentieren den Batterietyp.

#### **Behandlungsarten**

#### **Entladung (= Behandlungsart 0)**

Grundsätzlich kann jede Batterie, deren Effektivspannung innerhalb der Gerätegrenzen von 40V liegt, mit dem UL60 mit max. 60A entladen werden. Dies erfolgt über die umgekehrte Ladestruktur des Gerätes, so dass definitiv bis auf 0 Volt heruntergeladen werden kann. Die der Batterie entnommene Energie wird über Kühlkörper und Lüfter an die Umgebung abgegeben.

#### **Inbetriebnahme (= Behandlungsart 1)**

Die Batterien verlassen in Abhängigkeit von ihrer Technologie das Herstellerwerk geladen oder ungeladen. Häufig gehen sie direkt in Depots oder andere Lagereinrichtungen. Daher sind von den Herstellern die Vorschriften zur ersten Inbetriebnahme erlassen worden. Diese Inbetriebnahme-Parameter sind je Batterieart im Speicher des Gerätes UL60 hinterlegt und vor Anwendung gemäß dem Wartungshandbuch des Batterieherstellers zu überprüfen. Im Falle von Abweichungen gelten die Angaben des Batterieherstellers.

#### **Ladung (= Behandlungsart 2)**

Das UL60 hat bei Anwahl der Behandlungsart 2 je Batterietyp die adäquaten Ladeprogramme, welche von den Herstellern oder maßgeblichen Nutzern gefordert werden, im Speicher hinterlegt. Die für eine optimale Batterienutzbarkeit erforderlichen Ladeprogramme werden vollautomatisch ausgeführt.

Während des Ladeprozesses werden die Batteriedaten erfasst und auf Plausibilität überprüft. Dies sind vor allem:

- Anfangsspannung
- Erreichte Endspannung
- Strom zu Beginn der Ladung
- Strom am Ende der Ladung
- Ladezeit
- **Temperatur**
## **Kapazitätstest (= Behandlungsart 3)**

Dieses Programm dient dazu, die Kapazität einer NiCd-Batterie nach Herstellervorschrift zu analysieren. Nach durchgeführtem Kapazitätstest ist die Batterie entladen!

## **Wartung (= Behandlungsart 4)**

Dieses Programm dient dazu, Blei Säure, NiCd und Lithium Batterien zu analysieren und relevante Daten für die Analyse einer Batterie zu erfassen und darzustellen. Es wird die IST-Kapazität ermittelt.

Nach Abschluss der Behandlungsart Wartung ist die Batterie voll geladen.

Durch die Auswahl des Batterietyps durchläuft die Batterie mehrere Prüfschritte. Von Zeit zu Zeit sind Wartungsarbeiten an den Batterien vorgeschrieben. Es gelten die Vorschriften des Batterieherstellers.

## **I-Ladung (= Behandlungsart 5)**

mit dem Programm I-Ladung können der Ladestrom und die Ladezeit frei eingestellt werden.

## **Tiefentladung (= Behandlungsart 6) (in der Light-Version nicht vorhanden)**

Dieses Programm dient dazu, die Batterie nach Herstellervorschrift vollständig zu entladen.

## **Rekonditionierung (= Behandlungsart 7) (in der Light-Version nicht vorhanden)**

Dieses Programm dient dazu, eine NiCd-Batterie nach der Herstellervorschrift zu Rekonditionieren.

## **Konstantspannungsversorgung (= Behandlungsart 8)**

Das UL60 kann in dieser Behandlungsart als Konstantspannungsversorgung betrieben werden.

#### Sonstige Batterie = (Batterietyp 00)

Das Gerät arbeitet als Laborstromversorgung mit einer Leistung von 40V/60A. Spannung und Strom können in Schritten von 0,01V/0,01A gewählt werden.

#### Mit Batterie = (Batterietyp 10 - 24)

Wird ein Batterietyp >0 gewählt, so geht das Gerät automatisch in die für die gewählte Batterie optimale float-Spannung, die ein unbegrenzt langes Verweilen der Batterie erlaubt, ohne dass Schäden eintreten.

# **8.2 Die Batterietypen**

Im UL60 sind die wichtigsten Batterietypen erfasst. Aufladbare Batterien können mittels der vorhandenen Behandlungsarten und den entsprechenden Parametereingaben geprüft und geladen werden.

- 00 Sonstige Batterie
- 10 Bleibatterie militärisch verschlossen (mit festem Elektrolyt AGM oder Gel)
- 11 Bleibatterie handelsüblich verschlossen (mit festem Elektrolyt AGM oder Gel)
- 12 Bleibatterie verschlossen Luftfahrt
- 16 Bleibatterie handelsüblich offen
- 19 Bleibatterie (freie Eingabe)
- 20 NiCd Batterie (herstellerunabhängig)
- 21 NiCd Batterie HAWKER
- 22 NiCd Batterie Saft
- 23 NiCd Batterie NKBN
- 24 NiCd Batterie MARATHON

Es stehen die folgenden Behandlungsarten zur Verfügung:

- 0: Entladung
- 1: Inbetriebnahme
- 2: Ladung
- 3: Kap-Test
- 4: Wartung
- 5: I-Ladung
- 6: Tiefentladung (in der Light-Version nicht vorhanden)
- 7: Rekonditionierung (in der Light-Version nicht vorhanden)
- 8: Konstantspannungsversorgung (Power-supply)

# **8.3 Die Programm-Matrix**

Aus der Anzahl der vorgegebenen neun Behandlungsarten: (0 bis 8) und den 11 Batterietypen: ergeben sich die verschiedenen Ladeprogramme.

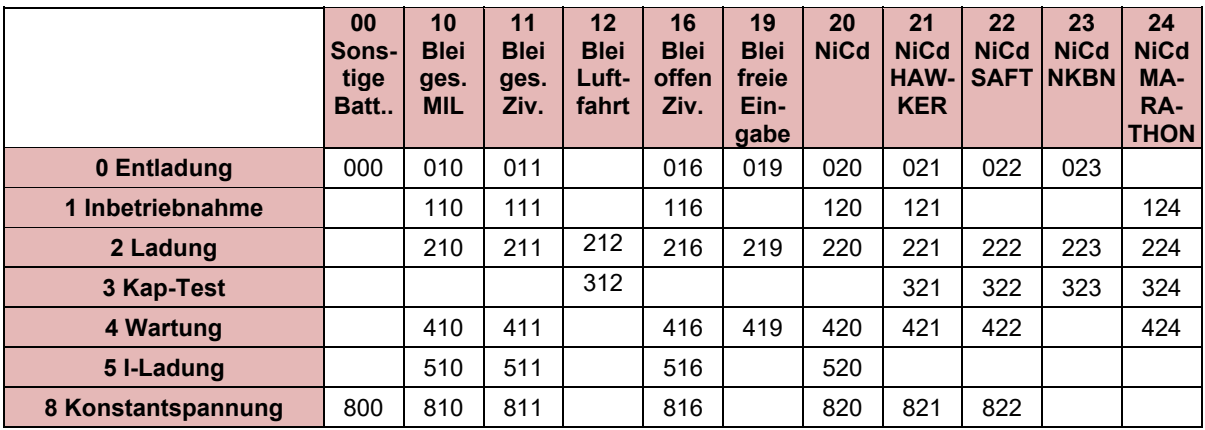

# **8.4 Batteriedateneingabe**

## **8.4.1 Allgemeines**

Durch die Eingabe der Batterietype, die behandelt werden soll und die Wahl der Behandlung ist ein Ladeprogramm für das UL60 beschrieben. Damit die im Gerät angelegten Programme korrekt arbeiten, sind Angaben bezüglich der Größe der angeschlossenen Batterietype erforderlich.

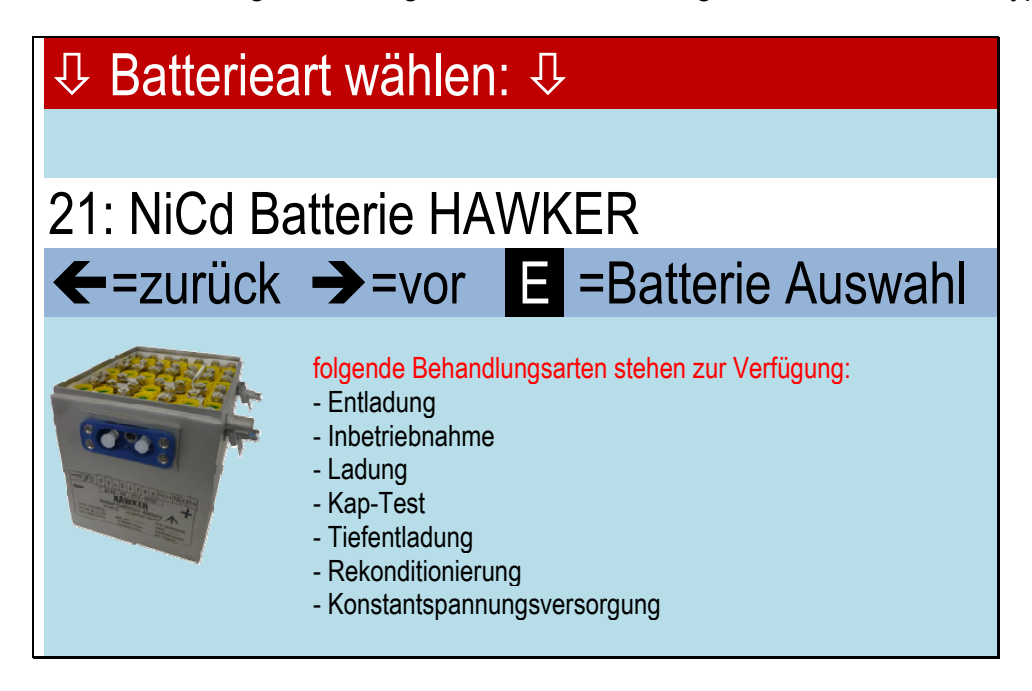

Nach Wahl der Batterieart wird die Behandlungsart abgefragt:

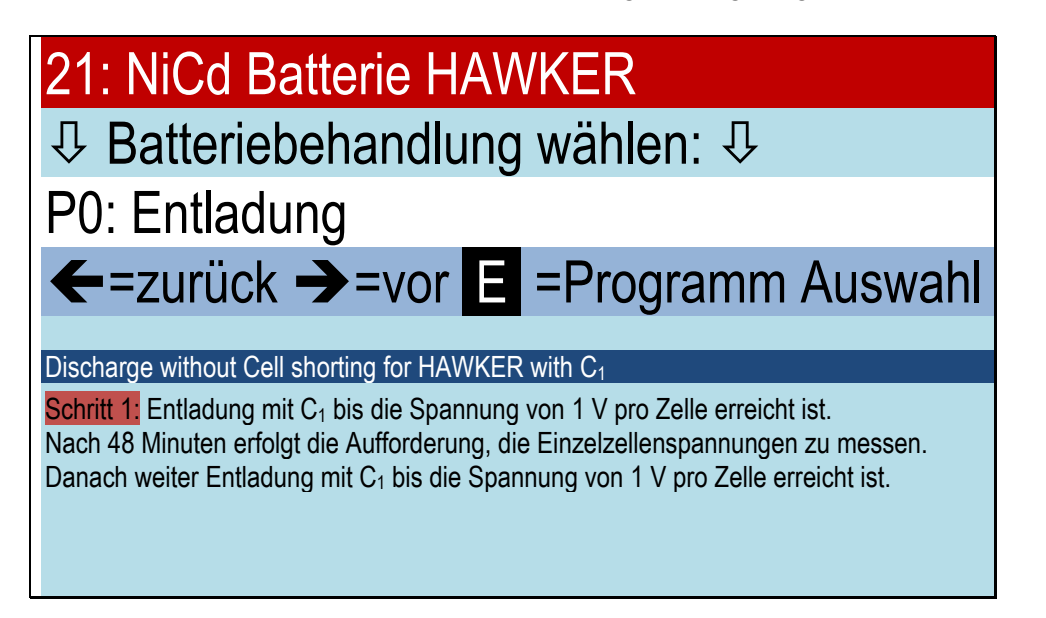

# **8.4.2 Arbeiten mit Sonstiger Batterie 00**

Mit dem Batterietyp 00 (Sonstige Batterie) können individuelle Batterien behandelt werden, wie z.B. Li-Ionen oder ZnO. Es können die Behandlungsarten 8 Konstantspannungsquelle und 0 Entladung gewählt werden.

# **8.4.3 Arbeiten mit Bleibatterien**

Es werden alle mit 1x beginnenden Batterietypen angesprochen. Dies sind im Einzelnen die Typen:

- 10 Bleibatterie militärisch verschlossen (mit festem Elektrolyt AGM oder Gel)
- 11 Bleibatterie handelsüblich verschlossen (mit festem Elektrolyt AGM oder Gel)
- 12 Bleibatterie verschlossen Luftfahrt
- 16 Bleibatterie handelsüblich offen
- 19 Bleibatterie (freie Eingabe)

Nach Auswahl der Type mit den Tasten

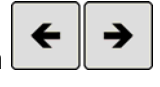

E und Bestätigung mit ENTER ist zu entscheiden, welche Behandlungsart zu wählen ist. Sie wählen beispielsweise die Ladung einer militärischen verschlossenen Bleibatterie aus:

Also mit **bis zur gewünschten Behandlungsart gehen und mit** ENTER bestätigen. Es erscheint die Anzeige

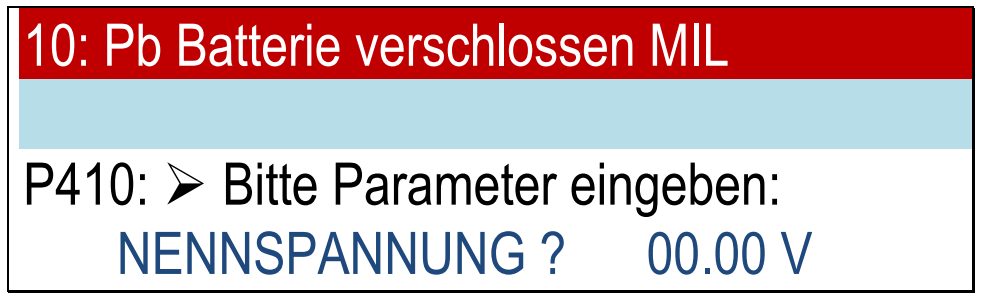

Eingabe der Nominalspannung der Batterie. Sie befindet sich auf dem Typenschild der Batterie.

## **Hinweis:**

Bleibatterien setzen sich in der Regel aus mehreren Zellen von jeweils 2V zusammen. Handelsüblich sind:

- 2 Volt Zellen
- 6 Volt Batterien
- 12 Volt Batterien
- 24 Volt Batterien

Das Gerät akzeptiert nur 2,0V und Vielfache davon. Alle übrigen Eingaben werden als fehlerhaft zurückgewiesen.

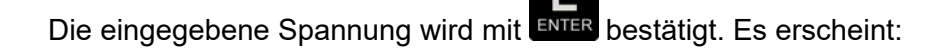

# 10: Pb Batterie verschlossen MIL

# $P410:$   $\triangleright$  Bitte Parameter eingeben: KAPAZITÄT: 000.0 AH

Die Nennkapazität wird in Amperestunden (Ah) gemessen. Der Energieinhalt dieser Zelle bestimmt die Ströme, mit denen sie geladen und entladen werden darf. Die Kapazitätsangabe befindet sich ebenfalls auf dem Typenschild. Je nach der Wahl der Höhe des Entladestroms, haben Batterien einer identischen Bauart eine unterschiedliche Kapazität. Faustregel: je höher der gewählte Entladestrom, desto niedriger die entnehmbare Kapazität.

Militärische Bleibatterien sind oft nach der "5 Stunden-Kapazität" definiert.

Die Definition der Kapazität ziviler Batterien basiert je nach Anwendungsgebiet und der anzuwendenden Norm auf 10stündigen bis 100stündigen Entladeströmen. Die im UL60 implementierten Behandlungsarten tragen dieser Problematik Rechnung. Nach Eingabe der Kapazität, die mit

Abstufungen von 0,1Ah möglich ist und Bestätigung mit **ENTER** erscheint das Startmenü:

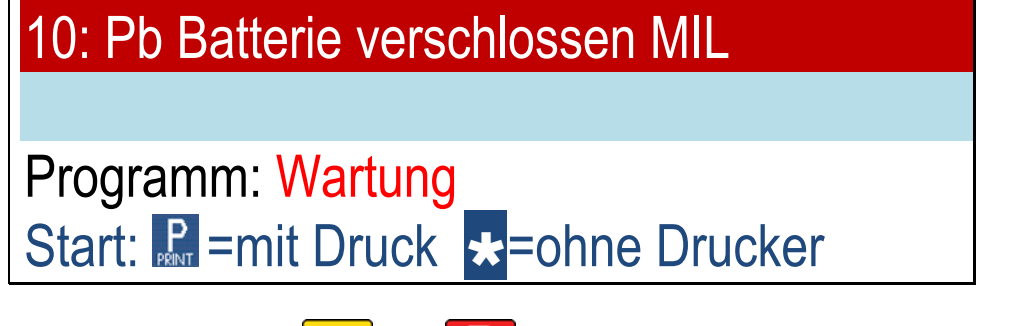

- Bei Eingabe von **OD** oder <sup>BREAK</sup> springt das Gerät zurück , so dass Batterietyp und Behandlungsart erneut ausgewählt werden können.
- Bei Eingabe von startet der Prüfprozess mit dem ersten Schritt, der Entladung mit dem

5-stündigem Strom. Durch Betätigen von Taste RRINT kann ein Protokoll angefordert werden.

Die fehlenden Angaben

- Batterienummer
- Nutzernummer

sind einzugeben bzw. mit ENTER zu bestätigen.

Bei Eingabe von Startet der Prüfprozess nach der Vervollständigung der Daten um

Batterienummer und Nutzernummer sowie Bestätigung mit ENTER

# **8.4.4 Arbeiten mit Nickel-Cadmium-Batterien**

Es werden alle mit 2x beginnenden offenen Batterietypen angesprochen. Dies sind im Einzelnen die Typen:

- 20 NiCd Batterie (herstellerunabhängig) Z.B. Changhong (20GNCxx) oder HBL (NCSP…)
- 21 NiCd Batterie HAWKER
- 22 NiCd Batterie Saft
- 23 NiCd Batterie NKBN
- 24 NiCd Batterie MARATHON

welche Behandlungsart zu wählen ist.

Nach Auswahl der Type mit den Tasten  $\left( \begin{array}{c} \leftarrow \\ \leftarrow \end{array} \right)$ und Bestätigung mit  $\left[ \begin{array}{c} \leftarrow \end{array} \right]$  ist zu entscheiden,

Es können alle Behandlungen ausgewählt werden.

Auswahl der Behandlungsart "4 Wartung". Es erscheint die Anzeige

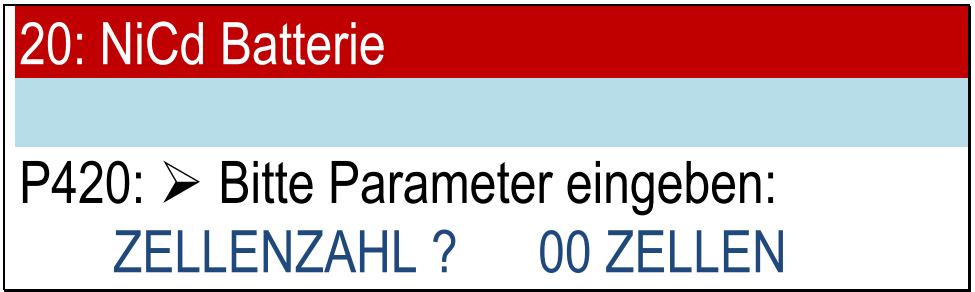

Bei den NiCd-Batterien ist die Anzahl der Zellen einzugeben, die Batteriespannung wird vom Gerät errechnet.

## **Hinweis**

Die NiCd-Zelle hat eine Nominalspannung von 1,2V. Um diese vollzuladen muss eine Spannung von 1,55V erreicht werden.

Im Gegensatz zu den Bleibatterien existieren mitunter sehr unterschiedliche Zellenzahlen. Neben den "normalen" Zellenzahlen, die mit Voltzahlen vergleichbarer Bleibatterien übereinstimmen, finden sich auch Ausnahmen.

Normale Zellzahl

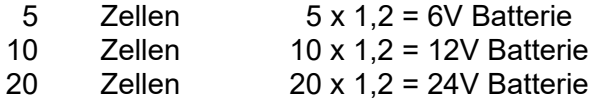

#### **Hinweis**

Bei der Eingabe der Zellenzahl von NiCd-Batterien ist **größte Sorgfalt** aufzuwenden, um die Zerstörung der Batterie zu vermeiden.

Für die Ermittlung der maximalen Ströme, ist die Kapazität der Batterie in Ah anzugeben.

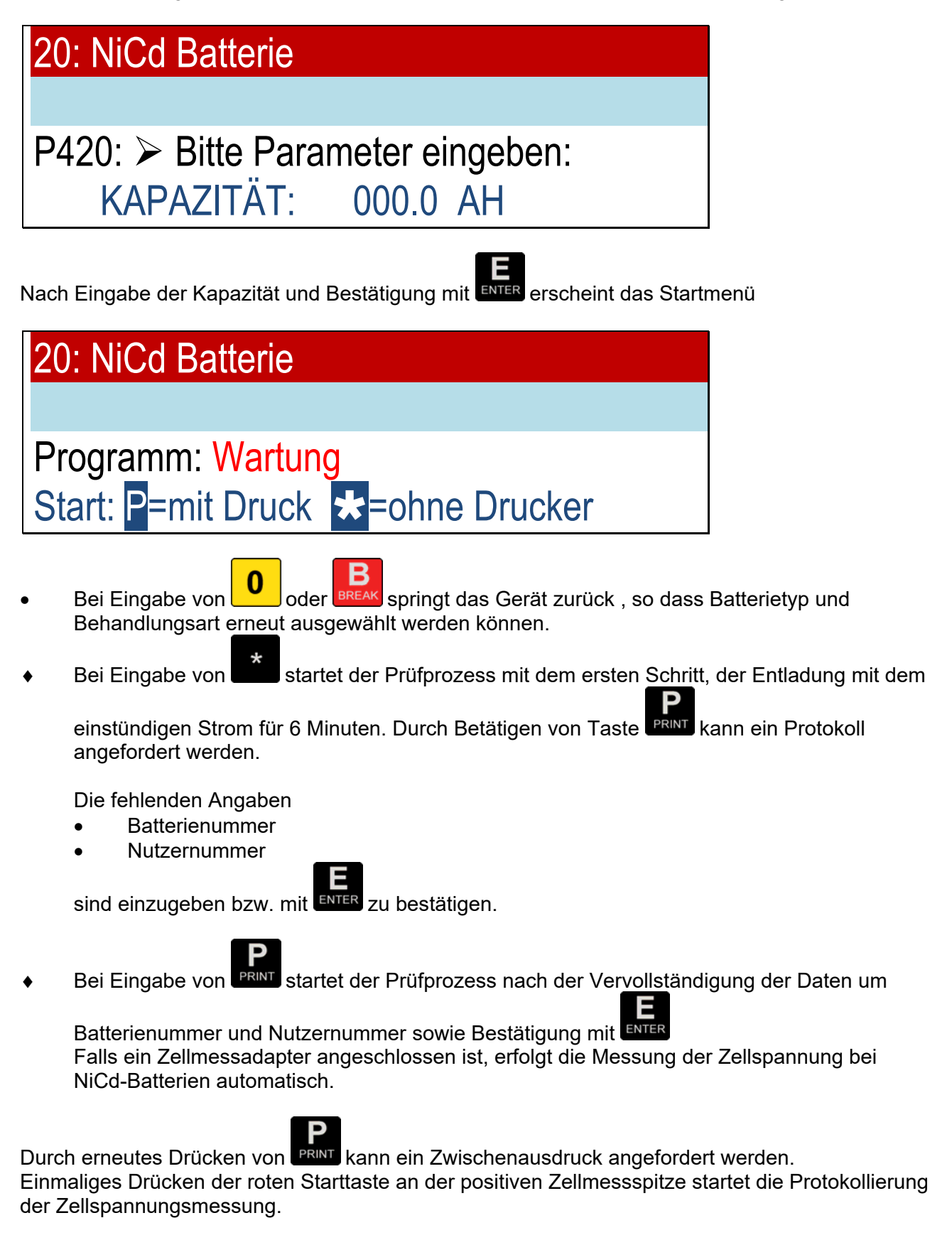

# **8.5 Die Displayanzeige für Programm 420**

Für eine militärische NiCd-Batterie (herstellerunabhängig) = Typ 20 einer Nennspannung von 24V und 4Ah soll der Prüfzyklus = Behandlungsart 4 exemplarisch dargestellt werden. Es ergibt sich nach Eingabe der benutzerspezifischen Daten das Programm Nr. 420 und der Bestätigung mit

P

**PRINT** erscheint folgende Anzeige:

# **8.5.1 Programm 420 Schritt 1**

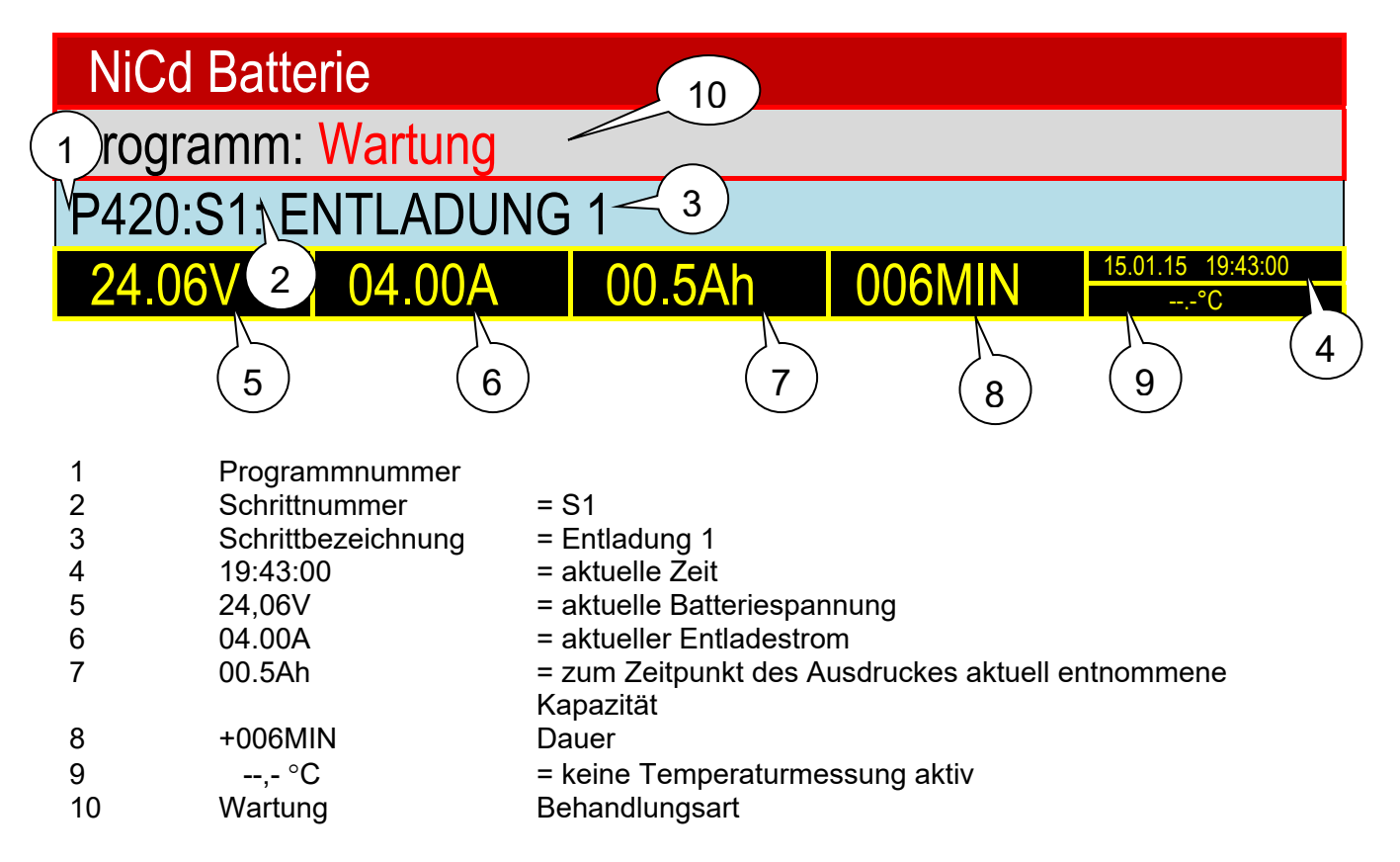

# **8.5.2 Programm 420 Schritt 2**

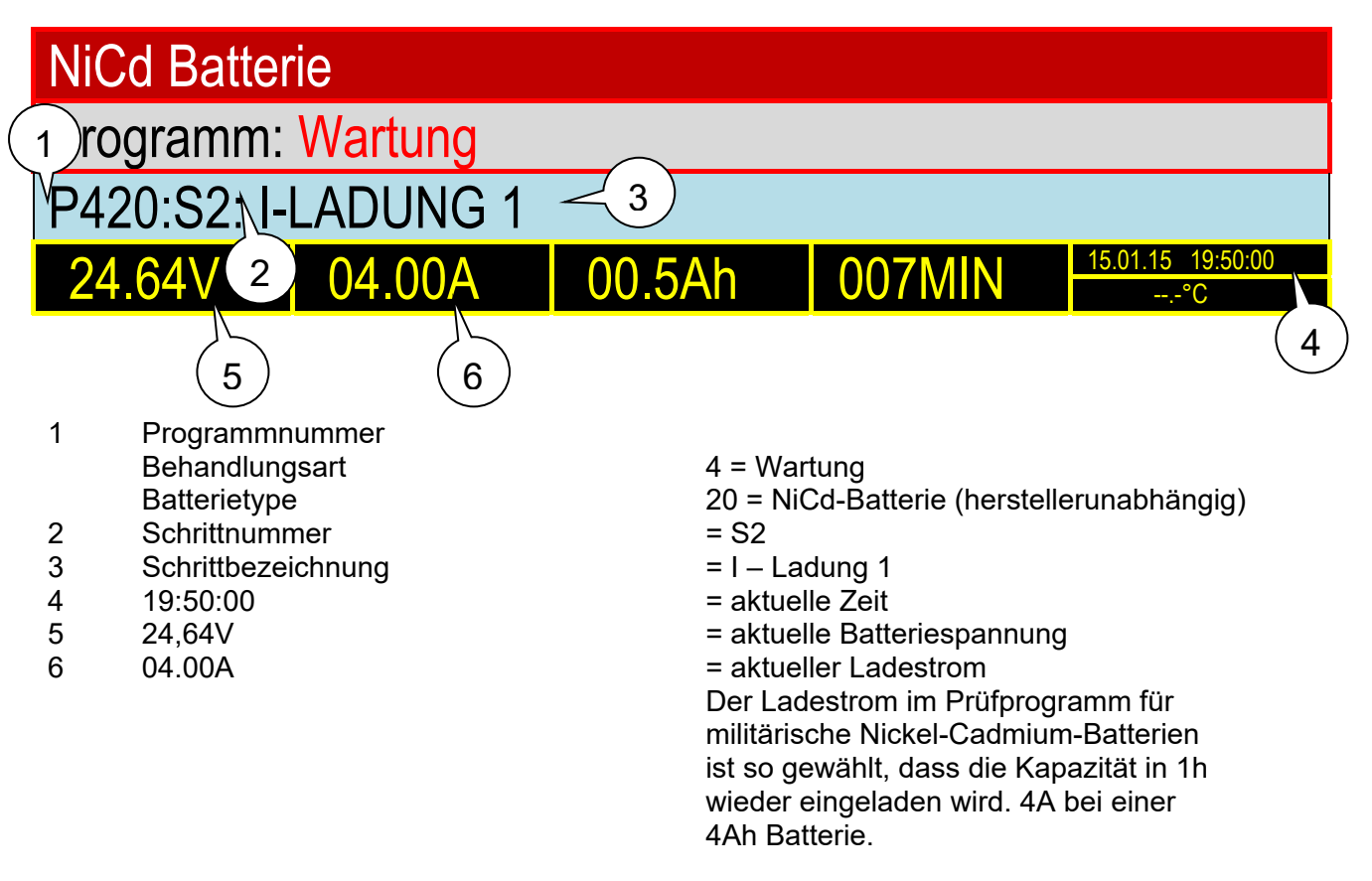

# **8.5.3 Programm 420 Schritt 3**

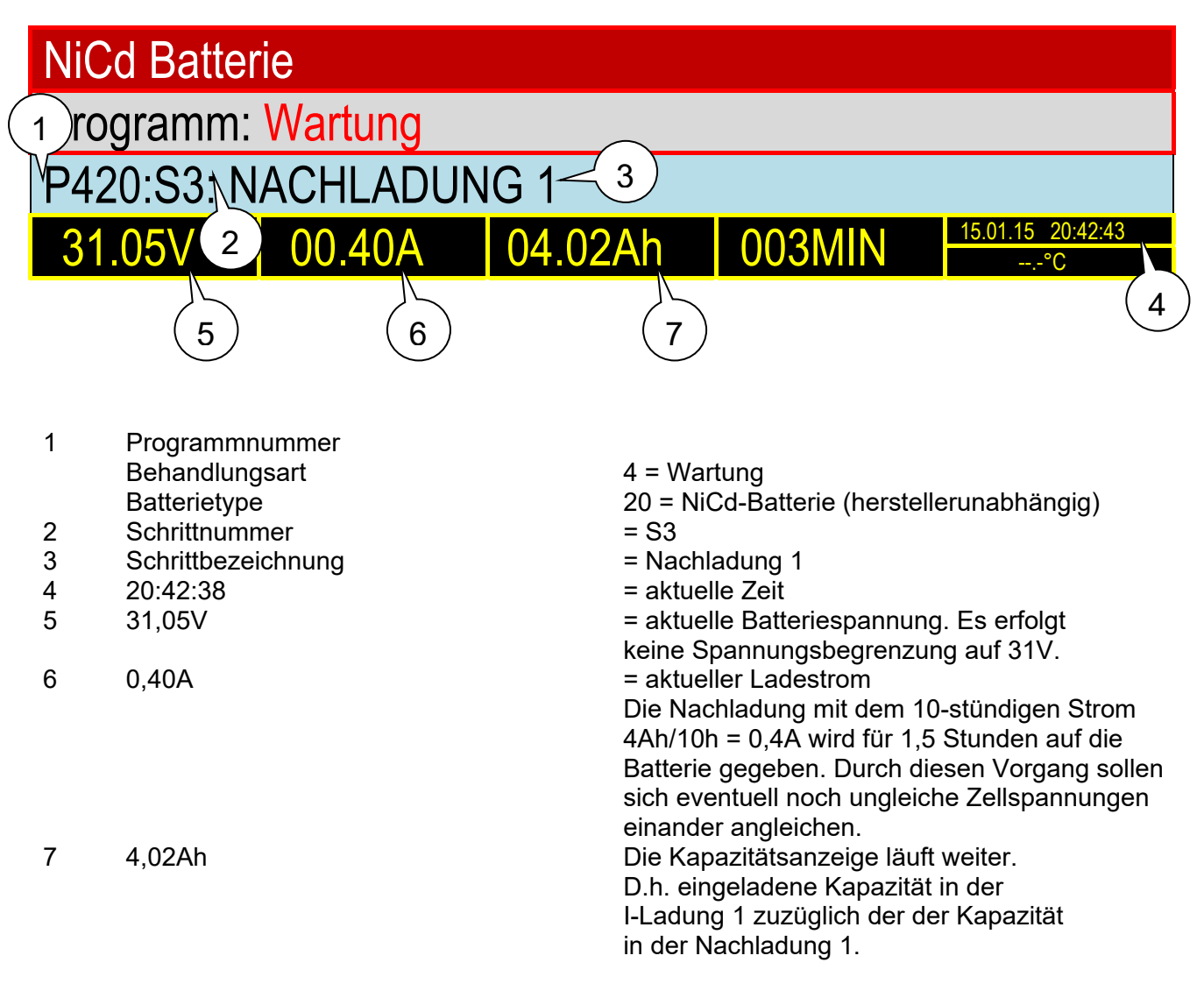

# **8.5.4 Programm 420 Schritt 4**

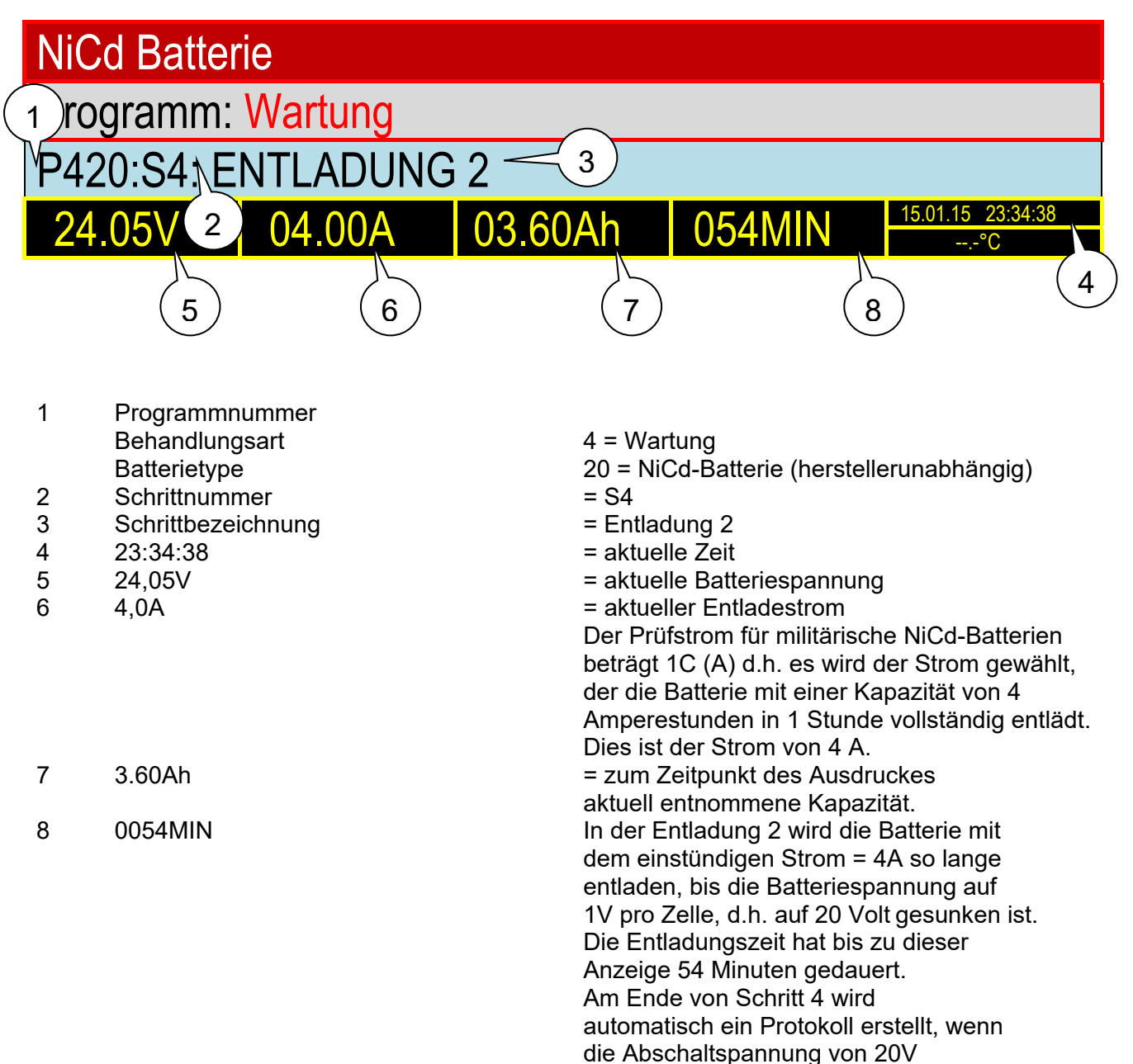

erreicht ist.

# **8.5.5 Programm 420 Schritt 5**

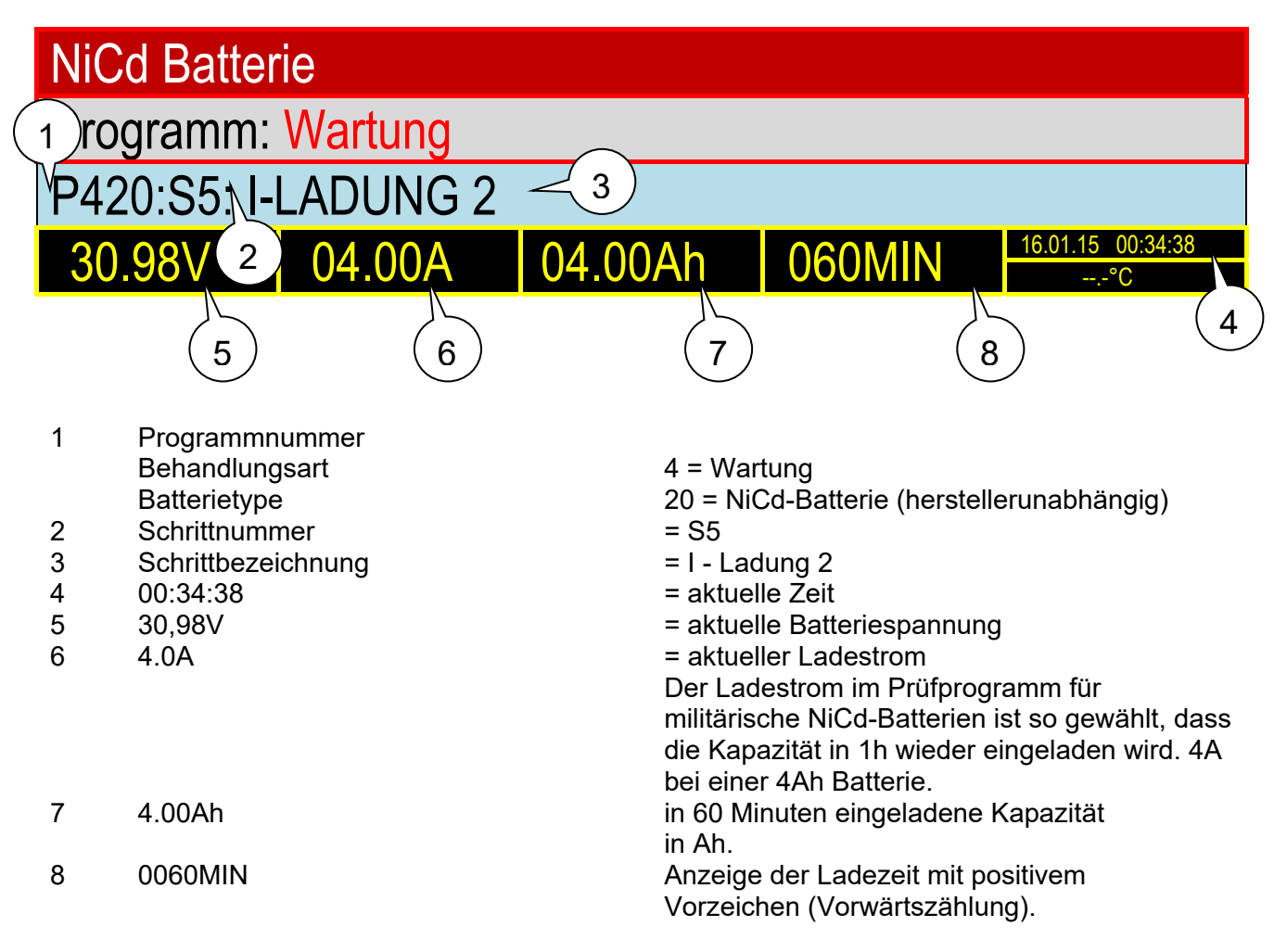

# **8.5.6 Programm 420 Schritt 6**

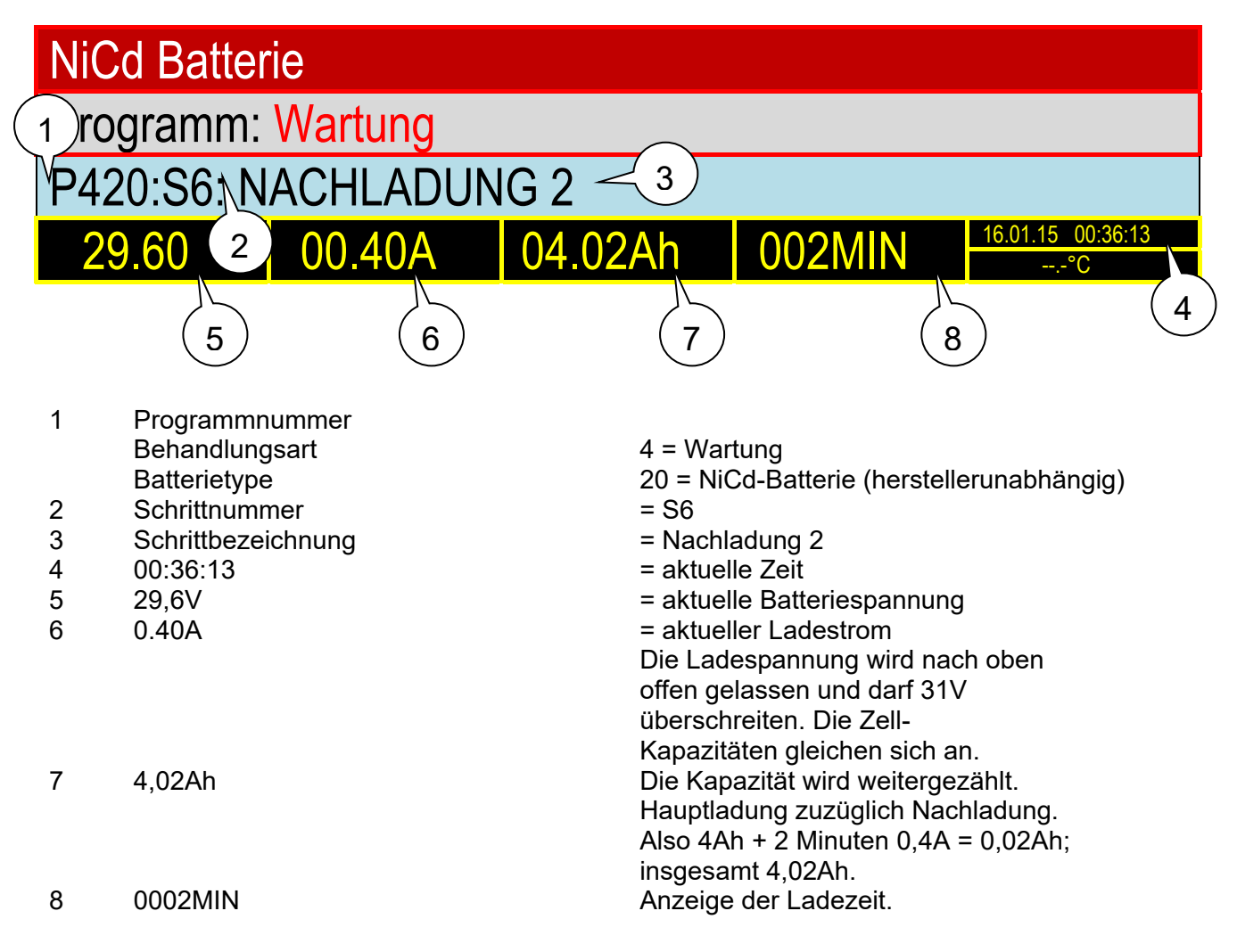

Nach Ablauf von 115 Minuten ertönt ein Signal.

- Die Zellspannungen müssen mit dem Zelltester aufgenommen werden.
- $\triangleright$  Es ist der Elektrolytabgleich mit destilliertem Wasser vorzunehmen.

# **9 Tabellarische Übersicht der Programmabläufe**

Das UL60 verfügt über verschiedene Behandlungsroutinen für diverse Batterietypen. Für spezielle Fälle, die mit diesen Programmen nicht abgedeckt werden, gibt es die Batterietypen "NiCd Batterie (herstellerunabh.)" und "Pb Batterie (freie Eingabe)". Bei den Programmen "Pb Batterie (freie Eingabe)" kann man die Parameter in gewissen Grenzen frei einstellen. Unter "NiCd Batterie (herstellerunabh.)" befindet sich z.B. das Programm "I-Ladung", wo man Abschaltspannung und Ladezeit frei einstellen kann. Ein Programm zur Entladung mit freier Eingabe aller Parameter befindet sich im Menüpunkt "Sonstige Batterie".

Für Batterien von Changhong (20GNCxx) oder HBL (NCSP…) kann man für die Ladung das Programm "Ladung" unter "NiCd Batterie (herstellerunabh.)" und der Einstellung  $C_2$  verwenden. Für den Kaptest kann man die Version aus "NiCd Batterie (herstellerunabh.)" verwenden.

Die Inbetriebnahme der Batterien vom Typ 20GNCxx ist mit dem Programm "Inbetriebnahme" HAWKER (Eingabe 10 Stunden) möglich.

**Die folgenden Programme wurden mit der größten Sorgfalt gemäß der Wartungsvorschriften der Batteriehersteller erstellt, werden aber ohne Gewähr angeboten. Vor Anwendung der nachstehend programmierten Programme sind diese auf Übereinstimmung mit den aktuell gültigen Wartungsvorschriften der Batteriehersteller zu prüfen. Im Zweifel oder bei Abweichungen gilt immer die aktuell gültige Wartungsvorschrift des Batterieherstellers.** 

Für alle Programme gelten die folgenden Beschränkungen:

Bleibatterien verschlossen:

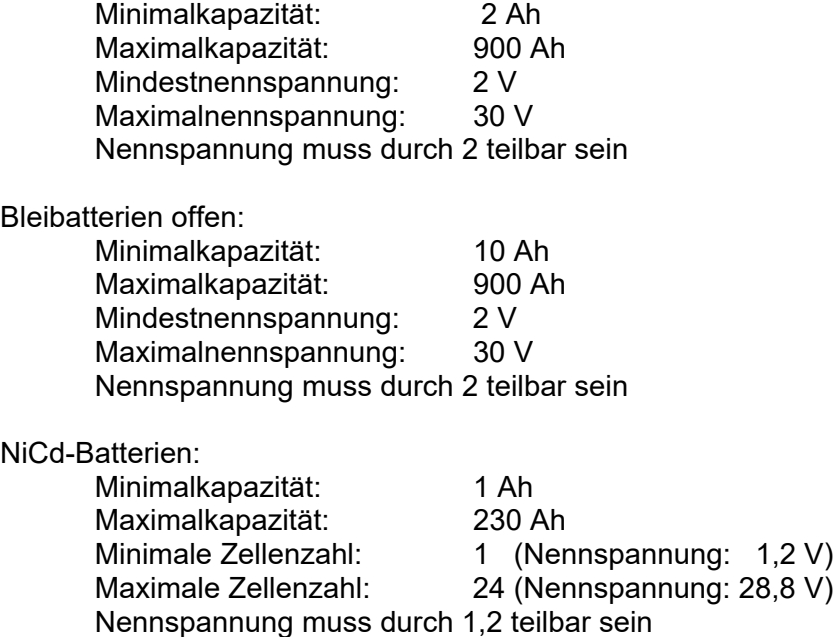

Das UL60 kann maximal mit 60 A laden bzw. entladen. Wenn eine Batterie angeschlossen wird, die eigentlich einen höheren Strom erfordert, wird mit 60 A geladen bzw. entladen. Die überwachten Zeiten werden automatisch angepasst.

Falls Kabel mit Temperatursensoren verwendet werden, erfolgt eine Programmabschaltung unter folgenden Bedingungen:

- $\triangle$  Temperatur > 65°C
- Temperaturerhöhung seit Programmstart um mehr als 40 °C

# **9.1 Entladung**

Mit Hilfe des Programms "P0: Entladung" werden die Batterien nach Herstellerangaben entladen. Neben dem Programm "P0: Entladung" gibt es bei einigen NiCd-Batterietypen noch die Programme "P6: Tiefentladung" und "P7: Entladen auf 23 V".

## **Beispiel:**

================================ COPYRIGHT  **NORTEC** 2014‐15 UL60 V 1.0 16.06.15 SN: 160001 ‐‐‐‐‐‐‐‐‐‐‐‐‐‐‐‐‐‐‐‐‐‐‐‐‐‐‐‐‐‐‐‐ DATUM: 28.06.15 BATTERIE NR: BEDIENER NR: NOM.SPANNUNG: 24.00 V KAPAZITÄT: 040.0 Ah PROGRAMM: 022 NiCd Batterie SAFT ENTLADUNG ‐‐‐‐‐‐‐‐‐‐‐‐‐‐‐‐‐‐‐‐‐‐‐‐‐‐‐‐‐‐‐‐ PROGRAMMSTART 10:38:02 SPANNUNG = 25.41 V ‐‐‐‐‐‐‐‐‐‐‐‐‐‐‐‐‐‐‐‐‐‐‐‐‐‐‐‐‐‐‐‐ P022:S1: 11:26:53 ENTLADUNG  $SPANNUNG = 20.00 V$  $STROM = 40.01 A$  KAPAZITÄT = 32.07 Ah  $= 080 \%$  $ZEIT = 048$  MIN ‐‐‐‐‐‐‐‐‐‐‐‐‐‐‐‐‐‐‐‐‐‐‐‐‐‐‐‐‐‐‐‐

PROGRAMM AUTOMATISCH BEENDET ================================

# **9.1.1 Programm 000: Entladung (ohne Angabe einer Batterie)**

# 00: Sonstige Batterie  $\cup$  Batteriebehandlung wählen:  $\cup$ P0: Entladung

## **Eingaben:**

- ◆ Zellenzahl
- Nennspannung (Nur für Ausdruck relevant)
- Kapazität
- ◆ Entladestrom
- Abschaltspannung pro Zelle

## **Schritt 1:**

Entladung mit Entladestrom bis die vom Benutzer eingegebene Abschaltspannung pro Zelle mal Zellenzahl erreicht ist.

## **Programmende**.

# **9.1.2 Programm 010: Entladung Pb Batterie verschlossen militärisch**

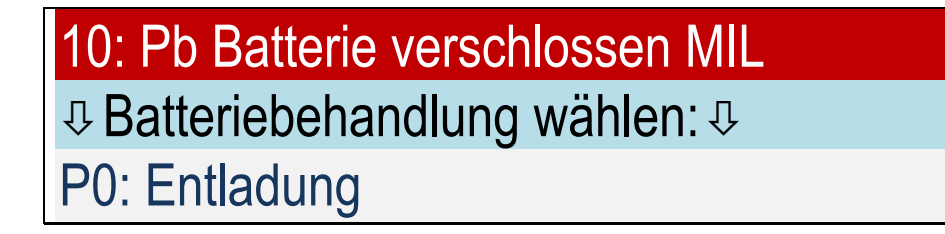

## **Eingaben:**

- Nennspannung
- Kapazität

#### **Schritt 1:**

Entladung mit  $C_5$  bis die Spannung von 1,5 V pro Zelle erreicht ist.

## **Programmende**.

## **Beispiel:**

Angeschlossen ist eine 12 V Batterie mit 100 Ah. Die Batterie wird mit 20 A auf 9 V entladen.

## **Zeitüberwachung:** Entladung max. 6 Stunden.

# **9.1.3 Programm 011: Entladung Pb Batterie verschlossen kommerziell**

# 11: Pb Batterie verschl. kommerziell  $\cup$  Batteriebehandlung wählen:  $\cup$ P0: Entladung

## **Eingaben:**

- Nennspannung
- Kapazität

## **Schritt 1:**

Entladung mit C10 bis die Spannung von 1,8 V pro Zelle erreicht ist.

## **Programmende**.

## **Beispiel:**

Angeschlossen ist eine 12 V Batterie mit 100 Ah. Die Batterie wird mit 10 A auf 10,8 V entladen.

Achtung! Einige Batteriehersteller bezeichnen dieses Abschaltkriterium als 80 %-Grenze. D.h. es dürfen nur diese 80 % aus der Batterie entnommen werden, ohne Schaden anzurichten.

**Zeitüberwachung:** Entladung max. 12 Stunden

# **9.1.4 Programm 016: Entladung Pb Batterie offen kommerziell**

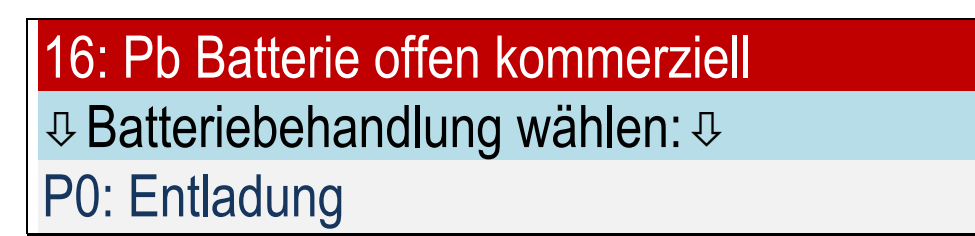

## **Eingaben:**

- Nennspannung
- Kapazität

## **Schritt 1:**

Entladung mit C<sub>20</sub> bis die Spannung von 1,8 V pro Zelle erreicht ist.

## **Programmende**.

## **Beispiel:**

Angeschlossen ist eine 12 V Batterie mit 100 Ah. Die Batterie wird mit 5 A auf 10,8 V entladen.

Achtung! Einige Batteriehersteller bezeichnen dieses Abschaltkriterium als 80 %-Grenze. D.h. es dürfen nur diese 80 % aus der Batterie entnommen werden, ohne Schaden anzurichten.

**Zeitüberwachung:** Entladung max. 24 Stunden.

# **9.1.5 Programm 019: Entladung Pb Batterie freie Eingabe**

# 19: Pb Batterie freie Eingabe  $\cup$  Batteriebehandlung wählen:  $\cup$ P0: Entladung

## **Eingaben:**

- Nennspannung
- Kapazität
- ◆ Entladestrom C1, C2, C5, C10 oder C20
- Entladeschlußspannung pro Zelle (wählbar 1,5 1,9 V)

## **Schritt 1:**

Entladung bis die Spannung von Entladeschlußspannung pro Zelle erreicht ist.

# **Programmende**.

**Zeitüberwachung:** Entladung max. 24 Stunden.

# **9.1.6 Programm 020: Entladung NiCd Batterie (Herstellerunabhängig)**

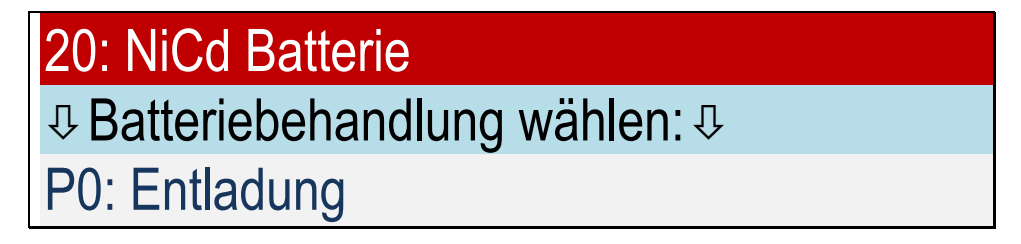

## **Eingaben:**

- ◆ Anzahl Zellen
- Kapazität
- $\bullet$  C<sub>1</sub>, C<sub>2</sub> or C<sub>5</sub>
- Abschaltspannung pro Zelle

## **Schritt 1:**

Entladung mit C1 , C2 oder C5 bis die Abschaltspannung pro Zelle erreicht ist.

## **Programmende**.

## **Beispiel:**

Angeschlossen ist eine 12 V Batterie mit 40 Ah. Die Batterie wird mit 40 A auf 10 V entladen.

**Zeitüberwachung:** Entladung max. 90/180/450 Minuten.

# **9.1.7 Programm 021: Entladung NiCd Batterie HAWKER**

**Bezeichnung laut Manual: Discharge (without Cell shorting) for HAWKER with C1**

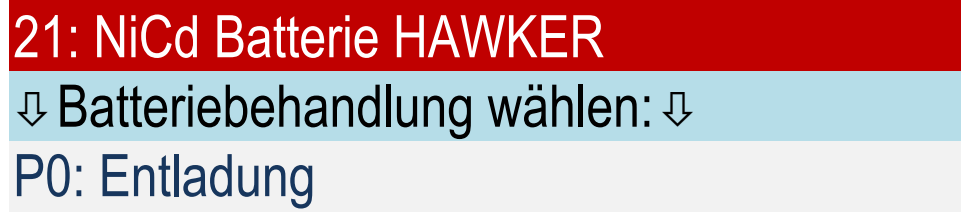

## **Eingaben:**

- ◆ Anzahl Zellen
- Kapazität

## **Schritt 1:**

Entladung mit  $C_1$  bis die Spannung von 1 V pro Zelle erreicht ist. Nach 48 Minuten erfolgen das Signal und die Aufforderung, die Einzelzellenspannungen zu messen.

## **Programmende**.

**Beispiel:** Angeschlossen ist eine 24 V Batterie mit 40 Ah. Die Batterie wird mit 40 A auf 20 V entladen.

**Zeitüberwachung:** Entladung max. 90 Minuten.

# **9.1.8 Programm 022: Entladung NiCd Batterie SAFT**

**Bezeichnung laut Manual: Residual Discharge (without Cell shorting) for SAFT with C1**

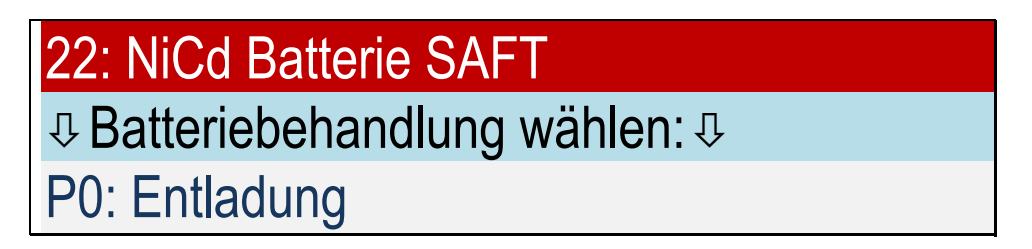

## **Eingaben:**

- Anzahl Zellen
- Kapazität

**Schritt 1:**

Entladung mit  $C_1$  bis die Spannung von 1 V pro Zelle erreicht ist.

## **Beispiel:**

Angeschlossen ist eine 24 V Batterie mit 40 Ah. Die Batterie wird mit 40 A auf 20 V entladen.

## **Programmende**.

## **Zeitüberwachung:** Entladung max. 90 Minuten. **9.1.9 Programm 023: Entladung auf 23 V NiCd Batterie NKBN**

## **Bezeichnung laut Manual: Discharge down to voltage of 23 V for НКБН**

# 23: NiCd Batterie NKBN  $\cup$  Batteriebehandlung wählen:  $\cup$ P0: Entladung auf 23 V

## **Eingaben:**

- ◆ Anzahl Zellen
- Kapazität

## **Schritt 1:**

Entladung mit 0,4 C1 bis die Spannung von 1,15 V pro Zelle erreicht ist. Kurz vor Ende erfolgen das Signal und die Aufforderung, die Einzelzellenspannungen zu messen.

## **Programmende**.

## **Beispiel:**

Angeschlossen ist eine 24 V Batterie mit 40 Ah. Die Batterie wird mit 16 A auf 23 V entladen.

**Zeitüberwachung:** Entladung max. 4 Stunden.

# **9.2 Inbetriebnahme**

# **9.2.1 Programm 110: Inbetriebnahme Pb Batterie verschlossen militärisch**

# 10: Pb Batterie verschlossen MIL  $\cup$  Batteriebehandlung wählen:  $\cup$ P1: Inbetriebnahme

#### **Eingaben:**

- ◆ Anzahl Zellen
- Kapazität

## **Schritt 1:**

Falls Spannung < 1,5 V pro Zelle, wird die Meldung

# U<1,5 V: gehe zu Programm 410

#### ausgegeben.

Ansonsten: Entladung mit C5 bis die Spannung von 1,5 V pro Zelle erreicht ist.

#### **Schritt 2:**

I-Ladung mit 0,4  $C_1$  bis die Ladespannung 2,4 V  $\times$  Zellenzahl erreicht ist.

## **Schritt 3:**

U-Ladung mit 2,4 V  $\times$  Zellenzahl bis Ladestrom auf 0,02  $C_1$  abgesunken ist.

## **Programmende**.

#### **Zeitüberwachungen:**

I- und U-Ladung max. 8 Stunden, Kapazität maximal 1,5 × C

Falls eingeladene Kapazität < 0,9 C: Ausgabe der Fehlermeldung: KAPAZITÄT ZU KLEIN

# **9.2.2 Programm 111: Inbetriebnahme Pb Batterie verschlossen kommerziell**

# Pb Batterie verschl. kommerziell  $\cup$  Batteriebehandlung wählen:  $\cup$ P1: Inbetriebnahme

# **Eingaben:**

- ◆ Anzahl Zellen
- Kapazität

## **Schritt 1:**

Falls Spannung < 1,5 V pro Zelle, wird die Meldung ausgegeben:

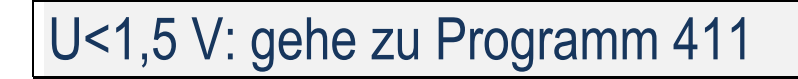

Ansonsten:

Entladung mit C5 bis die Spannung von 1,5 V pro Zelle erreicht ist.

**Schritt 2:**

I-Ladung mit 0,36 C<sub>1</sub> bis die Ladespannung 2,4 V × Zellenzahl erreicht ist.

**Schritt 3:** U-Ladung mit 2,4 V  $\times$  Zellenzahl bis Ladestrom auf 0,04  $C_1$  abgesunken ist.

# **Programmende**.

**Zeitüberwachungen:**  I- und U-Ladung max. 8 Stunden, Kapazität maximal 1,5 × C

Falls eingeladene Kapazität < 0,8 C: Ausgabe der Fehlermeldung: KAPAZITÄT ZU KLEIN

# **9.2.3 Programm 116: Inbetriebnahme Pb Batterie offen kommerziell**

# 16: Pb Batterie offen kommerziell  $\cup$  Batteriebehandlung wählen:  $\cup$ P1: Inbetriebnahme

## **Eingaben:**

- ◆ Anzahl Zellen
- Kapazität

## **Schritt 1:**

Die Meldung wird ausgegeben:

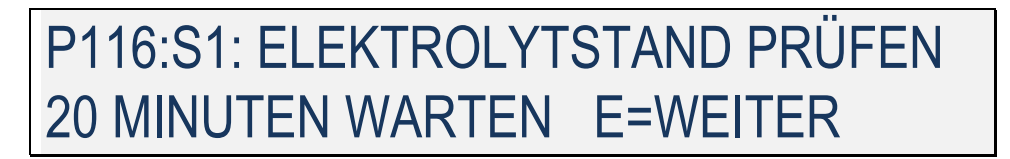

Das Programm wartet maximal 20 Minuten.

Falls Spannung < 1,5 V pro Zelle, wird die Meldung ausgegeben:

# U<1,5 V: gehe zu Programm 416

Ansonsten:

Entladung mit  $C_5$  bis die Spannung von 1,5 V pro Zelle erreicht ist.

## **Schritt 2:**

I-Ladung mit 0,25 C<sub>1</sub> bis die Ladespannung 2,4 V × Zellenzahl erreicht ist.

**Schritt 3:** U-Ladung mit 2.4 V  $\times$  Zellenzahl bis Ladestrom auf 0.04  $C_1$  abgesunken ist.

## **Programmende**.

**Zeitüberwachungen:**  I- und U-Ladung max. 8 Stunden, Kapazität maximal 1,5 × C

Falls eingeladene Kapazität < 0,8 C: Ausgabe der Fehlermeldung: KAPAZITÄT ZU KLEIN

# **9.2.4 Programm 120: Inbetriebnahme NiCd Batterie allgemein**

# 20: NiCd Batterie  $\cup$  Batteriebehandlung wählen:  $\cup$ P1: Inbetriebnahme

## **Eingaben:**

- ◆ Anzahl Zellen
- Kapazität

## **Schritt 1:**

Ladung mit C<sub>1</sub> bis die Ladespannung 1,55 V × Zellenzahl erreicht ist, jedoch max. 1 Stunde.

## **Schritt 2:**

Entladung mit  $C_1$  auf 1 V × Zellenzahl, jedoch max. 30 Minuten.

## **Schritt 3:**

Ladung mit  $C_1$  bis die Ladespannung 1,55 V × Zellenzahl erreicht ist.

## **Schritt 4:**

Nachladung mit C<sub>5</sub> für 1,5 Stunden.

## **Schritt 5:**

Entladung mit  $C_1$  auf 1 V  $\times$  Zellenzahl, jedoch max. 30 Minuten.

## **Schritt 6:**

Ladung mit  $C_1$  bis die Ladespannung 1,55 V × Zellenzahl erreicht ist.

## **Schritt 7:**

Nachladung mit  $C_5$  für 1,5 Stunden.

15 Minuten vor Ende der Nachladung, erfolgt das Signal und die Aufforderung, die Einzelzellenspannungen zu messen und den Laugenstand zu kontrollieren.

## **Programmende**.

## **Zeitüberwachungen:**

Ladung max. 90 Minuten. Kapazität max. 1,6 C.

## **Spannungsüberwachung:**

Spannung sank um 30mV/Zelle (mind. 50mV) während der Ladung, dann Fehlermeldung: minus delta U erkannt

# **9.2.5 Programm 121: Inbetriebnahme NiCd Batterie HAWKER**

## **Bezeichnung laut Manual: Commissioning charge (8 h)**

Mit diesem Programm kann auch Maintenance charge (7 h) eingestellt werden.

# 21: NiCd Batterie HAWKER

 $∪$  Batteriebehandlung wählen:  $∪$ 

P1: Inbetriebnahme

## **Eingaben:**

- Anzahl Zellen
- Kapazität
- Ladezeit (Vorgabe: 8 Stunden)

#### **Schritt 1:**

Ladung mit C<sub>5</sub> für 8 Stunden oder die Zeit, die eingegeben wurde (z.B. Maintenance charge 7 h). 15 Minuten vor Ende der Ladung, erfolgen das Signal und die Aufforderung, die Einzelzellenspannungen zu messen und den Laugenstand zu kontrollieren.

#### **Programmende**.

#### **Spannungsüberwachung:**

Spannung sank um 30mV/Zelle (mind. 50mV) während der Ladung, dann Fehlermeldung: minus delta U erkannt

# **9.2.6 Programm 122: Inbetriebnahme NiCd Batterie SAFT**

# **Bezeichnung laut Manual: Constant Current Charge for SAFT with C2**

# 22: NiCd Batterie SAFT

 $∪$  Batteriebehandlung wählen:  $∪$ 

P1: Inbetriebnahme

## **Eingaben:**

- ◆ Anzahl Zellen
- Kapazität
- ULM Batterie oder nicht

## **Schritt 1:**

Ladung mit  $C_2$  bis die Ladespannung 1,55 V  $\times$  Zellenzahl erreicht ist.

## **Schritt 2:**

Nachladung mit C<sub>10</sub> für 4 Stunden.

Falls kein automatischer Zellmessadapter angeschlossen ist:

30 Minuten vor Ende der Nachladung, erfolgen das Signal und die Aufforderung, die

Einzelzellenspannungen zu messen und den Laugenstand zu kontrollieren.

Ansonsten:

30 Minuten vor Ende der Nachladung, erfolgt die Aufforderung, den Laugenstand zu kontrollieren. Zellen, deren Spannung unterhalb von 1,5 V (ULM: 1,55 V) liegen, werden mit einem \* gekennzeichnet.

**Programmende**.

# **9.2.7 Programm 124: Inbetriebnahme NiCd Batterie MARATHON**

# **Bezeichnung laut Manual:**

**Charge (Constant current) Step IA for MARATHON with main charge current** 

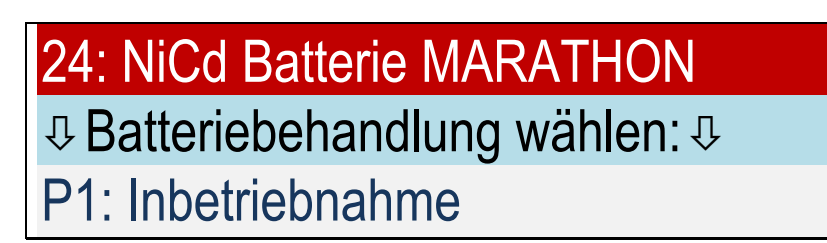

## **Eingaben:**

- ◆ Anzahl Zellen
- Kapazität
- Ladestrom Hauptladung gemäß MARATHON manual

## **Schritt 1:**

Ladung mit Ladestrom Hauptladung bis die Ladespannung 1,55 V × Zellenzahl erreicht ist, mindestens aber 150 Minuten.

Falls eine Zellspannung unter 1,55 V liegt, wird für 3 Minuten weitergeladen und es erfolgt eine erneute Aufforderung zur Zellspannungsmessung, ansonsten folgt Schritt 2.

Falls die Anzahl der gemessenen Zellen nicht mit der Anzahl der Zellen übereinstimmt, z.B. weil versehentlich eine Zelle doppelt gemessen wurde, kann das Gerät die Entscheidung nicht fällen und fragt den Benutzer, ob alle Zellen > 1,55 V aufweisen. Eingabe: 1=Ja 0=Nein.

## **Schritt 2:**

Nachladung mit 0,4 × Ladestrom Hauptladung für 2 Stunden.

15 Minuten vor Ende der Nachladung, erfolgen das Signal und die Aufforderung, den Laugenstand zu kontrollieren.

Kurz vor Ende der Nachladung, erfolgt die Aufforderung, die Einzelzellenspannungen zu messen.

## **Programmende**.

## **Spannungsüberwachung:**

Spannung sank um 30mV/Zelle (mind. 50mV) während der Ladung, dann Fehlermeldung: minus delta U erkannt

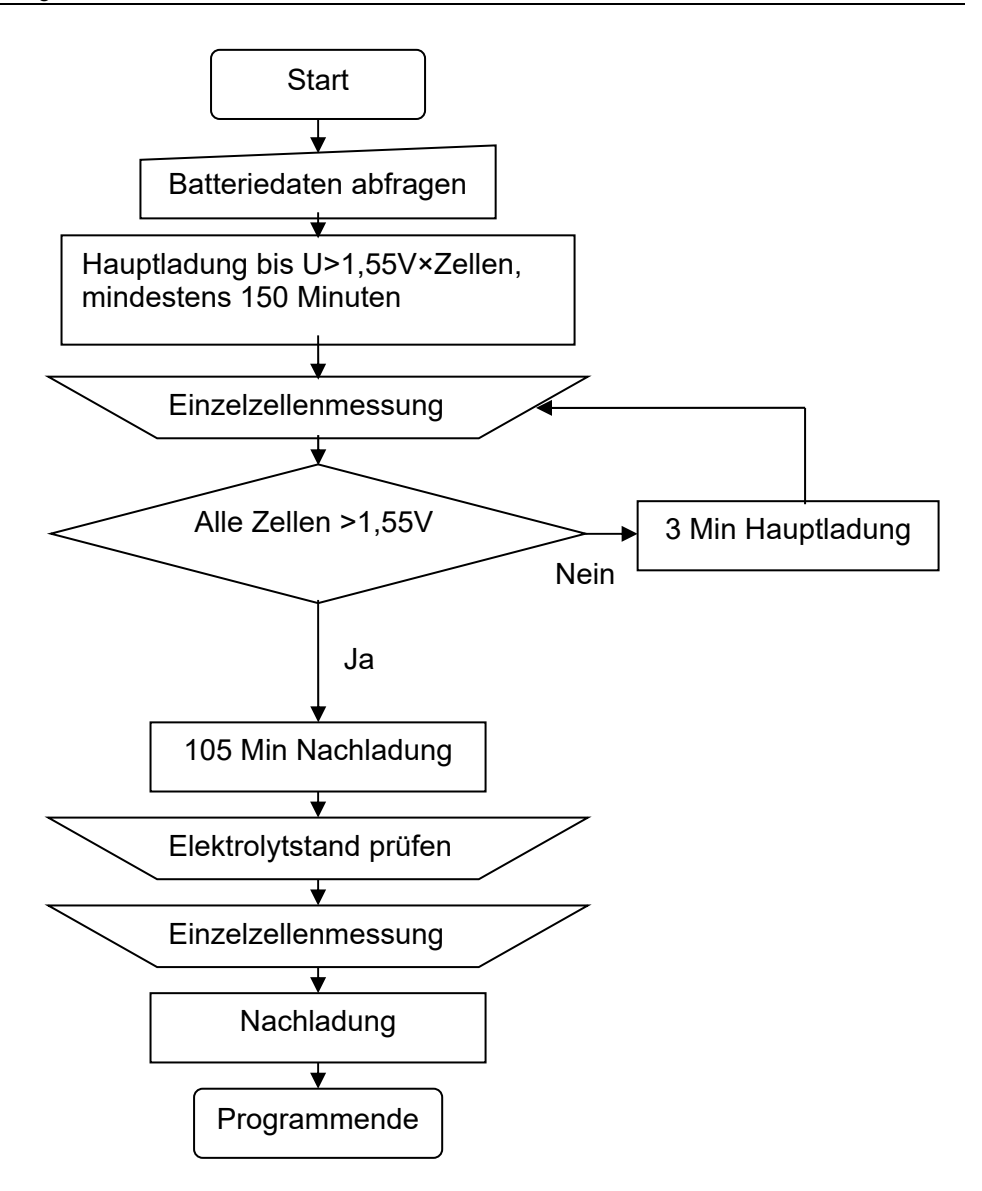

## **9.3 Ladung**

Mit Hilfe des Programms "Ladung" werden die Batterien nach Herstellerangaben geladen.

#### **Beispiele: Bleibatterie Community Community Community Properties And American Properties Ave** ================================ COPYRIGHT  **NORTEC** 2014‐15 UL60 V 1.0 16.06.15 SN: 160001 ‐‐‐‐‐‐‐‐‐‐‐‐‐‐‐‐‐‐‐‐‐‐‐‐‐‐‐‐‐‐‐‐ DATUM: 28.06.15 BATTERIE NR: BEDIENER NR: NOM.SPANNUNG: 12.00 V KAPAZITÄT: 100.0 AH PROGRAMM: 210 Pb Batterie verschlossen MIL Ladung ‐‐‐‐‐‐‐‐‐‐‐‐‐‐‐‐‐‐‐‐‐‐‐‐‐‐‐‐‐‐‐‐ PROGRAMMSTART 10:00:02 SPANNUNG = 12.21 V ‐‐‐‐‐‐‐‐‐‐‐‐‐‐‐‐‐‐‐‐‐‐‐‐‐‐‐‐‐‐‐‐ P210:S1: 10:03:53 VORLADUNG  $SPANNUNG = 14.40 V$  $STROM = 40.01 A$  $KAPAZITÄT = 002.0 AH$  $= 002 \%$  $ZEIT = 003$  MIN <sub>・</sub><br>・----------------------P210:S2: 12:03:53 I‐LADUNG  $SPANNUNG = 14.40 V$  $STROM = 40.01 A$  KAPAZITÄT = 82.07 AH  $= 082 \%$  $ZEIT = 120$  MIN ‐‐‐‐‐‐‐‐‐‐‐‐‐‐‐‐‐‐‐‐‐‐‐‐‐‐‐‐‐‐‐‐ P210:S3: 13:07:53 U‐LADUNG  $SPANNUNG = 14.40 V$  $STROM = 02.01 A$  KAPAZITÄT = 100.7 AH  $= 100 \%$  $ZEIT = 184$  MIN ‐‐‐‐‐‐‐‐‐‐‐‐‐‐‐‐‐‐‐‐‐‐‐‐‐‐‐‐‐‐‐‐ P210:S4: 15:08:25 NACHLADUNG  $SPANNUNG = 14.40 V$  $STROM = 1.21 A$  KAPAZITÄT = 103.0 AH  $= 103 \%$  $ZEIT = 120$  MIN ‐‐‐‐‐‐‐‐‐‐‐‐‐‐‐‐‐‐‐‐‐‐‐‐‐‐‐‐‐‐‐‐ Nur bei tiefentladenen Batterier Nur bei tiefentladenen Batterien ================================ SN: 160001 BATTERIE NR: BEDIENER NR: NiCd Batterie SAFT Ladung 。<br><u>‐‐‐‐‐‐‐‐‐‐‐‐‐‐‐‐‐‐‐‐‐‐‐‐‐‐‐‐‐</u> P222:S1: 09:17:36 I‐LADUNG  $= 106 \%$ P222:S2: 13:02:43 NACHLADUNG  $= 144 \%$ ‐‐‐‐‐‐‐‐‐‐‐‐‐‐‐‐‐‐‐‐‐‐‐‐‐‐‐‐‐‐‐‐ ÷. ‐‐‐‐‐‐‐‐‐‐‐‐‐‐‐‐‐‐‐‐‐‐‐‐‐‐‐‐‐‐‐‐ P222:S2: 13:17:36 NACHLADUNG  $= 146 \%$ ‐‐‐‐‐‐‐‐‐‐‐‐‐‐‐‐‐‐‐‐‐‐‐‐‐‐‐‐‐‐‐‐

PROGRAMM AUTOMATISCH BEENDET

================================

```
 COPYRIGHT         NORTEC
 2014‐15  UL60   V 1.0 16.06.15 
‐‐‐‐‐‐‐‐‐‐‐‐‐‐‐‐‐‐‐‐‐‐‐‐‐‐‐‐‐‐‐‐ 
            DATUM:  28.06.15 
 NOM.SPANNUNG:  24.00  V    
      KAPAZITÄT:  040.0  AH   
       PROGRAMM:  222 
‐‐‐‐‐‐‐‐‐‐‐‐‐‐‐‐‐‐‐‐‐‐‐‐‐‐‐‐‐‐‐‐ 
PROGRAMMSTART          08:13:02 
       SPANNUNG =  25.09 V   
  SPANNUNG = 31.39 VSTROM = 40.01 A   KAPAZITÄT =    042.7 AH 
    ZEIT = 064 MIN
   ・---------------------------
  SPANNUNG = 33.00 VSTROM = 04.01 A   KAPAZITÄT =    057.7 AH 
    ZEIT = 225 MIN
        ZELLE 01:  1.612  V    
       ZELLE 02:  1.610  V    
       ZELLE 20:  1.600  V
```
 $SPANNUNG = 32.99 V$  $STROM = 04.01 A$  KAPAZITÄT = 058.7 AH  $ZEIT = 240$  MIN

PROGRAMM AUTOMATISCH BEENDET

================================

# **9.3.1 Programm 210: Ladung Pb Batterie verschlossen militärisch**

# 10: Pb Batterie verschlossen MIL ⊕ Batteriebehandlung wählen: ⊕ P2: Ladung

# **Eingaben:**

- Nennspannung
- Kapazität

# **Schritt 1:**

Falls Batteriespannung vor Ladebeginn unter 2,15 V × Zellenzahl: Vorladung mit 2,4 V  $\times$  Zellenzahl bis Ladestrom auf 0,4  $C_1$  angestiegen ist. Dieser Schritt wird nicht ausgedruckt, wenn er kürzer als 3 Minuten dauert.

## **Schritt 2:**

I-Ladung mit 0,4  $C_1$  bis die Ladespannung 2,4 V  $\times$  Zellenzahl erreicht ist.

## **Schritt 3:**

U-Ladung mit 2,4 V  $\times$  Zellenzahl bis Ladestrom auf 0,02  $C_1$  abgesunken ist.

## **Programmende**.

## **Zeitüberwachungen:**

Vorladung max.2 Stunden, I- und U-Ladung max. 8 Stunden, Kapazität maximal 1,5 × C

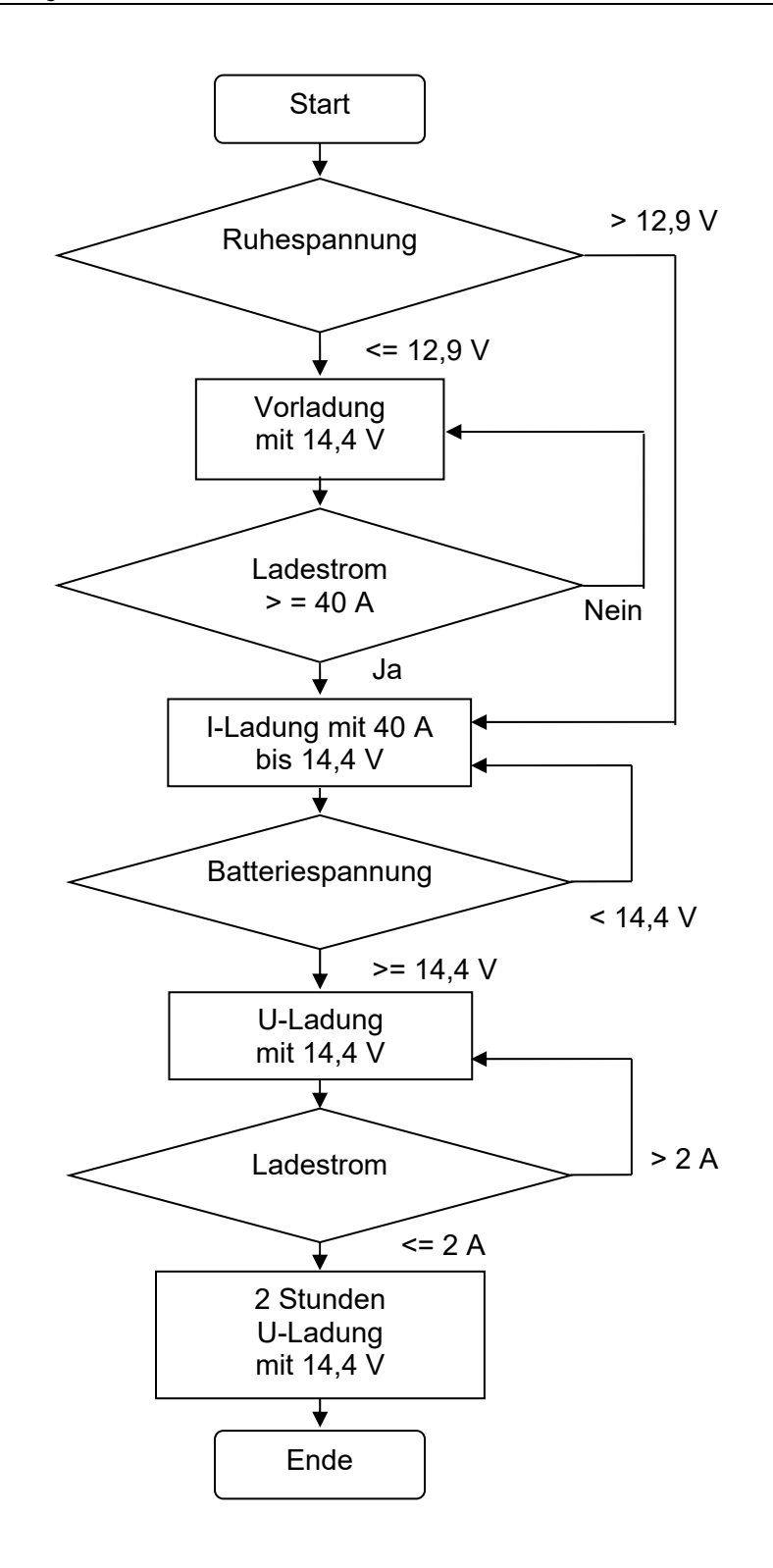

## **Überwachungen:**

Vorladung max. 2 Stunden, I- und U-Ladung max. 8 Stunden.

# **9.3.2 Programm 211: Ladung Pb Batterie verschlossen kommerziell**

# : Pb Batterie verschl. kommerziell ⊕ Batteriebehandlung wählen: ⊕ P2: Ladung

## **Eingaben:**

- Nennspannung
- Kapazität

## **Schritt 1:**

Falls Batteriespannung vor Ladebeginn unter 2,15 V × Zellenzahl: Vorladung mit 2,4 V  $\times$  Zellenzahl bis Ladestrom auf 0,36  $C_1$  angestiegen ist. Dieser Schritt wird nicht ausgedruckt, wenn er kürzer als 3 Minuten dauert.

**Schritt 2:** I-Ladung mit 0,36  $C_1$  bis die Ladespannung 2,4 V  $\times$  Zellenzahl erreicht ist.

**Schritt 3:** U-Ladung mit 2,4 V  $\times$  Zellenzahl bis Ladestrom auf 0,02  $C_1$  abgesunken ist.

## **Programmende**.

## **Zeitüberwachungen:**

Vorladung max. 2 Stunden, I- und U-Ladung max. 6 Stunden, Kapazität maximal 1,5 × C

# **9.3.3 Programm 212: Ladung Pb Batterie verschlossen Luftfahrt**

## **Bezeichnung laut Manual: Constant Potential Charge for Lead Acid Aircraft Batteries**

12: Pb Batterie verschlossen Luftf. ⊕ Batteriebehandlung wählen: ⊕ P2: Ladung

## **Eingaben:**

- Batteriehersteller
- Nennspannung
- Kapazität

## **Schritt 1:**

Konstantspannungsladung

**Bei Hersteller Concorde RG®:** mit 2,35 V / Zelle und I= C<sub>1</sub> für mindestens 8 Stunden. Ausdruck, sobald Strom auf  $0.05$  C<sub>1</sub> sinkt.

Danach mindestens weitere 4 Stunden laden.

Falls Strom innerhalb von 8 Stunden nicht auf 0,05  $C_1$  gesunken ist: Fehlermeldung: Ladezeit!

**Bei Hersteller Gill:** mit 2,375 V / Zelle und I= C<sub>1</sub> bis Strom auf unter 0,5 A fällt. Falls Strom innerhalb von 7 Stunden nicht auf 0,5 A gesunken ist: Fehlermeldung: Ladezeit!

## **Bei Hersteller Enersys:** mit 2,417 V / Zelle. Strom und Zeit:

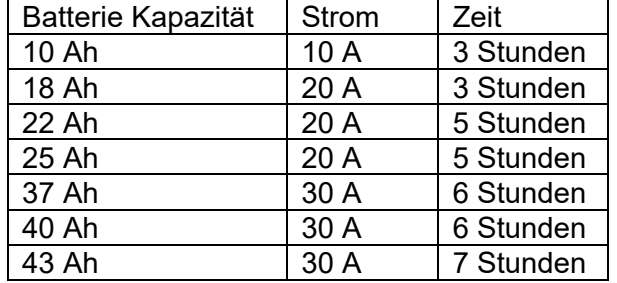

## **Programmende**.

## **Beispiel:**

Angeschlossen ist eine 24 V Batterie mit 40 Ah. Die Batterie wird mit 20 A auf 28 V geladen.

# **9.3.4 Programm 216: Ladung Pb Batterie offen kommerziell**

# 16: Pb Batterie offen kommerziell ⊕ Batteriebehandlung wählen: ⊕ P2: Ladung

## **Eingaben:**

- Nennspannung
- Kapazität

## **Schritt 1:**

Falls Batteriespannung vor Ladebeginn unter 2,15 V × Zellenzahl: Vorladung mit 2,4 V  $\times$  Zellenzahl bis Ladestrom auf 0,25  $C_1$  angestiegen ist. Dieser Schritt wird nicht ausgedruckt, wenn er kürzer als 3 Minuten dauert.

**Schritt 2:** I-Ladung mit 0,25  $C_1$  bis die Ladespannung 2,4 V  $\times$  Zellenzahl erreicht ist.

**Schritt 3:** U-Ladung mit 2,4 V  $\times$  Zellenzahl bis Ladestrom auf 0,04  $C_1$  abgesunken ist.

## **Programmende**.

## **Zeitüberwachungen:**

Vorladung max. 6 Stunden, I- und U-Ladung max. 8 Stunden, Kapazität maximal 1,5 × C

# **9.3.5 Programm 219: Ladung Pb Batterie freie Eingabe**

# 19: Pb Batterie (freie Eingabe) ⊕ Batteriebehandlung wählen: ⊕ P2: Ladung

# **Eingaben:**

- Nennspannung
- Kapazität
- Ladeschlußspannung
- Ladestrom

## **Schritt 1:**

Falls Batteriespannung vor Ladebeginn unter 2,15 V × Zellenzahl: Vorladung mit 2,4 V  $\times$  Zellenzahl bis Ladestrom auf 0,36  $C_1$  angestiegen ist. Dieser Schritt wird nicht ausgedruckt, wenn er kürzer als 3 Minuten dauert.

## **Schritt 2:**

I-Ladung mit Ladestrom bis die Ladespannung × Zellenzahl erreicht ist.

# **Schritt 3:**

U-Ladung mit Ladespannung  $\times$  Zellenzahl bis Ladestrom auf 0,04  $C_1$  abgesunken ist.

## **Programmende**.

## **Zeitüberwachungen:**

Vorladung max. 2 Stunden, I- und U-Ladung max. 6 Stunden, Kapazität maximal 1,5 × C
# **9.3.6 Programm 220: Ladung NiCd Batterie allgemein**

Verwendbar z.B. für die Batterien von Changhong (20GNCxx). Bei Changhong (20GNCxx) und HBL (NCSP…) ist C2 sowie eine Nachladezeit von 4 Stunden zu wählen.

# 20: NiCd Batterie

 $\cup$  Batteriebehandlung wählen:  $\cup$ 

P2: Ladung

### **Eingaben:**

- ◆ Anzahl Zellen
- Kapazität
- $\bullet$  C<sub>1</sub>, C<sub>2</sub> or C<sub>5</sub>
- ◆ Nachladezeit

### **Schritt 1:**

Ladung mit  $C_1$ ,  $C_2$  oder  $C_5$  bis die Ladespannung 1,55 V × Zellenzahl erreicht ist.

### **Schritt 2:**

Nachladung mit C<sub>5</sub>, C<sub>10</sub> oder C<sub>25</sub> für die eingegebene Zeit.

15 (30) Minuten vor Ende der Nachladung, erfolgen das Signal und die Aufforderung, die Einzelzellenspannungen zu messen und den Laugenstand zu kontrollieren.

#### **Programmende**.

#### **Zeitüberwachungen:**

Ladung max. 72, 144 oder 360 Minuten.

#### **Spannungsüberwachung:**

# **9.3.7 Programm 221: Ladung NiCd Batterie HAWKER**

# **Bezeichnung laut Manual: IUI charge - method**

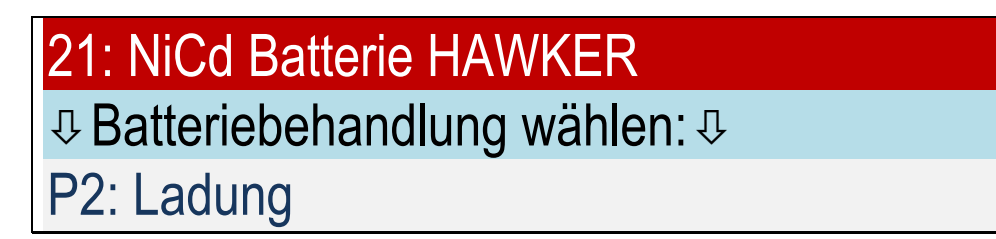

# **Eingaben:**

- ◆ Anzahl Zellen
- Kapazität
- XLM Batterie oder nicht

# **Schritt 1:**

Ladung mit  $C_1$  bis die Ladespannung 1,55 V × Zellenzahl erreicht ist.

# **Schritt 2:**

Nachladung mit C<sub>5</sub> für 2 Stunden. 15 Minuten vor Ende der Nachladung, erfolgen das Signal und die Aufforderung, die Einzelzellenspannungen zu messen und den Laugenstand zu kontrollieren.

# **Programmende**.

# **Beispiel:**

Angeschlossen ist eine 24 V Batterie mit 40 Ah. Die Batterie wird mit 40 A auf 31 V geladen. Anschließend wird die Batterie für weitere 2 Stunden mit 8 A geladen.

# **Zeitüberwachungen:**

Ladung max. 75 Minuten.

#### **Spannungsüberwachung:**

# **9.3.8 Programm 222: Ladung NiCd Batterie SAFT**

# **Bezeichnung laut Manual: Constant Current Charge for SAFT with C1**

# 22: NiCd Batterie SAFT  $\cup$  Batteriebehandlung wählen:  $\cup$ P2: Ladung

#### **Eingaben:**

- ◆ Anzahl Zellen
- Kapazität
- ULM Batterie oder nicht

#### **Schritt 1:**

Ladung mit  $C_1$  bis die Ladespannung 1,57 V  $\times$  Zellenzahl erreicht ist.

### **Schritt 2:**

Nachladung mit C<sub>10</sub> für 4 Stunden. 30 Minuten vor Ende der Nachladung, erfolgen das Signal und die Aufforderung, die Einzelzellenspannungen zu messen und den Laugenstand zu kontrollieren.

### **Programmende**.

### **Zeitüberwachungen:**

Ladung max. 75 Minuten.

#### **Spannungsüberwachung:**

# **9.3.9 Programm 223: Ladung NiCd Batterie NKBN**

**Bezeichnung laut Manual: Constant Current Charge for НКБН with C1**

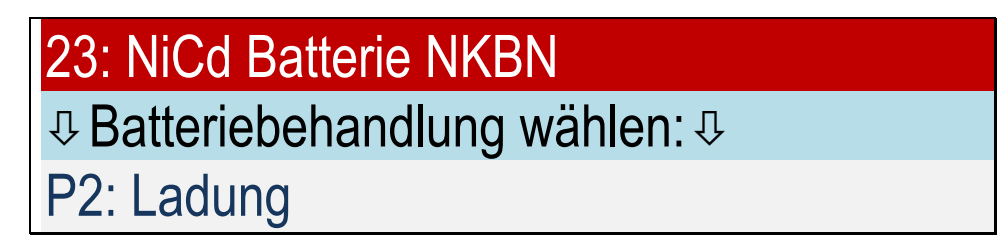

### **Eingaben:**

- ◆ Anzahl Zellen
- Kapazität

### **Schritt 1:**

Ladung mit  $C_1$  bis die Ladespannung 1,55 V × Zellenzahl erreicht ist.

### **Schritt 2:**

Nachladung mit  $C_5$  für 2 Stunden.

60 Minuten vor Ende der Nachladung, erfolgen das Signal und die Aufforderung, die Einzelzellenspannungen zu messen und den Laugenstand zu kontrollieren.

30 Minuten vor Ende der Nachladung, erfolgt das Signal und die Aufforderung den Laugenstand zu kontrollieren.

10 Minuten vor Ende der Nachladung, erfolgen das Signal und die Aufforderung, die Einzelzellenspannungen zu messen.

### **Programmende**.

# **Zeitüberwachungen:**

Ladung max. 72 Minuten.

#### **Spannungsüberwachung:**

# **9.3.10 Programm 224: Ladung NiCd Batterie MARATHON**

### **Bezeichnung laut Manual:**

**Charge (Constant Current) for MARATHON with main charge current**

24: NiCd Batterie MARATHON ⊕ Batteriebehandlung wählen: D P2: Ladung

#### **Eingaben:**

- Anzahl Zellen
- Kapazität
- Ladestrom Hauptladung
- $\bullet$  M<sup>3</sup> oder nicht M<sup>3</sup>

#### **Schritt 1:**

Ladung mit Ladestrom Hauptladung bis die Ladespannung 1,55 V oder 1,60 V × Zellenzahl erreicht ist.

Dann erfolgen das Signal und die Aufforderung, die Einzelzellenspannungen zu messen.

Falls eine Spannung unter 1,55 V (1,60 V) liegt, wird für 3 Minuten weitergeladen und es erfolgt eine erneute Aufforderung zur Zellspannungsmessung, ansonsten folgt Schritt 2.

Falls die Anzahl der gemessenen Zellen nicht mit der Anzahl der Zellen übereinstimmt, z.B. weil versehentlich eine Zelle doppelt gemessen wurde, kann das Gerät die Entscheidung nicht fällen und fragt den Benutzer, ob alle Zellen > 1,55 V (1,60 V) aufweisen. Eingabe: 1=Ja 0=Nein.

#### **Schritt 2:**

Nachladung mit 0,4 × Ladestrom Hauptladung für 1 Stunde.

15 Minuten vor Ende der Nachladung, erfolgen das Signal und die Aufforderung, den Laugenstand zu kontrollieren.

Kurz vor Ende der Nachladung, erfolgt die Aufforderung, die Einzelzellenspannungen zu messen.

#### **Programmende**.

#### **Spannungsüberwachung:**

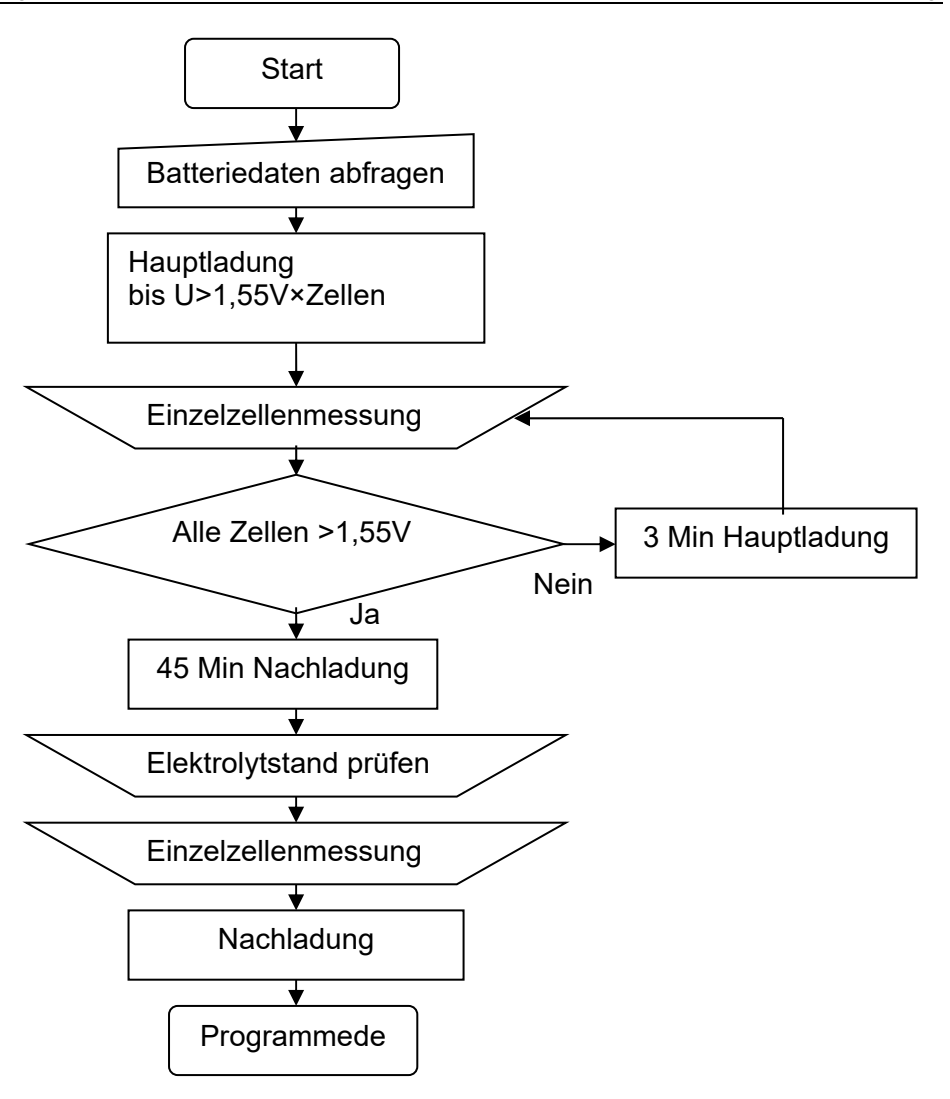

# **9.4 Kapazitätstest**

Das Programm "P3: Kapazitätstest" ist ein spezifischer Teil der Wartung (Programm "P4: Wartung") und wird zum Kapazitätstest von Luftfahrtbatterien verwendet. Es entspricht den Vorschriften der Batteriehersteller.

# **Beispiel für NiCd-Batterien:**

================================ COPYRIGHT  **NORTEC** 2014‐15 UL60 V 1.0 16.06.15 SN: 160001 ‐‐‐‐‐‐‐‐‐‐‐‐‐‐‐‐‐‐‐‐‐‐‐‐‐‐‐‐‐‐‐‐ DATUM: 28.06.15 BATTERIE NR: BEDIENER NR: NOM.SPANNUNG: 24.00 V KAPAZITÄT: 040.0 Ah PROGRAMM: 322 NiCd Batterie SAFT Kap‐Test ‐‐‐‐‐‐‐‐‐‐‐‐‐‐‐‐‐‐‐‐‐‐‐‐‐‐‐‐‐‐‐‐ PROGRAMMSTART 10:38:02 SPANNUNG = 25.41 V ‐‐‐‐‐‐‐‐‐‐‐‐‐‐‐‐‐‐‐‐‐‐‐‐‐‐‐‐‐‐‐‐ P322:S1: 11:29:53 ENTLADUNG  $SPANNUNG = 20.70 V$  $STROM = 40.01 A$  KAPAZITÄT = 34.02 Ah  $= 085 \%$  $ZEIT = 051$  MIN ‐‐‐‐‐‐‐‐‐‐‐‐‐‐‐‐‐‐‐‐‐‐‐‐‐‐‐‐‐‐‐‐ ZELLE 01: 1.052 V ZELLE 02: 1.073 V d. ZELLE 20: 1.032 V P322:S1: 11:32:53 ENTLADUNG  $SPANNUNG = 20.00 V$  $STROM = 40.01 A$  KAPAZITÄT = 36.07 Ah  $= 090 \%$  $ZEIT = 054$  MIN ‐‐‐‐‐‐‐‐‐‐‐‐‐‐‐‐‐‐‐‐‐‐‐‐‐‐‐‐‐‐‐‐ BATTERIE ENTLADEN ‐‐‐‐‐‐‐‐‐‐‐‐‐‐‐‐‐‐‐‐‐‐‐‐‐‐‐‐‐‐‐‐ KAPAZITÄT = 36.07 Ah  $= 090 \%$ ‐‐‐‐‐‐‐‐‐‐‐‐‐‐‐‐‐‐‐‐‐‐‐‐‐‐‐‐‐‐‐‐ PROGRAMM AUTOMATISCH BEENDET ================================

# **9.4.1 Programm 312: Kapazitätstest Pb Batterie verschlossen Luftfahrt**

**Bezeichnung laut Manual: Capacity Test for Valve Regulated Lead Acid Aircraft Batteries** 

# 12: Pb Batterie verschlossen Luftf.  $\cup$  Batteriebehandlung wählen:  $\cup$ P3: Kap-Test

#### **Eingaben:**

- ◆ Batteriehersteller
- Nennspannung
- Kapazität

# **Schritt 1:**

Entladung mit  $C_1$ 

**Bei Hersteller Concorde RG®:** bis 1,67 V / Zelle (20V bei 24 V Nennspannung) Nach 51 Minuten erfolgt ein Ausdruck (85 %).

Weiter entladen bis 1,67 V / Zelle erreicht. Ausdruck: C> 85%:Batterie in Ordnung, falls 51 Minuten erreicht Ausdruck: C> 90%:Batterie in Ordnung, falls 54 Minuten erreicht

#### **Bei Hersteller Gill:** bis 1,67 V / Zelle (20V bei 24 V Nennspannung) und I= C<sub>1</sub> Nach 48 Minuten erfolgt ein Ausdruck (80 %). Weiter entladen bis 1,67 V / Zelle erreicht. Ausdruck: C> 80%:Batterie in Ordnung, falls 48 Minuten erreicht

# **Bei Hersteller Enersys:** bis 1,67 V / Zelle (20V bei 24 V Nennspannung), jedoch maximal 48 Minuten.

Ausdruck: C> 80%:Batterie in Ordnung, falls 48 Minuten erreicht

#### **Schritt 2:** Pause 60 Minuten

# **Schritt 3:**

Ladung gemäß Programm 212.

# **Programmende**.

Es wird die Kapazität ausgegeben, die während der Entladung gemessen wurde:

# **Beispiel:**

Angeschlossen ist eine 24 V Batterie mit 40 Ah. Die Batterie wird mit 40 A auf 20 V entladen. Danach folgt eine Ladung mit 20 A auf 28 V.

### **9.4.2 Programm 320: Kapazitätstest NiCd Batterie allgemein**

Verwendbar z.B. für die Batterien von Changhong (20GNCxx) oder HBL (NCSP…).

Programm ist identisch zu Programm 321.

# **9.4.3 Programm 321: Kapazitätstest NiCd Batterie HAWKER**

#### **Bezeichnung laut Manual: Capacity Check for HAWKER with C1**

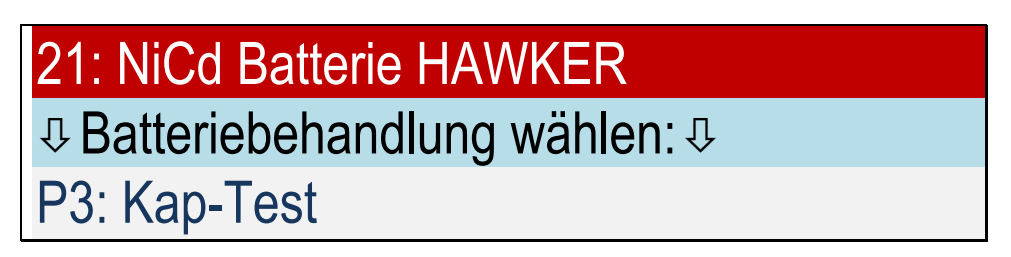

#### Siehe auch Programm 421 Wartung.

Während das Programm Kap-Test eine geladene Batterie voraussetzt, kann das Programm Wartung beliebig geladene Batterien behandeln. Nach Ablauf des Programms Wartung erhält man eine geladene Batterie. **Nach dem Programm Kap-Test ist die Batterie entladen.** Nach einer Wartezeit von mindestens 8 Stunden, kann die Batterie wieder geladen werden.

#### **Eingaben:**

- ◆ Anzahl Zellen
- Kapazität
- Abfrage, wann die Zelltestmessung erfolgen soll (80 100 % bzw. 48 60 Minuten)

#### **Schritt 1:**

Entladung mit  $C_1$  bis die Spannung von 1 V mal Zellenzahl erreicht ist.

Nach 48 bis 60 Minuten erfolgen das Signal und die Aufforderung, die Einzelzellenspannungen zu messen.

Danach weiter Entladung mit C<sub>1</sub> bis die Spannung von 1 V pro Zelle erreicht ist.

#### **Warnhinweis: "Batterie entladen"**

#### **Programmende**.

#### **Beispiel:**

#### **Beispiel:**

================================ COPYRIGHT  **NORTEC** 2014‐15 UL60 V 1.0 16.06.15 SN: 160001 ‐‐‐‐‐‐‐‐‐‐‐‐‐‐‐‐‐‐‐‐‐‐‐‐‐‐‐‐‐‐‐‐ DATUM: 28.06.15 BATTERIE NR: BEDIENER NR: NOM.SPANNUNG: 24.00 V KAPAZITÄT: 040.0 Ah PROGRAMM: 321 NiCd Batterie HAWKER Kap Test ‐‐‐‐‐‐‐‐‐‐‐‐‐‐‐‐‐‐‐‐‐‐‐‐‐‐‐‐‐‐‐‐ PROGRAMMSTART 08:14:12 SPANNUNG = 26.96 V ‐‐‐‐‐‐‐‐‐‐‐‐‐‐‐‐‐‐‐‐‐‐‐‐‐‐‐‐‐‐‐‐ P321:S1: 09:02:44 ENTLADUNG SPANNUNG = 23.93 V  $STROM = 40.01 A$  KAPAZITÄT = 031.8 Ah  $= 079 \%$  $ZEIT = 048$  MIN ‐‐‐‐‐‐‐‐‐‐‐‐‐‐‐‐‐‐‐‐‐‐‐‐‐‐‐‐‐‐‐‐ ZELLE 01: 1.196 V ZELLE 02: 1.194 V  $\perp$  ZELLE 20: 1.187 V ‐‐‐‐‐‐‐‐‐‐‐‐‐‐‐‐‐‐‐‐‐‐‐‐‐‐‐‐‐‐‐‐ P321:S1: 09:14:39 ENTLADUNG  $SPANNUNG = 20.00 V$  $STROM = 40.01 A$  KAPAZITÄT = 039.8 Ah  $= 099 \%$  $ZEIT = 060$  MIN ‐‐‐‐‐‐‐‐‐‐‐‐‐‐‐‐‐‐‐‐‐‐‐‐‐‐‐‐‐‐‐‐ BATTERIEBEWERTUNG C>80%: Batterie in Ordnung KAPAZITÄT = 039.8 AH  $= 099 \%$ PROGRAMM AUTOMATISCH BEENDET ================================

# **9.4.4 Programm 322: Kapazitätstest NiCd Batterie SAFT**

**Bezeichnung laut Manual: Capacity Check for SAFT with C1**

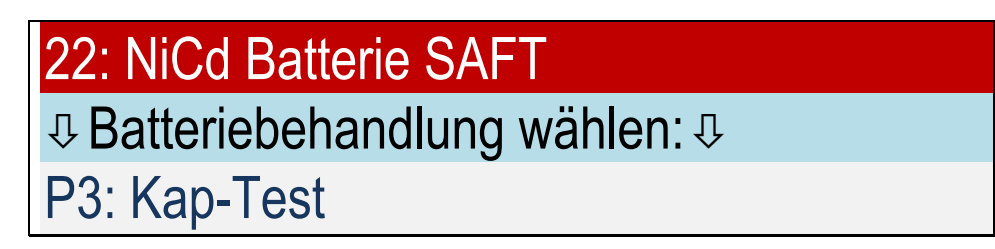

#### **Eingaben:**

- ◆ Anzahl Zellen
- Kapazität
- Abfrage, wann die Zelltestmessung erfolgen soll (85 100 % bzw. 51 60 Minuten)

#### **Schritt 1:**

Entladung mit C<sub>1</sub> bis die Spannung von 1 V pro Zelle erreicht ist.

Nach 51 bis 60 Minuten erfolgen das Signal und die Aufforderung, die Einzelzellenspannungen zu messen.

Danach weiter Entladung mit C<sub>1</sub> bis die Spannung von 1 V pro Zelle erreicht ist.

#### **Warnhinweis: "Batterie entladen"**

#### **Programmende**.

#### **Beispiel:**

# **9.4.5 Programm 323: Kapazitätstest NiCd Batterie NKBN**

### **Bezeichnung laut Manual: Control Discharge for НКБН**

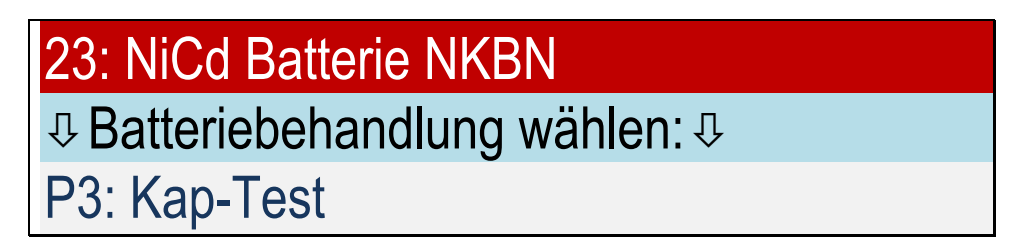

#### **Eingaben:**

- ◆ Anzahl Zellen
- Kapazität

### **Schritt 1:**

Entladung mit C<sub>1</sub> bis die Spannung von 1 V pro Zelle erreicht ist.

Bei den Spannungen 23 V, 22 V und 21 V (Werte für eine 24 V Batterie) sowie nach 60 Minuten erfolgt das Signal bis zu 4x und die Aufforderung, die Einzelzellenspannungen zu messen. Danach weiter Entladung mit C<sub>1</sub> bis die Spannung von 1 V pro Zelle erreicht ist.

#### **Warnhinweis: "Batterie entladen"**

#### **Programmende**.

#### **Beispiel:**

# **9.4.6 Programm 324: Kapazitätstest NiCd Batterie MARATHON**

**Bezeichnung laut Manual: Capacity Check for MARATHON with C1**

# 24: NiCd Batterie MARATHON  $∪$  Batteriebehandlung wählen:  $∪$ P3: Kap-Test

#### **Eingaben:**

- ◆ Anzahl Zellen
- Kapazität
- Abfrage, wann die Zelltestmessung erfolgen soll (85 100 % bzw. 51 60 Minuten)

### **Schritt 1:**

Entladung mit C<sub>1</sub> bis die Spannung von 1 V pro Zelle erreicht ist.

Nach 51 und 60 Minuten erfolgen das Signal und die Aufforderung, die Einzelzellenspannungen zu messen.

Danach weiter Entladung mit C<sub>1</sub> bis die Spannung von 1 V pro Zelle erreicht ist.

#### **Warnhinweis: "Batterie entladen"**

### **Programmende**.

#### **Beispiel:**

### **9.5 Wartung**

Mit Hilfe des Programms "Wartung" werden Blei-Säure- und NiCd-Batterien auf ihre Kapazität getestet. Für NiCd-Batterien stehen außerdem die Programme "P3: Kapazitätstest" nach Herstellervorschriften zur Verfügung.

# **Beispiele:**

**Bleibatterie** 

================================ ‐‐‐‐‐‐‐‐‐‐‐‐‐‐‐‐‐‐‐‐‐‐‐‐‐‐‐‐‐‐‐‐ P410:S5: 22:04:25 COPYRIGHT  **NORTEC** NACHLADUNG 1 2014‐15 UL60 V 1.0 16.06.15  $SPANNUNG = 14.40 V$  $STROM = 00.71 A$  SN: 160001 KAPAZITÄT = 094.0 Ah ‐‐‐‐‐‐‐‐‐‐‐‐‐‐‐‐‐‐‐‐‐‐‐‐‐‐‐‐‐‐‐‐  $= 094 \%$  DATUM: 28.06.15  $ZEIT = 120$  MIN BATTERIE NR:  $\mathcal{L}^{\text{c}}$  BEDIENER NR: P410:S6: 02:46:41 NOM.SPANNUNG: 12.00 V ENTLADUNG 2 KAPAZITÄT: 100.0 Ah  $SPANNUNG = 09.01 V$  PROGRAMM: 410 STROM = 20.01 A Pb Batterie verschlossen MIL KAPAZITÄT = 093.9 Ah Wartung  $= 093 %$ ‐‐‐‐‐‐‐‐‐‐‐‐‐‐‐‐‐‐‐‐‐‐‐‐‐‐‐‐‐‐‐‐  $ZEIT = 282$  MIN PROGRAMMSTART 12:07:46 **-------------------------**-- $SPANNUNG = 12.81 V$  Nur bei tiefentladenen Batterien P410:S7: 04:42:00 ‐‐‐‐‐‐‐‐‐‐‐‐‐‐‐‐‐‐‐‐‐‐‐‐‐‐‐‐‐‐‐‐ I‐LADUNG 2 P410:S1: 16:42:46  $SPANNUNG = 14.39 V$ ENTLADUNG 1  $STROM = 40.01 A$  $SPANNUNG = 09.00 V$  KAPAZITÄT = 076.6 Ah  $STROM = 20.01 A$ Nur  $= 076 \%$  $KAPAZITÄT = 091.4 Ah$  $ZEIT = 114$  MIN  $= 091 \%$ bei tiefentladen Batterien <u>∊∊∊∊∊∊∊∊∊∊∊∊∊∊∊∊∊∊∊∊∊∊∊∊∊∊∊</u>  $ZEIT = 274$  MIN P410:S8: 06:09:53 ‐‐‐‐‐‐‐‐‐‐‐‐‐‐‐‐‐‐‐‐‐‐‐‐‐‐‐‐‐‐‐‐ U-LADUNG<sub>2</sub> P410:S2: 16:45:53  $SPANNUNG = 14.40 V$ VORLADUNG 1  $STROM = 02.01 A$  $SPANNUNG = 14.40 V$  KAPAZITÄT = 093.7 Ah  $STROM = 40.01 A$  $= 093 \%$  $KAPAZITÄT = 002.0 Ah$  ZEIT = 201 MIN  $= 002 \%$  $\mathcal{L}^{\text{c}}$  $ZEIT = 003$  MIN P410:S9: 08:09:01 ‐‐‐‐‐‐‐‐‐‐‐‐‐‐‐‐‐‐‐‐‐‐‐‐‐‐‐‐‐‐‐‐ NACHLADUNG 2 P410:S3: 18:35:18  $SPANNUNG = 14.40 V$ I‐LADUNG 1  $STROM = 00.68 A$  $SPANNUNG = 14.40 V$  KAPAZITÄT = 095.9 Ah  $STROM = 40.01 A$  KAPAZITÄT = 74.70 Ah  $= 095 \%$  $= 074 \%$  $ZFIT = 120$  MIN ZEIT = 111 MIN ‐‐‐‐‐‐‐‐‐‐‐‐‐‐‐‐‐‐‐‐‐‐‐‐‐‐‐‐‐‐‐‐ BATTERIEBEWERTUNG ‐‐‐‐‐‐‐‐‐‐‐‐‐‐‐‐‐‐‐‐‐‐‐‐‐‐‐‐‐‐‐‐ P410:S4: 20:04:58 C>80%:BATT. F. TAKTISCH. EINSATZ U‐LADUNG 1 KAPAZITÄT = 093.9 Ah  $SPANNUNG = 14.40 V$  $= 093 %$  $STROM = 02.01 A$ PROGRAMM AUTOMATISCH BEENDET  $KAPAZITÄT = 091.7 Ah$ ================================  $= 091 \%$  $ZEIT = 201$  MIN

#### **Beispiele:**

NiCd-Batterie

# COPYRIGHT  **NORTEC**

================================

 2014‐15 UL60 V 1.0 16.06.15 SN: 160001

 $\mathcal{L}_{\text{eff}}$ 

 DATUM: 28.06.15 BATTERIE NR: BEDIENER NR: NOM.SPANNUNG: 24.00 V KAPAZITÄT: 040.0 Ah PROGRAMM: 420 NiCd Batterie Wartung ‐‐‐‐‐‐‐‐‐‐‐‐‐‐‐‐‐‐‐‐‐‐‐‐‐‐‐‐‐‐‐‐ PROGRAMMSTART 08:40:32  $SPANNUNG = 26.27 V$ **・・・・・・・・・−−−−−−−−−−−−−−−−−−−−−** P420:S1: 08:46:38 ENTLADUNG 1  $SPANNUNG = 24.37 V$  $STROM = 40.01 A$  $KAPAZITÄT = 003.5 Ah$  $= 008 \%$  $ZEIT = 006$  MIN **・- - - - - - - - - - - - - - - - - - -** - -P420:S2: 09:11:53 I‐LADUNG 1  $SPANNUNG = 30.99 V$  $STROM = 40.01 A$  KAPAZITÄT = 016.6 Ah  $= 041 \%$  $ZEIT = 24$  MIN

‐‐‐‐‐‐‐‐‐‐‐‐‐‐‐‐‐‐‐‐‐‐‐‐‐‐‐‐‐‐‐‐ P420:S3: 10:26:00 NACHLADUNG 1

 $SPANNUNG = 33.06 V$  $STROM = 04.00 A$  $KAPAZITÄT = 021.6 Ah$  $= 054 \%$  $ZEIT = 075$  MIN <u>‐‐‐‐‐‐‐‐‐‐‐‐‐‐‐‐‐‐‐‐‐‐‐‐‐‐‐‐‐‐‐‐‐</u>

P420:S4: 11:30:30 ENTLADUNG 2  $SPANNUNG = 20.00 V$  $STROM = 40.01 A$  $KAPAZITÄT = 042.6 Ah$  $= 106 \%$  $ZEIT = 064$  MIN <u>。</u> P420:S5: 12:33:36 I‐LADUNG 2  $SPANNUNG = 30.99 V$  $STROM = 40.01 A$  $KAPAZITÄT = 041.9 Ah$  $= 104 \%$  $ZEIT = 062$  MIN ‐‐‐‐‐‐‐‐‐‐‐‐‐‐‐‐‐‐‐‐‐‐‐‐‐‐‐‐‐‐‐‐ P420:S6: 13:48:08 NACHLADUNG 2  $SPANNUNG = 32.90 V$  $STROM = 08.00 A$  KAPAZITÄT = 051.8 Ah  $= 129 \%$ 

**−−−−−−−−−−−−−−−−−−−−−−−−−−−−−−−**  ZELLE 01: 1.612 V ZELLE 02: 1.610 V

 $ZEIT = 075$  MIN

 $\downarrow$ 

 ZELLE 20: 1.600 V ‐‐‐‐‐‐‐‐‐‐‐‐‐‐‐‐‐‐‐‐‐‐‐‐‐‐‐‐‐‐‐‐

P420:S7: 14:02:55 NACHLADUNG 2  $SPANNUNG = 32.90 V$  $STROM = 08.01 A$  KAPAZITÄT = 053.8 Ah  $= 134 \%$  $ZEIT = 090$  MIN

。<u>‐‐‐‐‐‐‐‐‐‐‐‐‐‐‐‐‐‐‐‐‐‐‐‐‐</u>

BATTERIEBEWERTUNG C>80%:BATT. F. TAKTISCH. EINSATZ  $KAPAZITÄT = 042.6 Ah$  $= 106 \%$ PROGRAMM AUTOMATISCH BEENDET ================================

# **9.5.1 Programm 410: Wartung Pb Batterie verschlossen militärisch**

# 10: Pb Batterie verschlossen MIL  $\cup$  Batteriebehandlung wählen:  $\cup$ P4: Wartung

#### **Eingaben:**

- Nennspannung
- Kapazität

### **Schritt 1:**

Entladung mit C<sub>5</sub> bis die Spannung von 1,5 V erreicht ist.

### **Schritt 2:**

Falls Batteriespannung unter 2,15 V × Zellenzahl: Vorladung mit 2,4 V  $\times$  Zellenzahl bis Ladestrom auf 0,4  $C_1$  angestiegen ist.

#### **Schritt 3:**

I-Ladung mit 0,4  $C_1$  bis die Ladespannung 2,4 V  $\times$  Zellenzahl erreicht ist.

#### **Schritt 4:**

U-Ladung mit 2,4 V  $\times$  Zellenzahl bis Ladestrom auf 0,02  $C_1$  abgesunken ist.

#### **Schritt 5:**

Entladung mit C5 auf 1,5 V pro Zelle. Die hier ermittelte Kapazität wird für die Angabe der effektiven Kapazität herangezogen.

#### **Schritt 6:**

I-Ladung mit 0,4  $C_1$  bis die Ladespannung 2,4 V  $\times$  Zellenzahl erreicht ist.

#### **Schritt 7:**

U-Ladung mit 2,4 V  $\times$  Zellenzahl bis Ladestrom auf 0,02  $C_1$  abgesunken ist.

#### **Programmende**.

#### **Ausgabe Batteriebewertung:**

C>90%:BATTERIE IN ORDNUNG oder C>70%:BATTERIE FÜR UNKRITISCHE ANWENDUNGEN oder C<70%:BATTERIE MIT PROTOKOLL AUSSONDERN BATTERIE ENTLADEN

#### **Zeitüberwachungen:**

# **9.5.2 Programm 411: Wartung Pb Batterie verschlossen kommerziell**

# Pb Batterie verschl. kommerziell  $\cup$  Batteriebehandlung wählen:  $\cup$ P4: Wartung

#### **Eingaben:**

- Nennspannung
- Kapazität

#### **Schritt 1:**

Entladung mit C10 bis die Spannung von 1,8 V erreicht ist.

### **Schritt 2:**

Falls Batteriespannung unter 2,15 V × Zellenzahl: Vorladung mit 2,4 V × Zellenzahl bis Ladestrom auf 0,36  $C_1$  angestiegen ist.

### **Schritt 3:**

I-Ladung mit 0,36 C<sub>1</sub> bis die Ladespannung 2,4 V × Zellenzahl erreicht ist.

### **Schritt 4:**

U-Ladung mit 2,4 V  $\times$  Zellenzahl bis Ladestrom auf 0,02  $C_1$  abgesunken ist.

### **Schritt 5:**

Entladung mit  $C_{10}$  auf 1,8 V pro Zelle. Die hier ermittelte Kapazität wird für die Angabe der effektiven Kapazität herangezogen.

#### **Schritt 6:**

I-Ladung mit 0,36  $C_1$  bis die Ladespannung 2,4 V  $\times$  Zellenzahl erreicht ist.

#### **Schritt 7:**

U-Ladung mit 2,4 V  $\times$  Zellenzahl bis Ladestrom auf 0,02  $C_1$  abgesunken ist.

#### **Programmende**.

#### **Ausgabe Batteriebewertung:**

C>80%:BATTERIE IN ORDNUNG oder C>60%:BATTERIE FÜR UNKRITISCHE ANWENDUNGEN oder C<60%:BATTERIE MIT PROTOKOLL AUSSONDERN, BATTERIE ENTLADEN

#### **Zeitüberwachungen:**

# **9.5.3 Programm 416: Wartung Pb Batterie offen kommerziell**

# 16: Pb Batterie offen kommerziell  $\cup$  Batteriebehandlung wählen:  $\cup$ P4: Wartung

### **Eingaben:**

- Nennspannung
- Kapazität

#### **Schritt 1:**

Die Meldung wird ausgegeben:

P416:S1: ELEKTROLYT EINFÜLLEN 20 MINUTEN WARTEN E=WEITER

Das Programm wartet maximal 20 Minuten. Entladung mit C<sub>20</sub> bis die Spannung von 1,8 V erreicht ist.

#### **Schritt 2:**

Falls Batteriespannung unter 2,15 V × Zellenzahl: Vorladung mit 2.4 V  $\times$  Zellenzahl bis Ladestrom auf 0.25 C<sub>1</sub> angestiegen ist.

#### **Schritt 3:**

I-Ladung mit 0,25  $C_1$  bis die Ladespannung 2,4 V  $\times$  Zellenzahl erreicht ist.

#### **Schritt 4:**

U-Ladung mit 2,4 V  $\times$  Zellenzahl bis Ladestrom auf 0,04  $C_1$  abgesunken ist.

#### **Schritt 5:**

Entladung mit C<sub>20</sub> auf 1,8 V pro Zelle. Die hier ermittelte Kapazität wird für die Angabe der effektiven Kapazität herangezogen.

#### **Schritt 6:**

I-Ladung mit 0,25  $C_1$  bis die Ladespannung 2,4 V  $\times$  Zellenzahl erreicht ist.

#### **Schritt 7:**

U-Ladung mit 2,4 V  $\times$  Zellenzahl bis Ladestrom auf 0,04  $C_1$  abgesunken ist.

#### **Programmende**.

#### **Ausgabe Batteriebewertung:**

C>70%:BATTERIE IN ORDNUNG oder C>50%:BATTERIE FÜR UNKRITISCHE ANWENDUNGEN oder C<50%:BATTERIE MIT PROTOKOLL AUSSONDERN , BATTERIE ENTLADEN

#### **Zeitüberwachungen:**

# **9.5.4 Programm 419: Wartung Pb Batterie freie Eingabe**

# 19: Pb Batterie freie Eingabe  $\cup$  Batteriebehandlung wählen:  $\cup$ P4: Wartung

# **Eingaben:**

- $\triangleleft$  Nennspannung
- Kapazität
- ◆ Entladestrom C1, C2, C5, C10 oder C20
- Entladeschlußspannung
- Ladeschlußspannung
- **↓** Ladestrom

#### **Schritt 1:**

Vorladung mit 2,4 V  $\times$  Zellenzahl bis Ladestrom auf 0,25  $C_1$  angestiegen ist.

#### **Schritt 2:**

I-Ladung bis die Ladespannung × Zellenzahl erreicht ist.

#### **Schritt 3:**

U-Ladung mit Ladespannung  $\times$  Zellenzahl bis Ladestrom auf 0,04  $C<sub>1</sub>$  abgesunken ist.

#### **Schritt 4:**

Entladung mit Entladestrom auf Entladeschlußspannung × Zellenzahl. Die hier ermittelte Kapazität wird für die Angabe der effektiven Kapazität herangezogen.

#### **Schritt 5:**

I-Ladung

#### **Schritt 6:**

U-Ladung

#### **Programmende**.

#### **Ausgabe Batteriebewertung:**

C>80%:BATTERIE IN ORDNUNG oder C>60%:BATTERIE FÜR UNKRITISCHE ANWENDUNGEN oder C<60%:BATTERIE MIT PROTOKOLL AUSSONDERN, BATTERIE ENTLADEN

#### **Zeitüberwachungen:**

# **9.5.5 Programm 420: Wartung NiCd Batterie allgemein**

# 20: NiCd Batterie  $\cup$  Batteriebehandlung wählen:  $\cup$ P4: Wartung

#### **Eingaben:**

- ◆ Anzahl Zellen
- Kapazität

# **Schritt 1:**

Entladung mit  $C_1$  für 6 Minuten.

### **Schritt 2:**

Ladung mit  $C_1$  bis die Ladespannung 1,55 V  $\times$  Zellenzahl erreicht ist.

### **Schritt 3:**

Nachladung mit C<sub>10</sub> für 1,5 Stunden.

### **Schritt 4:**

Entladung mit  $C_1$  auf 1 V pro Zelle. Die hier ermittelte Kapazität wird für die Angabe der effektiven Kapazität herangezogen.

#### **Schritt 5:**

Ladung mit  $C_1$  bis die Ladespannung 1,55 V  $\times$  Zellenzahl erreicht ist.

#### **Schritt 6:**

Nachladung mit  $C_5$  für 1,5 Stunden. 15 Minuten vor Ende der Nachladung, erfolgen das Signal und die Aufforderung, die Einzelzellenspannungen zu messen und den Laugenstand zu kontrollieren.

#### **Programmende**.

#### **Ausgabe Batteriebewertung:**

C>80%:BATTERIE IN ORDNUNG oder C<80%:BATTERIE MIT PROTOKOLL AUSSONDERN , BATTERIE ENTLADEN

#### **Zeitüberwachungen:**

Ladung max. 72 Minuten; Kapazität maximal 1,7 × C

#### **Spannungsüberwachung:**

Spannung sank um 30mV/Zelle (mind. 50mV) während der Ladung, dann Fehlermeldung: minus delta U erkannt.

# **9.5.6 Programm 421: Wartung NiCd Batterie HAWKER**

**Bezeichnung laut Manual: Capacity Check for HAWKER with C1**

# 21: NiCd Batterie HAWKER  $\text{\Leftrightarrow }$  Batteriebehandlung wählen:  $\text{\Leftrightarrow }$ P4: Wartung

Siehe auch Programm 321 Kap-Test.

Das Programm Kap-Test beinhaltet lediglich den Teil Entladung mit Kapazitätsmessung!

#### **Eingaben:**

- ◆ Anzahl Zellen
- Kapazität
- $\bullet$  Frage, wann die Zelltestmessung erfolgen soll (80 100 % bzw. 48 60 Minuten)
- ◆ XLM Batterie oder nicht
- Frage, ob die vom Hersteller empfohlene Prozedur oder eine Schnellwartung benutzt werden soll.
- A) Die **empfohlene Prozedur** von Hawker schont die Batterie und sichert die maximale Lebensdauer.
- B) **Schnellwartung** kann bei zeitlichen Engpässen angewendet werden, wenn keine Reparaturen an der Batterie erforderlich sind und die Batterie die Anforderungen der Isolationsprüfung erfüllt hat (>0,5 MΩ).

# **A) Empfohlene Prozedur:**

#### **Schritt 1:**

Entladung mit  $C_1$  bis die Spannung von 1 V pro Zelle erreicht ist.

#### **Schritt 2:**

Pause 8 Stunden. Im Display wird der Text

"8 Stunden warten. Wartezeit überspringen möglich: drücken."

angezeigt.

**Schritt 3:** Ladung mit  $C_1$  bis die Ladespannung 1,55 V × Zellenzahl erreicht ist.

#### **Schritt 4:**

Nachladung mit  $C_5$  für 2 Stunden.

15 Minuten vor Ende der Nachladung, erfolgen das Signal und die Aufforderung, die Einzelzellenspannungen zu messen und den Laugenstand zu kontrollieren.

Für den Fall, daß Schritt 1 mit einer Kapazität abgeschlossen wurde, die oberhalb der Sollkapazität liegt, endet das Programm mit diesem Schritt.

#### **Schritt 5:**

Entladung mit C1 bis die Spannung von 1 V pro Zelle erreicht ist.

Nach 48 Minuten erfolgen das Signal und die Aufforderung, die Einzelzellenspannungen zu messen.

Danach weiter Entladung mit C<sub>1</sub> bis die Spannung von 1 V pro Zelle erreicht ist. Die in diesem Schritt ermittelte Kapazität wird am Ende zur Batteriebewertung herangezogen.

#### **Schritt 6:**

Pause 8 Stunden. Im Display wird der Text

.8 Stunden warten. Wartezeit überspringen möglich: drücken."

angezeigt.

#### **Schritt 7:**

Ladung mit  $C_1$  bis die Ladespannung 1,55 V  $\times$  Zellenzahl erreicht ist.

#### **Schritt 8:**

Nachladung mit C<sub>5</sub> für 2 Stunden.

15 Minuten vor Ende der Nachladung, erfolgen das Signal und die Aufforderung, die Einzelzellenspannungen zu messen und den Laugenstand zu kontrollieren. Zellen, deren Spannung unterhalb von 1,56 V (XLM: 1,58 V) liegen, werden mit einem \* gekennzeichnet.

#### **Programmende**.

#### **Beispiel:**

Angeschlossen ist eine 24 V Batterie mit 40 Ah. Die Batterie wird mit 40 A auf 20 V entladen.

Wartezeit 8 Stunden.

Danach wird die Batterie mit 40 A auf 31 V geladen. Anschließend wird die Batterie für weitere 2 Stunden mit 8 A geladen. Die Batterie wird ein zweites Mal mit 40 A auf 20 V entladen.

#### Wartezeit 8 Stunden.

Danach wird die Batterie mit 40 A auf 31 V geladen. Anschließend wird die Batterie für weitere 2 Stunden mit 8 A geladen.

### **B) Schnellwartung (operativer Sonderfall):**

#### **Schritt 1:**

Ladung mit  $C_1$  bis die Ladespannung 1,55 V × Zellenzahl erreicht ist.

### **Schritt 2:**

Nachladung mit C<sub>5</sub>. Dauer 3 Stunden.

15 Minuten vor Ende der Nachladung, erfolgen das Signal und die Aufforderung, die Einzelzellenspannungen zu messen und den Laugenstand zu kontrollieren.

### **Schritt 3:**

Entladung mit C<sub>1</sub> bis die Spannung von 1 V pro Zelle erreicht ist.

### **Schritt 4:**

Ladung mit  $C_1$  bis die Ladespannung 1,55 V  $\times$  Zellenzahl erreicht ist.

### **Schritt 5:**

Nachladung mit C<sub>5</sub> für 2 Stunden. 15 Minuten vor Ende der Nachladung, erfolgen das Signal und die Aufforderung, die Einzelzellenspannungen zu messen und den Laugenstand zu kontrollieren.

### **Programmende**.

#### **Beispiel:**

Angeschlossen ist eine 24 V Batterie mit 40 Ah. Die Batterie wird mit 40 A auf 31 V geladen. Anschließend wird die Batterie mit 8 A geladen. Nach 3,5 Stunden wird die Batterie mit 40 A auf 20 V entladen. Danach wird die Batterie mit 40 A auf 31 V geladen. Anschließend wird die Batterie für weitere 2 Stunden mit 8 A geladen.

#### **Beispiel:**

#### ================================ COPYRIGHT  **NORTEC** 2014‐15 UL60 V 1.0 16.06.15 SN: 160001 ‐‐‐‐‐‐‐‐‐‐‐‐‐‐‐‐‐‐‐‐‐‐‐‐‐‐‐‐‐‐‐‐ DATUM: 28.06.15 BATTERIE NR: BEDIENER NR: NOM.SPANNUNG: 24.00 V KAPAZITÄT: 040.0 Ah PROGRAMM: 421 NiCd Batterie HAWKER Wartung ‐‐‐‐‐‐‐‐‐‐‐‐‐‐‐‐‐‐‐‐‐‐‐‐‐‐‐‐‐‐‐‐ PROGRAMMSTART 08:14:12 SPANNUNG = 26.96 V ‐‐‐‐‐‐‐‐‐‐‐‐‐‐‐‐‐‐‐‐‐‐‐‐‐‐‐‐‐‐‐‐ P421:S1: 09:14:39 ENTLADUNG  $SPANNUNG = 20.00 V$  $STROM = 40.01 A$  KAPAZITÄT = 030.0 Ah  $= 045 \%$  $ZEIT = 045$  MIN ‐‐‐‐‐‐‐‐‐‐‐‐‐‐‐‐‐‐‐‐‐‐‐‐‐‐‐‐‐‐‐‐ P421:S3: 18:01:39 LADUNG 1  $SPANNUNG = 30.99 V$  $STROM = 40.01 A$  KAPAZITÄT = 030.4 Ah  $= 76 \%$  $ZEIT = 045$  MIN ‐‐‐‐‐‐‐‐‐‐‐‐‐‐‐‐‐‐‐‐‐‐‐‐‐‐‐‐‐‐‐‐ P421:S4: 20:01:39 NACHLADUNG 1  $SPANNUNG = 33.05 V$  $STROM = 08.00 A$  KAPAZITÄT = 042.3 Ah  $= 106 \%$  $ZEIT = 120$  MIN ‐‐‐‐‐‐‐‐‐‐‐‐‐‐‐‐‐‐‐‐‐‐‐‐‐‐‐‐‐‐‐‐ P421:S5: 20:50:44 ENTLADUNG SPANNUNG = 23.93 V  $STROM = 40.01 A$  KAPAZITÄT = 031.8 Ah  $= 079 \%$  $ZEIT = 048$  MIN ‐‐‐‐‐‐‐‐‐‐‐‐‐‐‐‐‐‐‐‐‐‐‐‐‐‐‐‐‐‐‐‐ ZELLE 01: 1.196 V ZELLE 02: 1.194 V

#### $\pmb{\bot}$

ZELLE 20: 1.187 V

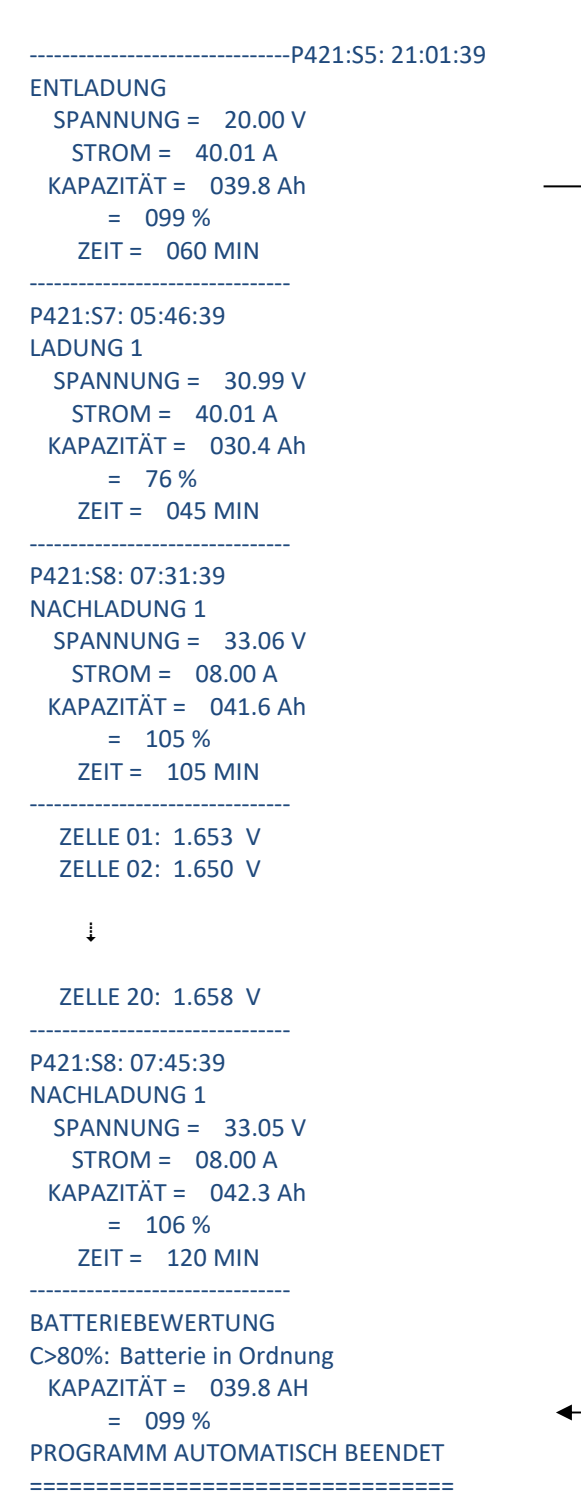

# **9.5.7 Programm 422: Wartung NiCd Batterie SAFT**

# **Bezeichnung laut Manual: General Overhaul, Periodical Check oder Regular Check**

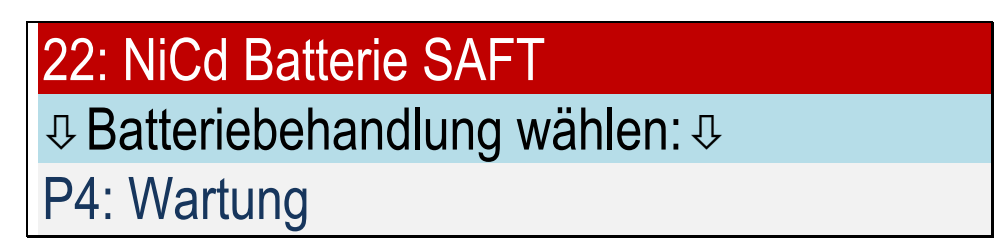

Siehe auch Programm 322 Kap-Test. Das Programm Kap-Test beinhaltet lediglich den Teil Entladung mit Kapazitätsmessung!

#### **Eingaben:**

- ◆ Anzahl Zellen
- Kapazität
- $\triangle$  Abfrage, wann die Zelltestmessung erfolgen soll (85 100 % bzw. 51 60 Minuten)
- Abfrage, ob General Overhaul, Periodical Check oder Regular Check
- ULM Batterie oder nicht

#### **Regular Check setzt einen automatischen Zellmessadapter voraus und ist daher in der Light-Version nicht vorhanden.**

General Overhaul wird nach dem Wiederzusammenbau der Batterie gestartet.

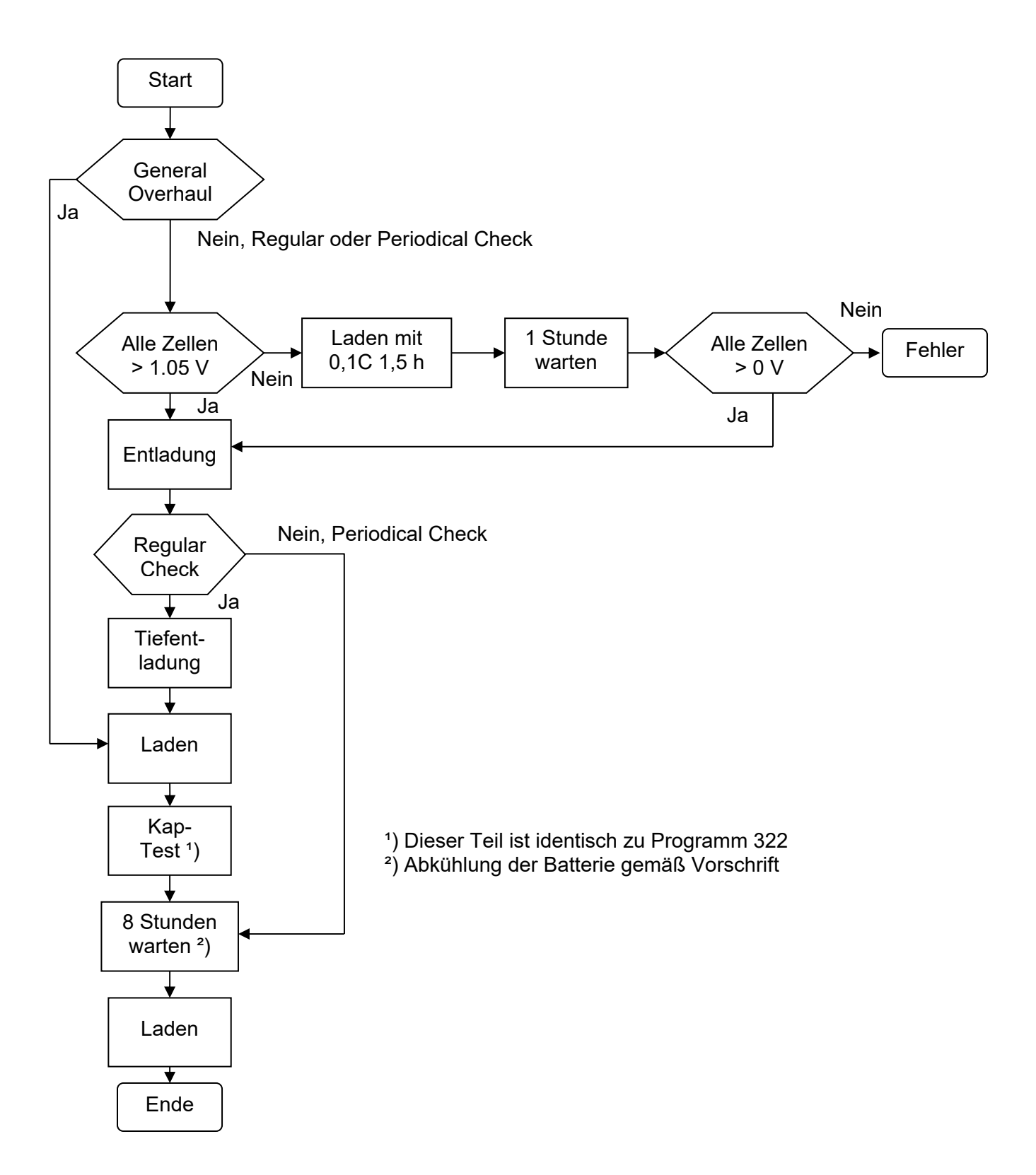

#### **Schritt 0:**

Falls "General Overhaul" ausgewählt wurde: Weiter mit Schritt 3

Falls "Regular Check" oder "Periodical Check" ausgewählt wurde: Alle Zellen über 1,05 V? Falls nein: Laden mit 0,1C für 1,5 Stunden. Falls Zellen umgepolt, dann Fehler

#### **Schritt 1:**

Entladung mit  $C_1$  bis die Spannung von 1 V pro Zelle erreicht ist.

#### **Schritt 2:**

Wenn "Regular Check" ausgewählt wurde: Tiefentladung mit 1 Ohm Widerständen über jeder Zelle, für 12 Stunden.

Wenn "Periodical Check" ausgewählt wurde: Weiter mit Schritt 6

#### **Schritt 3:**

Ladung mit  $C_1$  bis die Ladespannung 1,57 V × Zellenzahl erreicht ist.

#### **Schritt 4:**

Nachladung mit C<sub>10</sub> für 4 Stunden. 30 Minuten vor Ende der Nachladung, erfolgt das Signal und die Aufforderung, die Einzelzellenspannungen zu messen und den Laugenstand zu kontrollieren.

#### **Schritt 5:**

Entladung mit C<sub>1</sub> bis die Spannung von 1 V pro Zelle erreicht ist.

Nach 51 Minuten erfolgt das Signal und die Aufforderung, die Einzelzellenspannungen zu messen.

Danach weiter Entladung mit C<sub>1</sub> bis die Spannung von 1 V pro Zelle erreicht ist.

#### **Schritt 6:**

Pause 8 Stunden. Im Display wird der Text

"8 Stunden warten. Wartezeit überspringen möglich: drücken." angezeigt.

#### **Schritt 7:**

Ladung mit  $C_1$  bis die Ladespannung 1,57 V  $\times$  Zellenzahl erreicht ist.

#### **Schritt 8:**

Nachladung mit  $C_{10}$  für 4 Stunden. 30 Minuten vor Ende der Nachladung, erfolgt das Signal und die Aufforderung, die Einzelzellenspannungen zu messen und den Laugenstand zu kontrollieren.

#### **Programmende**.

# **Bezeichnung laut Manual: Battery Maintenance**

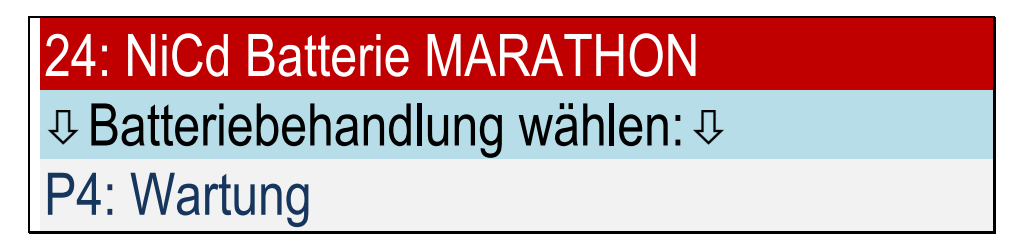

Siehe auch Programm 324 Kap-Test.

Das Programm Kap-Test beinhaltet lediglich den Teil Entladung mit Kapazitätsmessung!

### **Eingaben:**

- ◆ Anzahl Zellen
- Kapazität
- Ladestrom Hauptladung
- Frage, wann die Zelltestmessung erfolgen soll (85 100 % bzw. 51 60 Minuten)
- $\bullet$  M<sup>3</sup> oder nicht M<sup>3</sup>

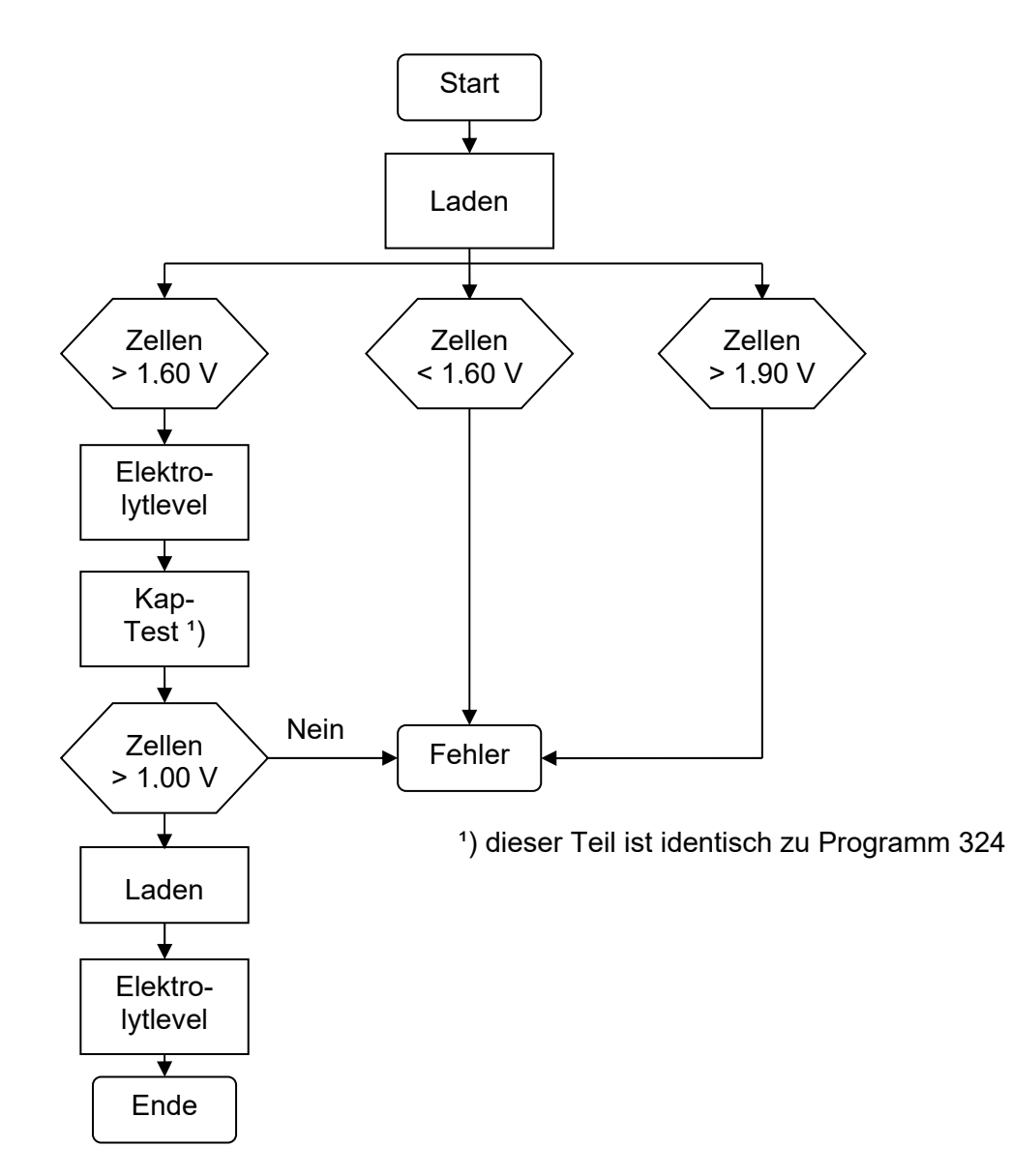

# **Schritt 1:**

Ladung mit Ladestrom Hauptladung bis die Ladespannung 1,55 V oder 1,60 V × Zellenzahl erreicht ist.

Dann erfolgen das Signal und die Aufforderung, die Einzelzellenspannungen zu messen. Falls eine Spannung unter 1,60 V liegt, wird für 3 Minuten weitergeladen und es erfolgt eine erneute Aufforderung zur Zellspannungsmessung, ansonsten folgt Schritt 2.

Falls die Anzahl der gemessenen Zellen nicht mit der Anzahl der Zellen übereinstimmt, z.B. weil versehentlich eine Zelle doppelt gemessen wurde. In diesem Fall kann das Programm nicht automatisch fortfahren und fragt den Benutzer zu entscheiden, ob alle Zellen > 1,55 V (1,60 V) aufweisen. Eingabe: 1=Ja 0=Nein.

# **Schritt 2:**

Nachladung mit 0,4 × Ladestrom Hauptladung für 1 Stunde.

15 Minuten vor Ende der Nachladung, erfolgen das Signal und die Aufforderung, den Laugenstand zu kontrollieren.

Kurz vor Ende der Nachladung, erfolgt die Aufforderung, die Einzelzellenspannungen zu messen.

# **Die weiteren Schritte erfolgen nur, wenn die folgenden Bedingungen erfüllt sind:**

- Alle Zellenspannungen liegen über 1,55 V (1,60 V).
- Keine Zellspannung liegt über 1,90 V.

# **Schritt 3:**

Entladung mit  $C_1$  für 60 Minuten oder bis eine Zelle die Spannung von 1 V erreicht hat.

Nach 51 und 60 Minuten erfolgen das Signal und die Aufforderung, die Einzelzellenspannungen zu messen.

### **Die weiteren Schritte erfolgen nur, wenn die folgenden Bedingungen erfüllt sind:**

Alle Zellenspannungen liegen bei der 51 Minuten Messung über 1,00 V.

#### Ansonsten Warnhinweis: "Batterie entladen". **Die Batterie ist dann zu Rekonditionieren.**

# **Schritt 4:**

Pause 8 Stunden. Im Display wird der Text

"8 Stunden warten. Wartezeit überspringen möglich: drücken." angezeigt.

# **Schritt 5:**

Ladung mit Ladestrom Hauptladung bis die Ladespannung 1,55 V (1,60 V) × Zellenzahl erreicht ist. Dann erfolgen das Signal und die Aufforderung, die Einzelzellenspannungen zu messen.

Falls eine Spannung unter 1,55 V (1,60 V) liegt, wird für 3 Minuten weitergeladen und es erfolgt eine erneute Aufforderung zur Zellspannungsmessung, ansonsten folgt Schritt 2.

Falls die Anzahl der gemessenen Zellen nicht mit der Anzahl der Zellen übereinstimmt, z.B. weil versehentlich eine Zelle doppelt gemessen wurde, kann das Gerät die Entscheidung nicht fällen und fragt den Benutzer, ob alle Zellen > 1,55 V (1,60 V) aufweisen. Eingabe: 1=Ja 0=Nein.

# **Schritt 6:**

Nachladung mit 0,4 × Ladestrom Hauptladung für 2 Stunden.

15 Minuten vor Ende der Nachladung, erfolgen das Signal und die Aufforderung, den Laugenstand zu kontrollieren.

Kurz vor Ende der Nachladung, erfolgt die Aufforderung, die Einzelzellenspannungen zu messen. **Programmende**.

# **9.6 I-Ladung**

Mit Hilfe des Programms "P5: I-Ladung" können individuelle Ladeprogramme gestartet werden. Ladezeit und Ladeschlußspannung kann frei gewählt werden.

### **Beispiel:**

NiCd-Batterie

### **Eingabe:**

1,55 V Abschaltspannung, max 1:00 Stunde Ladezeit

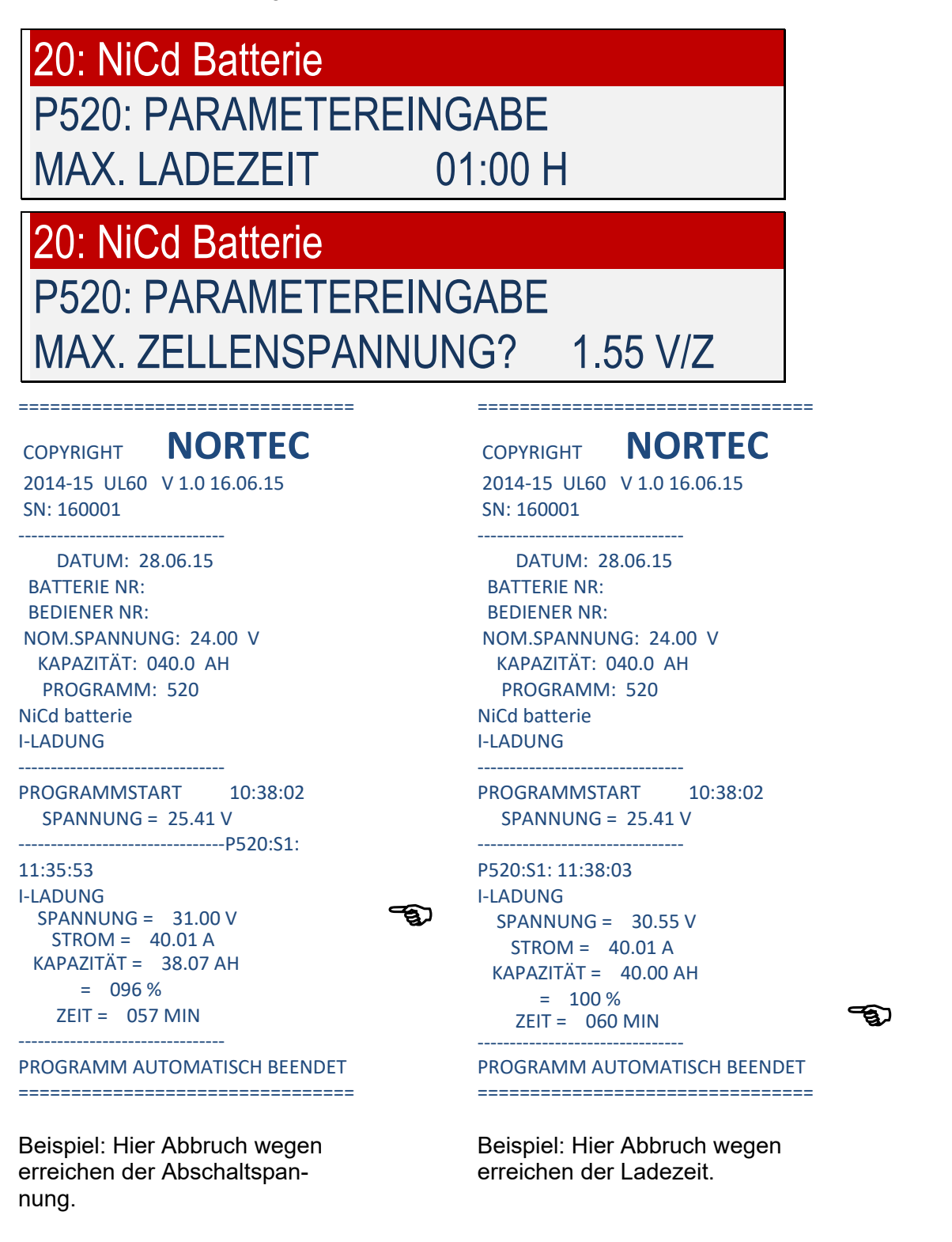

- **9.6.1 Programm 510: I-Ladung Pb Batterie verschlossen militärisch**
- **9.6.2 Programm 511: I-Ladung Pb Batterie verschlossen zivil**
- **9.6.3 Programm 516: I-Ladung Pb Batterie offen zivil**

**Pb Batterie verschlossen MIL**  $\cup$  Batteriebehandlung wählen:  $\cup$ 

P5: I-Ladung

### **Eingaben:**

- Nennspannung
- Kapazität
- Ladestrom
- ◆ Ladezeit
- Abschaltspannung pro Zelle

#### **Schritt 1:**

I-Ladung mit dem eingegebenen Ladesstrom für die angegebene Zeit. Bei Erreichen der Abschaltspannung, wird das Programm vorher abgebrochen.

### **Programmende**.

# **9.6.4 Programm 520: I-Ladung NiCd Batterie allgemein**

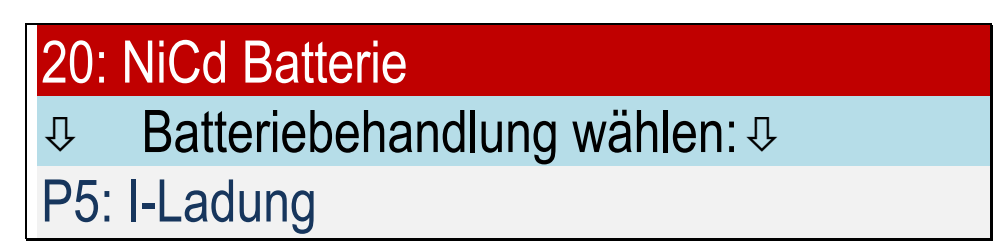

#### **Eingaben:**

- ◆ Anzahl Zellen
- Kapazität
- Ladestrom
- ◆ Ladezeit
- Abschaltspannung pro Zelle

#### **Schritt 1:**

I-Ladung mit dem eingegebenen Ladesstrom für die angegebene Zeit. Bei Erreichen der Abschaltspannung, wird das Programm vorher abgebrochen.

# **Programmende**.

### **9.7 Tiefentladung** (in der Light-Version nicht vorhanden)

Mit Hilfe des Programms "P6: Tiefentladung" werden NiCd-Batterien nach Herstellerangaben Tiefentladen.

#### **Beispiel:**

================================ COPYRIGHT  **NORTEC** 2014‐15 UL60 V 1.0 16.06.15 SN: 160001 ‐‐‐‐‐‐‐‐‐‐‐‐‐‐‐‐‐‐‐‐‐‐‐‐‐‐‐‐‐‐‐‐ DATUM: 28.06.15 BATTERIE NR: BEDIENER NR: NOM.SPANNUNG: 24.00 V KAPAZITÄT: 040.0 Ah PROGRAMM: 624 NiCd Batterie MARATHON Tiefentladung ‐‐‐‐‐‐‐‐‐‐‐‐‐‐‐‐‐‐‐‐‐‐‐‐‐‐‐‐‐‐‐‐ PROGRAMMSTART 10:38:02  $SPANNUNG = 25.41 V$ **∙••••••••••••••••••••••••••** P624:S1: 11:26:53 ENTLADUNG  $SPANNUNG = 20.00 V$  $STROM = 40.01 A$  KAPAZITÄT = 32.07 Ah  $= 080 \%$  $ZEIT = 048$  MIN ‐‐‐‐‐‐‐‐‐‐‐‐‐‐‐‐‐‐‐‐‐‐‐‐‐‐‐‐‐‐‐‐ P624:S2: 12:33:34 ENTLADUNG  $SPANNUNG = 10.00 V$  $STROM = 04.00 A$ KAPAZITÄT = 33.27 Ah  $= 083 \%$  $ZEIT = 066$  MIN ‐‐‐‐‐‐‐‐‐‐‐‐‐‐‐‐‐‐‐‐‐‐‐‐‐‐‐‐‐‐‐‐ PROGRAMM AUTOMATISCH BEENDET

================================

#### **9.7.1 Programm 621: Tiefentladung NiCd Batterie HAWKER**  (in der Light-Version nicht vorhanden)

**Bezeichnung laut Manual: Deep Discharge with Cell shorting for HAWKER with C1**

# 21: NiCd Batterie HAWKER ⊕ Batteriebehandlung wählen: ⊕ P6: Tiefentladung

**Eingaben:** 

- Anzahl Zellen
- Kapazität

#### **Schritt 1:**

Entladung mit C1 bis die Spannung von 1 V pro Zelle erreicht ist.

Nach 48 Minuten erfolgen das Signal und die Aufforderung, die Einzelzellenspannungen zu messen.

Danach weiter Entladung mit C<sub>1</sub> bis die Spannung von 1 V mal Anzahl verschalteter Zellen erreicht ist.

#### **Schritt 2:**

Anschließend Entladung mit  $C_{10}$  bis die Spannung von 0,5 V pro Zelle erreicht ist.

Unter der Voraussetzung, dass ein automatischer Zellmeßadapter angeschlossen wurde:

#### **Schritt 3:**

Tiefentladung mit 1 Ohm Widerständen über jeder Zelle, für 24 Stunden.

#### **Programmende**.

#### **Beispiel:**

Angeschlossen ist eine 24 V Batterie mit 40 Ah. Die Batterie wird zuerst mit 40 A auf 20 V entladen. Anschließend wird mit 4 A auf 10 V entladen. Danach werden 1 Ohm Widerstände über Zellen geschaltet.

#### **Zeitüberwachungen:**

Entladung mit  $C_1$  max. 90 Minuten, Entladung mit  $C_{10}$  max. 180 Minuten.

### **9.7.2 Programm 622: Tiefentladung NiCd Batterie SAFT**  (in der Light-Version nicht vorhanden)

# **Bezeichnung laut Manual: Residual Discharge with Cell shorting for SAFT with C1**

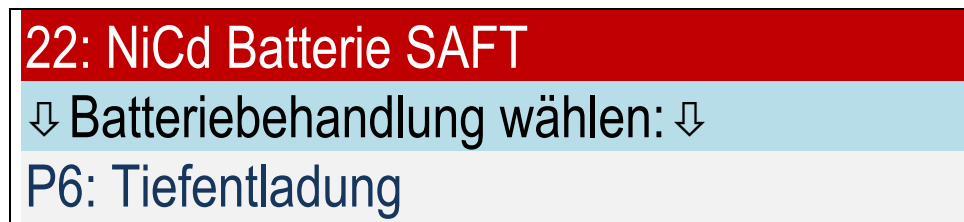

### **Eingaben:**

- ◆ Anzahl Zellen
- Kapazität

#### **Schritt 1:**

Entladung mit C<sub>1</sub> bis die Spannung von 1 V pro Zelle erreicht ist.

Unter der Voraussetzung, dass ein automatischer Zellmeßadapter angeschlossen wurde:

#### **Schritt 2:**

Tiefentladung mit 1 Ohm Widerständen über jeder Zelle, für 12 Stunden.

### **Programmende**.

#### **Beispiel:**

Angeschlossen ist eine 24 V Batterie mit 40 Ah. Die Batterie wird mit 40 A auf 20 V entladen. Danach werden 1 Ohm Widerstände über Zellen geschaltet.

#### **Zeitüberwachung:**

Schritt 1: Entladung max. 90 Minuten.

#### **9.7.3 Programm 623: Tiefentladung NiCd Batterie NKBN**  (in der Light-Version nicht vorhanden)

# **Bezeichnung laut Manual: Re-Discharge for НКБН**

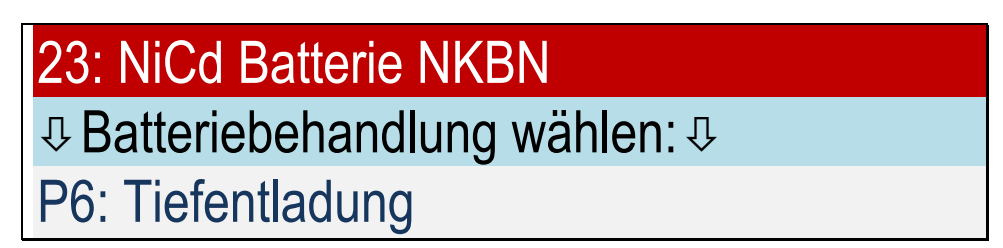

#### **Eingaben:**

- ◆ Anzahl Zellen
- Kapazität

#### **Schritt 1:**

Entladung mit C<sub>1</sub> bis die Spannung von 1 V pro Zelle erreicht ist.

Falls kein automatischer Zellmessadapter angeschlossen ist: Bei den Spannungen 23 V, 22 V und 21 V erfolgen das Signal und die Aufforderung, die Einzelzellenspannungen zu messen. Ansonsten: Zellmessung erfolgt automatisch

Danach weiter Entladung mit C<sub>1</sub> bis die Spannung von 1 V pro Zelle erreicht ist.

### **Programmende**.

#### **Beispiel:**

Angeschlossen ist eine 24 V Batterie mit 40 Ah. Die Batterie wird mit 40 A auf 20 V entladen.

# **Zeitüberwachung:**

Entladung max. 90 Minuten.

### **9.7.4 Programm 624: Tiefentladung NiCd Batterie MARATHON**  (in der Light-Version nicht vorhanden)

**Bezeichnung laut Manual: Residual Discharge (with Cell shorting) for MARATHON with C1**

# 24: NiCd Batterie MARATHON  $∪$  Batteriebehandlung wählen:  $∪$ P6: Tiefentladung

# **Eingaben:**

- ◆ Anzahl Zellen
- Kapazität

#### **Schritt 1:**

Entladung mit C<sub>1</sub> bis die Spannung von 1 V pro Zelle erreicht ist.

#### **Schritt 2:**

Anschließend Entladung mit  $C_{10}$  bis die Spannung von 0,5 V pro Zelle erreicht ist.

Unter der Voraussetzung, dass ein automatischer Zellmeßadapter angeschlossen wurde:

### **Schritt 3:**

Tiefentladung mit 1 Ohm Widerständen über jeder Zelle, für 12 Stunden.

#### **Programmende**.

#### **Beispiel:**

Angeschlossen ist eine 24 V Batterie mit 40 Ah.

Die Batterie wird zuerst mit 40 A auf 20 V entladen. Anschließend wird mit 4 A auf 10 V entladen. Danach werden 1 Ohm Widerstände über Zellen geschaltet.

#### **Zeitüberwachungen:**

Entladung mit  $C_1$  max. 90 Minuten, Entladung mit  $C_{10}$  max. 180 Minuten.
#### **9.8 Rekonditionierung**

(in der Light-Version nicht vorhanden)

#### **9.8.1 Allgemein**

Erreichen die Zellen beim Kapazitätstest weniger als 80% ihrer Nennkapazität, empfehlen die Batteriehersteller Als Maßnahme eine Rekonditionierung.

Die Rekonditionierung kann manuell mittels der Programme Entladen, Tiefentladen mit Einzelwiderständen und Laden/ Inbetriebnahme durchgeführt werden. Die Einzelheiten entnehmen Sie den Maintenance Manuals der Batteriehersteller. Alternativ zur Verwendung von Einzelwiderständen bietet Nortec Electronics komfortable Zero-Volt-Adapter als Zubehör an.

Das UL60 besitzt ein automatisches Programm zur Rekonditionierung, hierfür ist die Verwendung des automatischen Zellmeßadapters erforderlich. Bitte beachten Sie, dass während der automatischen Rekonditionierung mit dem UL60 das Gerät nicht anderweitig verwendet werden kann.

Im Folgenden wird die automatische Rekonditionierung mit dem UL60 beschrieben.

#### **9.8.2 Programm 721: Rekonditionierung NiCd Batterie HAWKER**

(in der Light-Version nicht vorhanden)

#### **Bezeichnung laut Manual: Reconditioning**

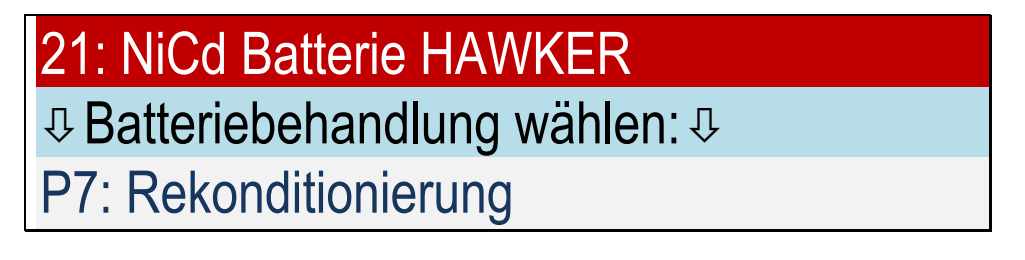

#### **Eingaben:**

- ◆ Anzahl Zellen
- Kapazität

#### **Schritt 1:**

Entladung mit  $C_1$  bis die Spannung von 1 V pro Zelle erreicht ist.

#### **Schritt 2:**

Anschließend Entladung mit  $C_{10}$  bis die Spannung von 0,5 V pro Zelle erreicht ist.

#### **Schritt 3:**

Tiefentladung mit 1 Ohm/2 Watt Widerständen über jeder Zelle, für 24 Stunden.

#### **Schritt 4:**

8 Stunden Ladung mit 0,2×C<sub>1</sub> 15 Minuten vor Ende der Ladung, erfolgt die Aufforderung, den Laugenstand zu kontrollieren.

#### **Schritt 5:**

60 Minuten warten.

#### **Schritt 6:**

Entladung mit  $C_1$  bis die Spannung von 1 V pro Zelle erreicht ist.

#### **Programmende**.

#### **Ausgabe:**

Batterie für 8 Stunden ruhen lassen, danach P1 Inbetriebnahme mit 7 Stunden starten.

#### **Zeitüberwachungen:**

Entladung mit  $C_1$  max. 90 Minuten, Entladung mit  $C_{10}$  max. 180 Minuten.

#### **Achtung:**

Der Nutzer muss nach Ende des Programms 8 Stunden warten und danach Programm Inbetriebnahme mit dem Parameter 7 Stunden aufrufen.

# **9.8.3 Programm 722: Rekonditionierung NiCd Batterie SAFT**  (in der Light-Version nicht vorhanden)

**Bezeichnung laut Manual: Residual Discharge, Cell shorting and Charge** 

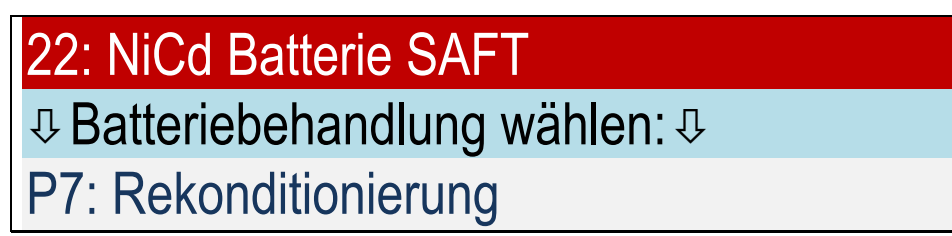

# **Eingaben:**

- ◆ Anzahl Zellen
- Kapazität

# **Schritt 1:**

Entladung mit C<sub>1</sub> bis die Spannung von 1 V pro Zelle erreicht ist.

# **Schritt 2:**

Anschließend Entladung mit  $C_{10}$  bis die Spannung von 0,5 V pro Zelle erreicht ist.

# **Schritt 3:**

Tiefentladung mit 1 Ohm Widerständen über jeder Zelle, für 12 Stunden.

# **Schritt 4:**

Ladung mit  $C_1$  bis die Ladespannung 1,57 V  $\times$  Zellenzahl erreicht ist.

#### **Schritt 5:**

Nachladung mit C<sub>10</sub> für 4 Stunden.

30 Minuten vor Ende der Nachladung, erfolgt die Aufforderung, den Laugenstand zu kontrollieren. **Programmende**.

#### **Zeitüberwachungen:**

Entladung mit  $C_1$  max. 90 Minuten, Entladung mit  $C_{10}$  max. 180 Minuten.

# **9.8.4 Programm 724: Rekonditionierung NiCd Batterie MARATHON**  (in der Light-Version nicht vorhanden)

# **Bezeichnung laut Manual: Reconditioning**

24: NiCd Batterie MARATHON ⊕ Batteriebehandlung wählen: D P7: Rekonditionierung

# **Eingaben:**

- ◆ Anzahl Zellen
- Kapazität
- Ladestrom Hauptladung

# **Schritt 1:**

Entladung mit C<sub>1</sub> bis die Spannung von 1 V pro Zelle erreicht ist.

# **Schritt 2:**

Anschließend Entladung mit  $C_{10}$  bis die Spannung von 0,5 V pro Zelle erreicht ist.

# **Schritt 3:**

Tiefentladung mit 1 Ohm Widerständen über jeder Zelle, für 12 Stunden.

#### **Schritt 4:**

Ladung mit Ladestrom Hauptladung bis die Ladespannung 1,55 V × Zellenzahl erreicht ist, mindestens aber 150 Minuten.

Falls eine Spannung unter 1,55 V liegt, wird für 5 Minuten weitergeladen und es erfolgt eine neue Messung.

#### **Schritt 5:**

Nachladung mit 0,4 × Ladestrom Hauptladung für 2 Stunden. 15 Minuten vor Ende der Nachladung, erfolgt die Aufforderung, den Laugenstand zu kontrollieren.

#### **Programmende**.

#### **Zeitüberwachungen:**

Entladung mit  $C_1$  max. 90 Minuten, Entladung mit  $C_{10}$  max. 180 Minuten.

# **9.9 Konstantspannungsversorgung**

# **9.9.1 Programm 800: Konstantspannungsversorgung**

# 00: Sonstige Batterie

 $\cup$  Batteriebehandlung wählen:  $\cup$ 

P8: Konstantspannungsversorgung

#### **Eingaben:**

- ◆ Ladestrom
- $\triangleleft$  Spannung
- ◆ Zeit

#### **Schritt 1:**

Konstantspannungsversorgung mit der eingegebenen Spannung und dem eingegebenen Strom über die eingegebene Zeit.

#### **Programmende**.

# **9.9.2 Programm 810: Konstantspannungsversorgung Pb Batterie verschlossen MIL**

- **9.9.3 Programm 811: Konstantspannungsversorgung Pb Batterie verschlossen zivil**
- **9.9.4 Programm 816: Konstantspannungsversorgung Pb Batterie offen zivil**
- **9.9.5 Programm 819: Konstantspannungsversorgung Pb Batterie**

# 10: Pb Batterie verschlossen MIL

**<b>U** Batteriebehandlung wählen: **U** 

P8: Konstantspannungsversorgung

#### **Eingaben:**

- ◆ Ladestrom
- Nennspannung

#### **Schritt 1:**

Konstantspannungsversorgung mit 2,25 V pro Zelle und dem eingegebenen Strom. Zeit: 24 Stunden.

#### **Programmende**.

# **9.9.6 Programm 820: Konstantspannungsversorgung NiCd Batterie allgemein**

**9.9.7 Programm 821: Konstantspannungsversorgung NiCd Batterie HAWKER** 

# 20: NiCd Batterie  $\cup$  Batteriebehandlung wählen:  $\cup$ P8: Konstantspannungsversorgung

# **Eingaben:**

- ◆ Ladestrom
- Nennspannung

# **Schritt 1:**

Konstantspannungsversorgung mit 1,42 V pro Zelle und dem eingegebenen Strom. Zeit: 7 Stunden.

# **Programmende**.

# **9.9.8 Programm 822: Konstantspannungsversorgung NiCd Batterie SAFT**

# 22: NiCd Batterie SAFT **<b>U** Batteriebehandlung wählen: **U** P8: Konstantspannungsversorgung

# **Eingaben:**

- ◆ Ladestrom
- Nennspannung

# **Schritt 1:**

Konstantspannungsversorgung mit 1,42 V pro Zelle und dem eingegebenen Strom. Zeit: 5 Stunden.

# **Programmende**.

# **10 Austausch Druckerpapier und Farbband**

# **Vorbereitung:**

- 2 Rändelschrauben am Drucker lösen
- Drucker am Griff nach vorne aus dem Druckergehäuse herausziehen
- Weiter mit 10.1 und/oder 10.2

# **10.1 Austausch Farbband:**

Bezeichnung: Farbband HTZ/TKZ: 101 033 111 000

Der Austausch des Farbbandes erfolgt in der angegebenen Reihenfolge:

- Verbrauchtes Farbband aus dem offenliegenden Druckwerk herausziehen
- Druckerpapier einige Zentimeter aus Drucker ziehen

# **10.2 Austausch Druckerpapier:**

Bezeichnung: Druckerpapier (6er Pack) HTZ/TKZ: UL60.40071

Der Austausch des Druckerpapiers erfolgt in der angegebenen Reihenfolge:

- Farbband aus dem offenliegenden Druckwerk herausziehen.
- Verbrauchte Papierrolle nach unten aus dem Drucker ziehen. Dabei die seitlichen Klammern zur Seite drücken. Druckerpapier durchreißen.
- Restliches Druckerpapier von vorne in Richtung des Papiervorschubs aus Druckwerk ziehen.
- Druckerpapier durch das Druckergehäuse fädeln und einsetzen.

#### **Zusammenbau:**

- Druckerpapier in Farbband einfädeln und anschließend das Farbband mit leichtem Druck in das Druckwerk einsetzten. Einbaulage Farbband: Das freiliegende Farbband muss unten sein, das Rad der Transportmechanik ist links
- Frontplatte des Druckers einsetzen
- Drucker ins Druckergehäuse schieben
- 2 Rändelschrauben am Drucker anziehen
- Gerät an das 230V-Netz anschließen
- Druckerselbsttest durchführen: Drucker macht Probeausdruck, wenn das Gerät bei gedrücktem Taster für Papiervorschub eingeschaltet wird.
- Gerät ausschalten

# **11 Verwendete Begriffe**

Dieser Abschnitt enthält eine Übersicht der in diesem Handbuch verwendeten Abkürzungen und Bezeichnungen:

#### **Batterie verschlossen**

Eine verschlossene Batterie enthält Zellen, die sich nicht öffnen lassen, d.h. keine Nachfüllung von Wasser ermöglichen. Die Zellen sind in der Regel mit Platzmembranen verschlossen, die beim ersten unzulässigen Überdruck öffnen.

Diese Batterien mit nicht entfernbaren Verschlüssen werden von den Herstellern auch als wartungsfreie Batterie mit festgelegtem Elektrolyten (Gel/ AGM) bezeichnet.

# **Batterie geschlossen**

Der Begriff "offene" Batterie wurde gem. DIN-Norm durch den Begriff "geschlossene" Batterie ersetzt, da eine "offene" Batterie mit Entgasungssstopfen versehen ist.

Der Deutlichkeit halber wird in den Display-Anzeigen und in den Protokollausdrucken weiterhin der Begriff "offen" (vented = ventilierend = entgasen) verwendet.

# **Lade- und Entladeschlussspannung**

Die Begriffe Lade-/Entladeschlussspannung bezeichnen die herstellerseitig vorgeschriebenen Spannungen, bis zu denen eine Batterie ohne Schädigung ge- bzw. entladen werden kann.

# **Ladung**

Unter "Ladung" wird die nicht schädigende Voll-Ladung in möglichst kurzer Zeit verstanden. Sie wird so durchgeführt, dass die Batterie unmittelbar nach Beendigung der Ladung wieder eingesetzt werden kann.

# **Nennkapazität**

Die Nennkapazität (Ah) als Kenngröße einer Batterie beruht auf einer vorgegebenen Entladung bei einer bestimmten Temperatur bis zu einer bestimmten Entladeschlussspannung (Entladestrom, Batterietemperatur, Entladeschlussspannung).

Beispiel:

Nennstrom oder 0.2 oder  $C_5$  (A)

5-stündiger konstanter Entladestrom (vormals  $I_5$ ) einer Batterie, der wie folgt errechnet wird:

$$
\frac{C_{s}(Ah)}{5h} = 0.2 C_{s}(A)
$$

#### **Nennspannung**

Die Nennspannung ist eine auf Grund der Batterietechnologie vorgegebene Spannung (z.B.: Bleibatterien: 2V/Zelle; NiCd- Batterien: 1,2V/Zelle), die als Kenngröße einer Batterie herangezogen wird.

Innerhalb von Lade- oder Entladeprogrammen, die für verschiedene Batteriebauarten ausgelegt sind, wird der Begriff "Nennspannung" auch dafür verwendet, eine aus Zellenzahl x Spannung errechnete Umschaltspannung zu bezeichnen.

Nennspannung ist nicht gleich Zellenspannung!

#### **Prüfzyklus / Prüfungen**

Unter "Prüfung" wird ein Entlade-Lade-Entlade-Lade-Zyklus verstanden, der dazu dient, das tatsächliche Leistungsvermögen der Batterie festzustellen und dabei gleichzeitig die Batterie für den weiteren Einsatz wieder bereit zu machen.

#### **Rekonditionierung (in der Light-Version nicht vorhanden)**

Rekonditionierung bezeichnet den Prozess zur Beseitigung eines reversiblen Kapazitätsrückgangs, der während des Batteriebetriebs unter bestimmten Bedingungen entstehen kann.

#### **Zellenspannung**

Innerhalb von Lade- oder Entladeprogrammen, die für verschiedene Batteriebauarten ausgelegt sind, wird der Begriff "Zellenspannung" in Verbindung mit der Anzahl der Zellen der zu behandelnden Batterie dafür verwendet, eine programmspezifische Umschaltspannung zu bezeichnen.

Zellenspannung ist nicht gleich Nennspanung!

#### **Hinweis**

Hier nicht aufgeführte Begriffe erklären sich durch die den jeweiligen Programmen zugeordneten Ablaufbeschreibungen (z.B. IU-Ladung, IUI-Ladung o.ä.).

#### **Batteriehersteller**

Die Batteriebehandlungen erfolgen bei den mit Herstellernamen gekennzeichneten Programmen nach den Vorschriften folgender Batteriehersteller:

- Hawker ®
- Saft
- HKEH (NKBN)
- MarathonNorco Aerospace®

**Die Programme wurden mit der größten Sorgfalt gemäß den Wartungsvorschriften der Batteriehersteller erstellt, werden aber ohne Gewähr angeboten. Vor Anwendung der programmierten Programme sind diese auf Übereinstimmung mit den aktuell gültigen Wartungsvorschriften der Batteriehersteller zu prüfen. Im Zweifel oder bei Abweichungen gilt immer die aktuell gültige Wartungsvorschrift des Batterieherstellers.**